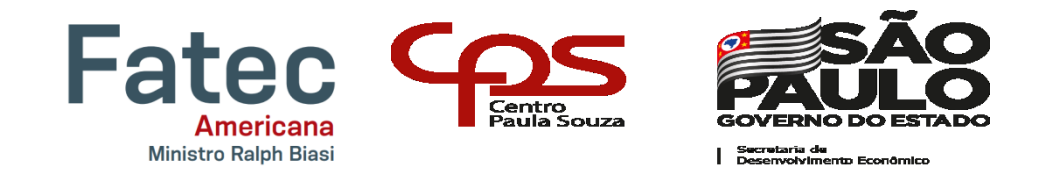

# FACULDADE DE TECNOLOGIA DE AMERICANA "MINISTRO RALPH BIASI" CURSO SUPERIOR DE TECNOLOGIA EM ANÁLISE E DESENVOLVIMENTO DE **SISTEMAS**

AGNER GOMES RODRIGUES DOUGLAS ORTIZ DE OLIVEIRA FLAVIO VAGNER RIBEIRO JUNIOR GUSTAVO MESSIAS GUIMARÃES DA SILVA

**Easyservice: Sistema ERP**

AMERICANA, SP 2021

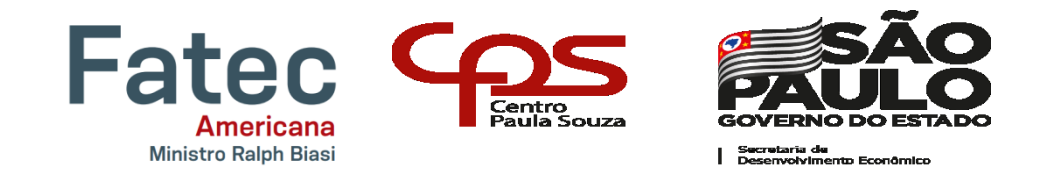

# FACULDADE DE TECNOLOGIA DE AMERICANA "MINISTRO RALPH BIASI" CURSO SUPERIOR DE TECNOLOGIA EM ANÁLISE E DESENVOLVIMENTO DE **SISTEMAS**

AGNER GOMES RODRIGUES DOUGLAS ORTIZ DE OLIVEIRA FLAVIO VAGNER RIBEIRO JUNIOR GUSTAVO MESSIAS GUIMARÃES DA SILVA

**Easyservice: Sistema ERP**

Trabalho de Conclusão de Curso desenvolvido em cumprimento à exigência curricular do Curso Superior de Tecnologia em Análise e Desenvolvimento de Sistemas, sob a orientação do Prof. Antonio Lacerda.

Área de concentração: Análise e Desenvolvimento de Sistemas.

#### **FICHA CATALOGRÁFICA – Biblioteca Fatec Americana - CEETEPS Dados Internacionais de Catalogação-na-fonte**

#### R612e RODRIGUES, Agner Gomes

 Easyservice: sistema ERP. / Agner Gomes Rodrigues, Douglas Ortiz de Oliveira, Flávio Vagner Ribeiro Júnior, Gustavo Messias Guimarães da Silva. – Americana, 2021. 94f.

Monografia (Curso Superior de Tecnologia em Análise e Desenvolvimento de Sistemas) - - Faculdade de Tecnologia de Americana – Centro Estadual de Educação Tecnológica Paula Souza

Orientador: Prof. Antonio Alfredo Lacerda

1 Desenvolvimento de software 2. ERP – sistema de informação I. OLI-VEIRA, Douglas Ortiz de II. RIBEIRO JÚNIOR, Flávio Vagner III. SILVA, Gustavo Messias Guimarães da IV. LACERDA, Antonio Alfredo IV. Centro Estadual de Educação Tecnológica Paula Souza – Faculdade de Tecnologia de Americana

> CDU: 681.3.05 681.518

**AGNER GOMES RODRIGUES DOUGLAS ORTIZ DE OLIVEIRA** FLÁVIO VAGNER RIBEIRO JÚNIOR GUSTAVO MESSIAS GUIMARÃES DA SILVA

### **EASYSERVICE**

Trabalho de graduação apresentado como exigência parcial para obtenção do título de Tecnólogo em Análise e Desenvolvimento de Sistemas pelo CEETEPS/Faculdade de Tecnologia - FATEC/ Americana. Área de concentração: Sistemas de Informação.

Americana, 06 de dezembro de 2021.

Banca Examinadora:

Antonio Alfredo Lacerda Especialista Fatec Americana

Clerivaldo José Roccia **Mestre Fatec Americana** 

José Luiz Zem Doutor<sup>2</sup>

Fatec Americana

## **AGRADECIMENTOS**

Gostaríamos de agradecer primeiramente a Deus, nossas famílias, ao nosso coordenador e orientador, professores e amigos.

#### **RESUMO**

Este trabalho compreende a análise e o desenvolvimento de um Sistema ERP on-line e multiplataforma com o objetivo de atender profissionais, pequenas e médias empresas com prestação direta de serviços de manutenção, melhorando a mobilidade, qualidade e controle de recursos humanos e financeiros. O sistema possui módulos que atendem diretamente a esses profissionais, acompanhando a demanda crescente do mercado de prestação de serviços, e também ao requisito de um determinado cliente, que nos contatou, e com a devida análise de requisitos desenvolvemos uma ferramenta que atende completamente as suas necessidades, a empresa que foi usada como foco para o desenvolvimento, e objeto de pesquisa e entrevista é a empresa ALFACNC, localizada em Americana e comandada pelo profissional Andrés Botelho.

O sistema foi desenvolvido em *PHP* com base no *framework YII2*, a *IDE* utilizada foi o *PHPStorm* e o banco de dados *MySQL*, além disso foi usado o *PHOTOSHOP* para o desenvolvimento da identidade visual do sistema, usamos a metodologia ágil *SCRUM* juntamente com o *TRELLO* para a organização da equipe e a divisão das tarefas, *NAVICAT* foi utilizado para os diagramas devido à facilidade de conexão com o banco de dados, além disso também utilizamos uma ferramenta online para desenhar o diagrama de caso de uso chamada *LUCIDCHART*. O sistema apresenta interfaces de usuário bem elaboradas que contribuem para um sistema intuitivo, bonito e ágil, bastante leve e de alta disponibilidade, está hospedado em um plano turbo da *HOSTGATOR* com backups diários e alta performance. Todos os métodos implementados de desenvolvimento, criação e gestão de equipes atenderam muito bem as expectativas.

**Palavras Chave:** software; serviços; sistema; online.

#### **ABSTRACT**

This work comprises the analysis and development of an online and multiplatform ERP System with the objective of serving professionals, small and medium-sized companies with direct provision of maintenance services, improving mobility, quality and control of human and financial resources. The system has modules that directly serve these professionals, following the growing demand in the service provision market, and also the requirement of a particular customer, who contacted us, and with the proper requirements analysis, we developed a tool that fully meets their needs. needs, the company that was used as a focus for development, and object of research and interview is the company ALFACNC, located in Americana and run by the professional Andrés Botelho.

The system was developed in *PHP* based on the *YII2 framework*, the *IDE* used was *PHPStorm* and the *MySQL* database, *PHOTOSHOP* was used for the development of the visual identity of the system, we used the agile *SCRUM* methodology along with *TRELLO* for the team organization and the division of tasks, *NAVICAT* was used for the diagrams due to the ease of connection with the database, in addition we also used an online tool to draw the use case diagram called *LUCIDCHART*. The system features well-designed user interfaces that contribute to an intuitive, beautiful and agile system, very light and highly available, it is hosted on a turbo plan from *HOSTGATOR* with daily backups and high performance. All methods implemented for team development, creation and management met expectations very well.

**Keywords:** software; services; systems; online.

## **LISTA DE TABELAS**

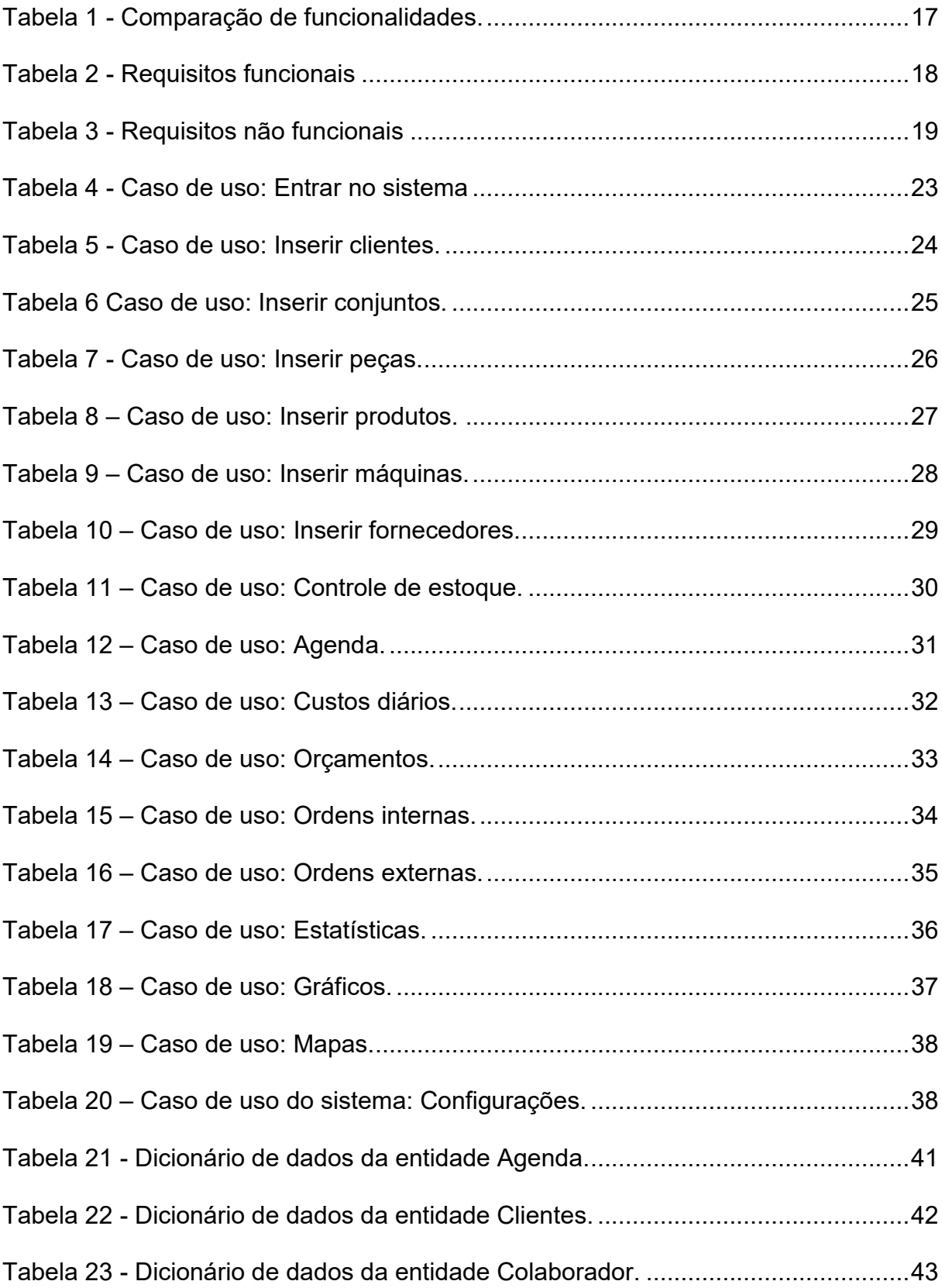

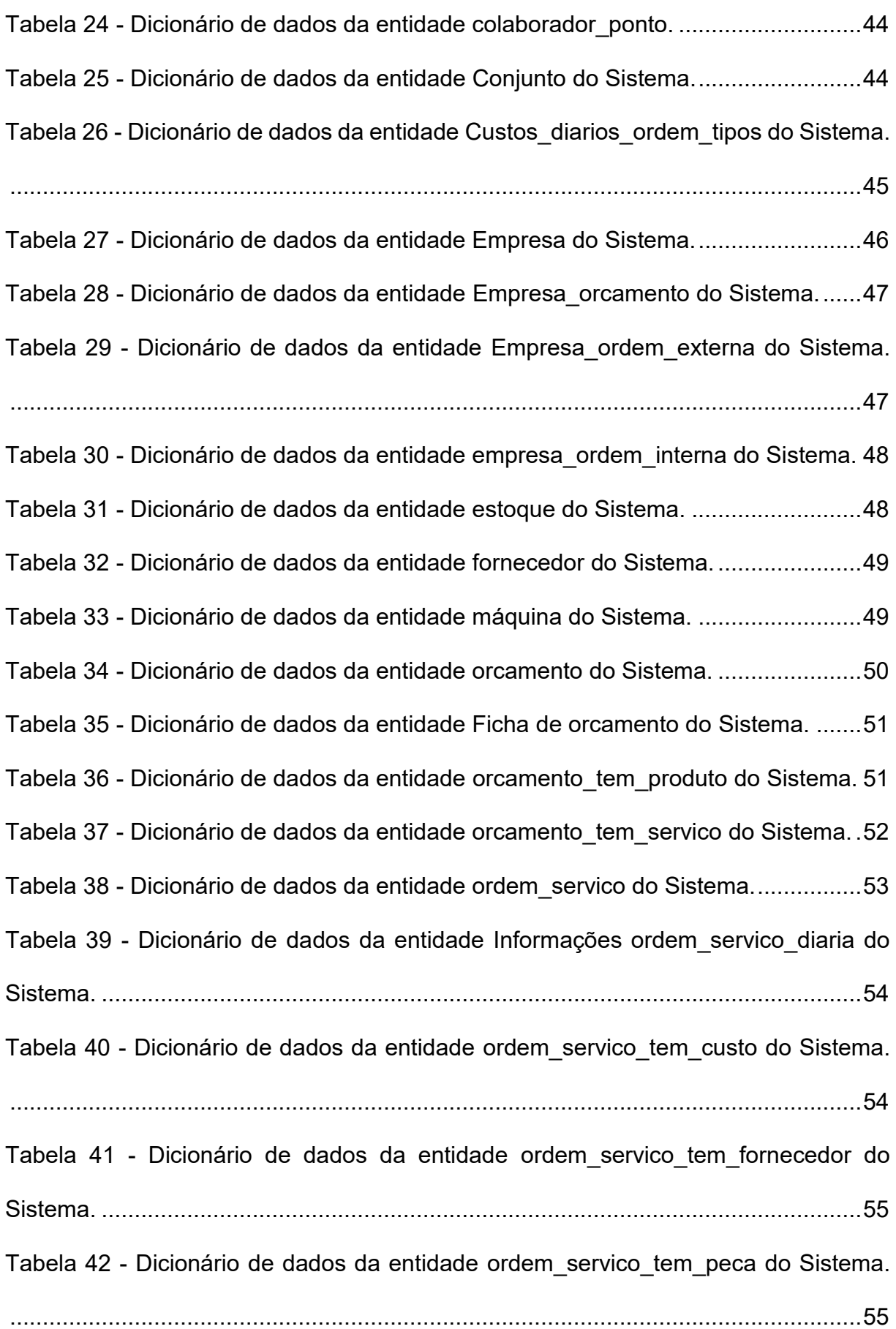

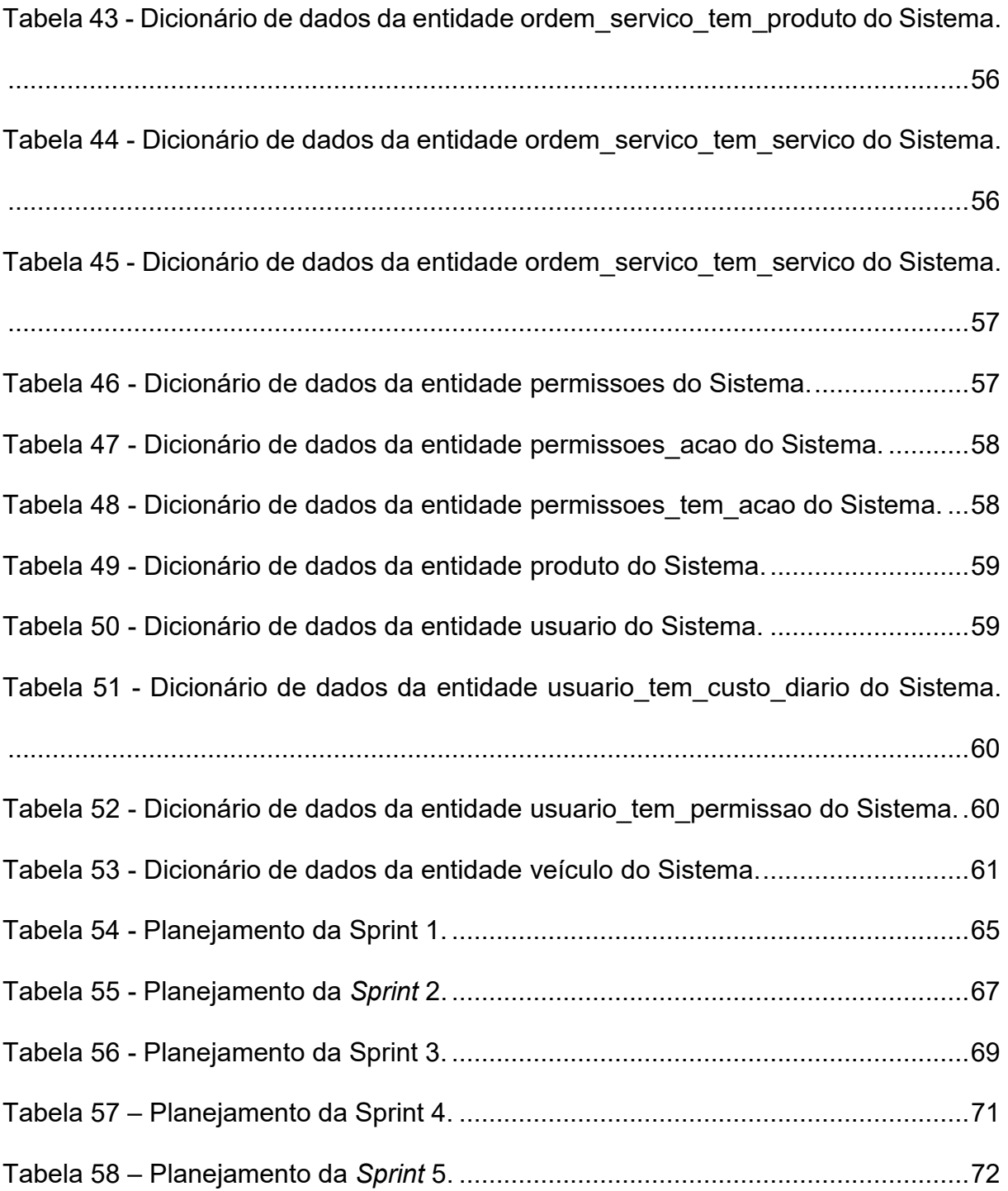

## **LISTA DE FIGURAS**

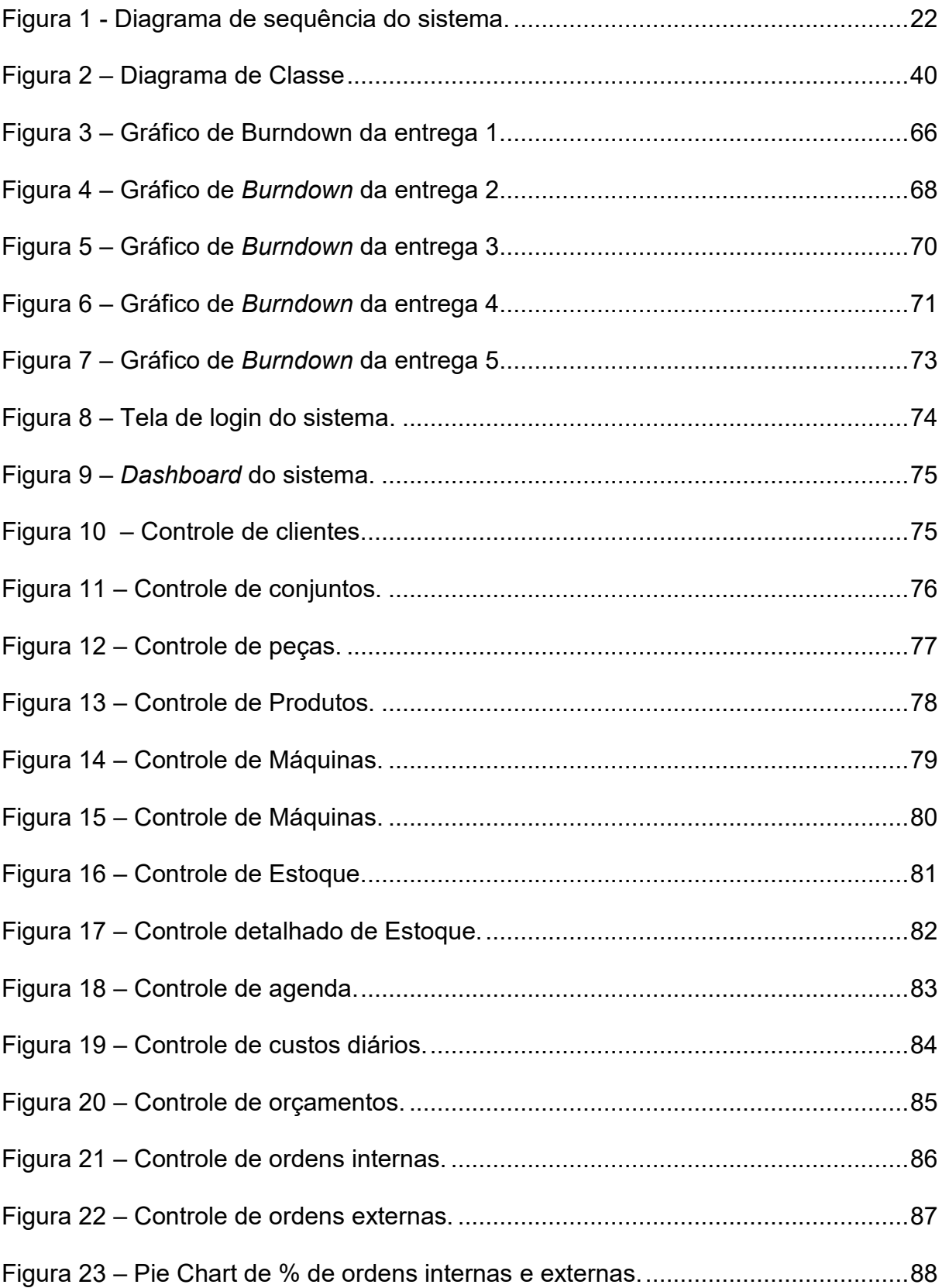

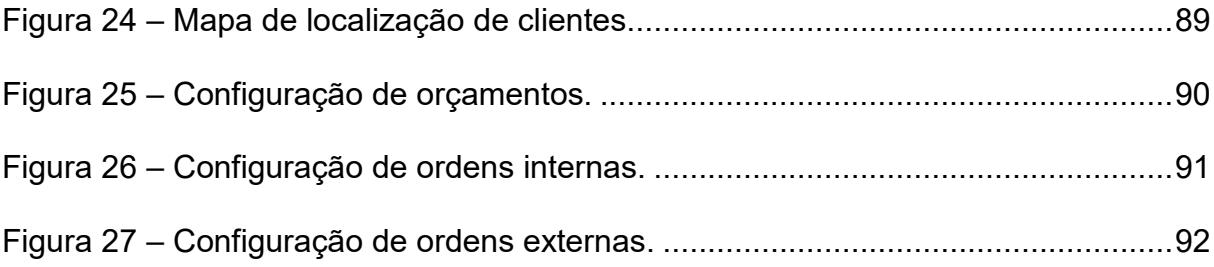

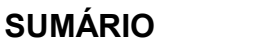

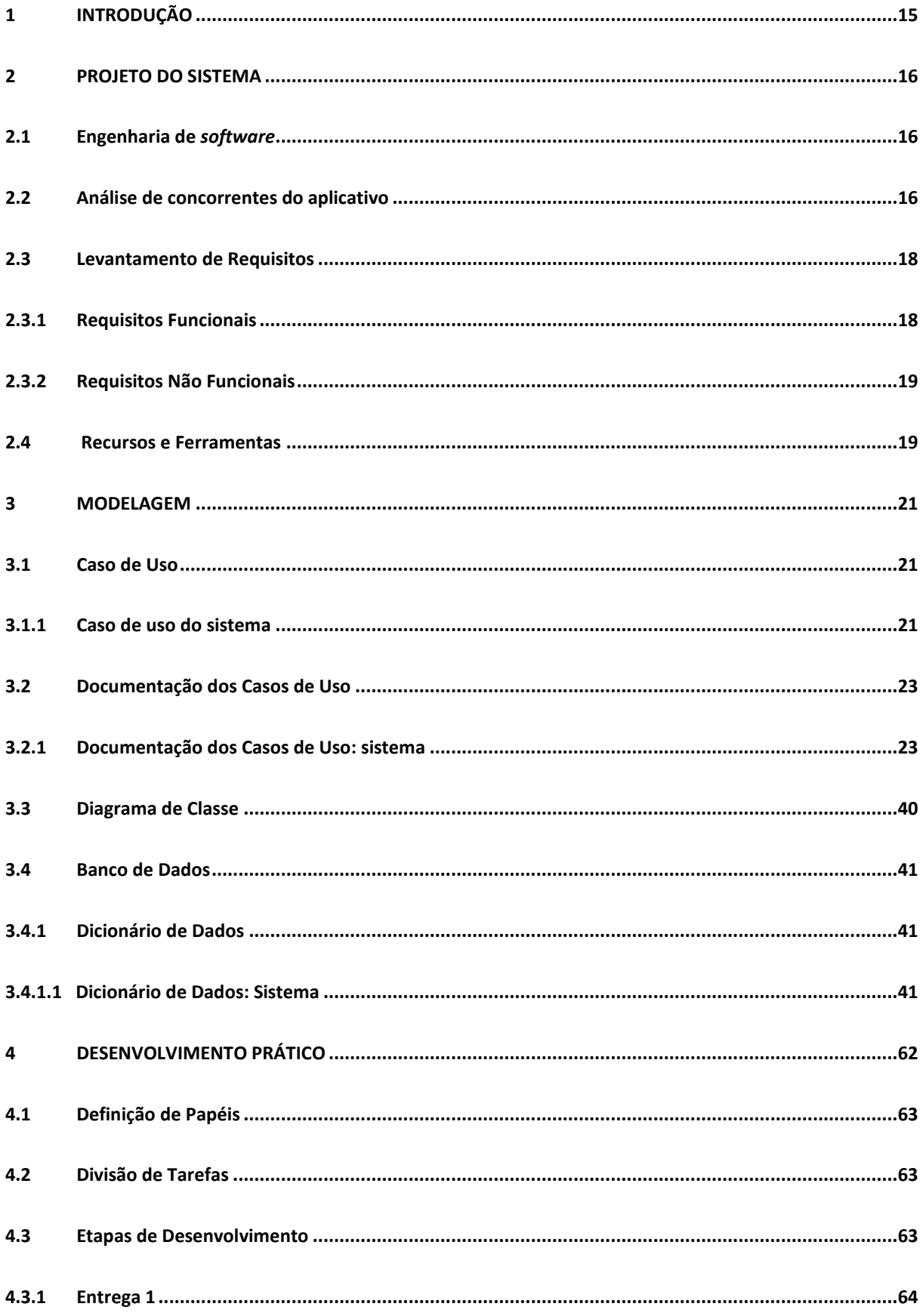

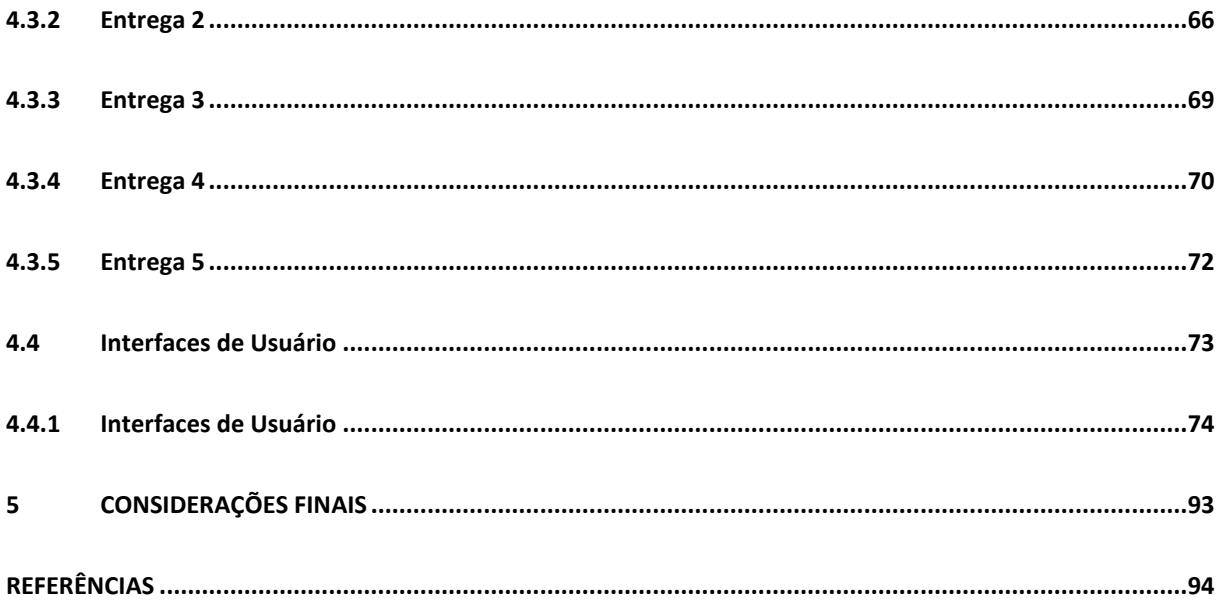

#### <span id="page-14-0"></span>**1 INTRODUÇÃO**

O mercado tem sofrido um grande impacto, pela evolução tecnológica. A agilidade exigida nas mais diversas organizações como o Comércio, e Prestação de Serviços, nos traz o desafio de gerir a cada dia mais pessoas, instalações e ativos. Não importa em qual segmento a organização atua, os bens devem ser conservados para garantir que funcionem corretamente. Isto requer o acréscimo de sistemas que convertam, integrem e unifiquem dados e informações de manutenção com rapidez e segurança.

Com uma interface amigável e construída sobre um navegador web, a utilização do *Easyservice* é simples e ajudará na organização melhorando a produtividade do trabalho, automatizando funções, eliminando pilhas de papel e excesso de tarefas administrativas e aumentando a eficiência em toda a organização. O *Easyservice* é a sua ferramenta gerencial para administrar com maior eficiência e em menor tempo suas informações de manutenção.

O objetivo do sistema é ser de alta disponibilidade e escalabilidade, contando com o apoio dos serviços da empresa *Hostgator* para manter uma excelente taxa de *uptime*. Contando com uma interface intuitiva para que não haja dificuldades no uso.

Neste Projeto serão abordados os Capítulos, 1 – Introdução, 2 – Projetos do Sistema, 3 – Modelagem, 4 – Desenvolvimento Prático, que trazem detalhadamente todo o processo de desenvolvimento, desde o planejamento a conclusão, entrega e planejamentos futuros do sistema.

#### <span id="page-15-0"></span>**2 PROJETO DO SISTEMA**

Este capítulo detalha o processo inicial de desenvolvimento do sistema *Easyservice,* incluindo engenharia de *software*, análise dos aplicativos e sistemas concorrentes, levantamento de requisitos e os recursos e as ferramentas usadas no decorrer do desenvolvimento.

#### <span id="page-15-1"></span>**2.1 Engenharia de** *software*

*Segundo Pressman (2006), um software é um conjunto composto por instruções de computador, estruturas de dados e documentos.*

A Engenharia de *Software* almeja o melhor custo-benefício, gerenciar o processo de desenvolvimento, garantir o trabalho em equipe e permitir o desenvolvimento de softwares com qualidade.

A Engenharia de *Software* trabalha com alguns princípios com o intuito de obter um produto final de qualidade: evitar a dependência de indivíduos ou processos específicos, abstrair aspectos importantes, segmentar problemas demasiadamente complexos.

#### <span id="page-15-2"></span>**2.2 Análise de concorrentes do aplicativo**

Consiste na pesquisa e análise do mercado de sistemas de gerenciamento de máquinas.

Atualmente vemos no mercado outras duas empresas com especificações parecidas com o sistema desenvolvido por nós, sendo eles *Sysman* e *Omie*

• *Sysman:* O *Sysman* - sistema de gestão da manutenção da *DBNet* – traz para sua empresa as vantagens da racionalização de processos, a

agilização e confiabilidade de informações, evitando retrabalhos e potencializando a competitividade.

• *Omie***:** Oferecemos sistema de gestão, serviços financeiros e educação transformadora para liberar o caminho do desenvolvimento a todos que desejam empreender no Brasil.

Levando estes aspectos em consideração, foi elaborada a Quadro 1 que mostra as principais diferenças entre os aplicativos citados acima e o aplicativo desenvolvido neste trabalho.

| <b>Funcionalidade</b>          | <b>Easyservice</b> | <b>Sysman</b> | <b>Omie</b> |
|--------------------------------|--------------------|---------------|-------------|
| Login                          | X                  | X             | X           |
| Controle de usuários           | X                  |               | X           |
| Dashboard na tela principal    | X                  | X             | X           |
| Controle de clientes           | X                  | X             | X           |
| Cadastro de máquinas           | X                  | X             |             |
| Cadastro de conjuntos          | X                  |               |             |
| Cadastro de peças              | X                  |               | X           |
| Ordens de serviços             | X                  | X             | X           |
| Impressão de ordens de serviço | X                  | X             | X           |
| Orçamentos                     | X                  | X             | X           |
| Custo diário                   | X                  | X             |             |
| Agenda                         | X                  | X             |             |
| Relatórios                     | $\pmb{\times}$     | X             | X           |

**Tabela 1 - Comparação de funcionalidades.**

#### <span id="page-17-0"></span>**2.3 Levantamento de Requisitos**

A engenharia de requisitos é o processo de descobrir, analisar, documentar e verificar requisitos de um sistema. O procedimento de levantamento de requisitos, quando bem elaborado, garante qualidade, eficiência, confiabilidade e integridade ao software desenvolvido (SOMMERVILLE, 2007).

#### <span id="page-17-1"></span>**2.3.1 Requisitos Funcionais**

Os requisitos funcionais descrevem as funções que o sistema deve executar, isto é, determinam a funcionalidade esperada do software (SOMMERVILLE, 2007). A tabela 2 apresenta os requisitos funcionais deste projeto.

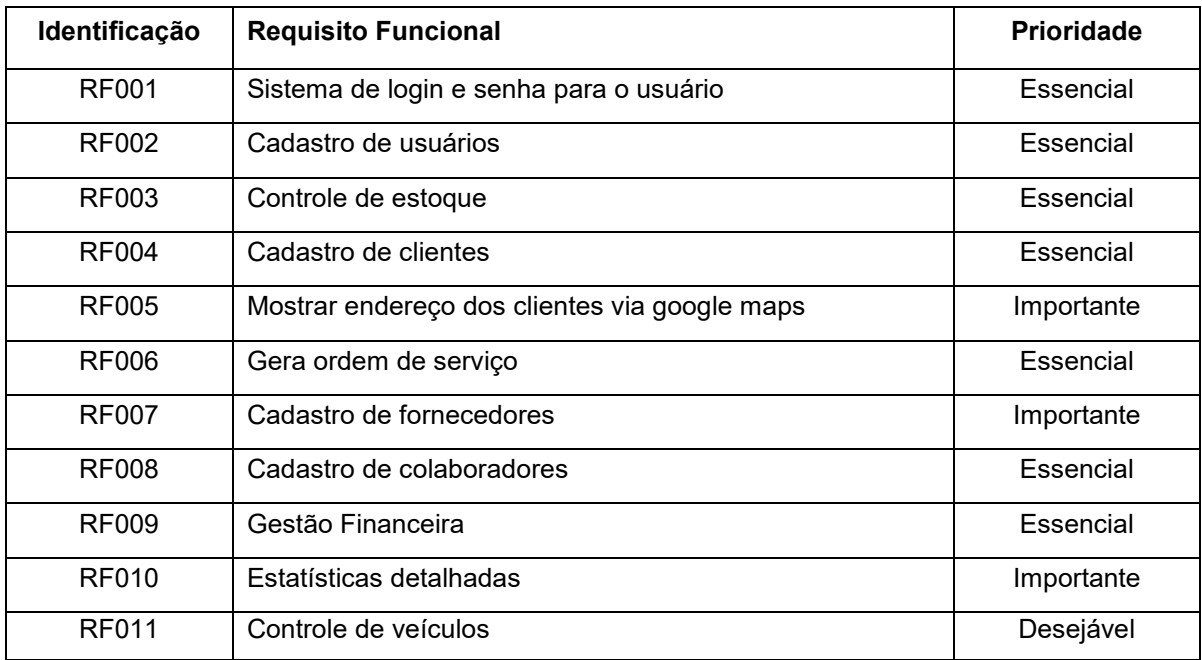

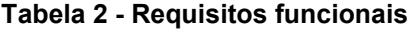

### <span id="page-18-0"></span>**2.3.2 Requisitos Não Funcionais**

"Os requisitos não funcionais são aqueles não diretamente relacionados às funções específicas fornecidas pelo sistema" (SOMMERVILLE, 2007). São requisitos que pertencem ao processo de desenvolvimento. A tabela 3 apresenta os requisitos não funcionais deste projeto.

| <b>Identificação</b> | Requisito não funcional                     | Categoria    | Prioridade |
|----------------------|---------------------------------------------|--------------|------------|
| <b>RNF001</b>        | O sistema deverá ter segurança de<br>acesso | Segurança    | Essencial  |
| RNF002               | Sincronização de dados                      | Usabilidade  | Essencial  |
| <b>RNF003</b>        | Portabilidade (multiplataforma)             | Distribuição | Essencial  |
| <b>RNF005</b>        | Intuitivo (facilidade ao se usar)           | Usabilidade  | Essencial  |
| RNF006               | Ágil                                        | Desempenho   | Essencial  |
| <b>RNF007</b>        | Disponibilidade                             | Usabilidade  | Essencial  |

**Tabela 3 - Requisitos não funcionais**

#### **Fonte: Elaborado pelos autores, 2021**

#### <span id="page-18-1"></span>**2.4 Recursos e Ferramentas**

Esta seção abrange as ferramentas usadas na programação, análise e os conceitos necessários para o desenvolvimento da plataforma:

• *Navicat*: *Navicat Premium* é uma ferramenta de desenvolvimento de banco de dados que permite que você se conecte simultaneamente aos bancos de dados *MySQL, MariaDB, MongoDB*, *SQL Server*, *Oracle*, *PostgreSQL* e *SQLite* a partir de um único aplicativo. Compatível com bancos de dados em nuvem como *Amazon RDS, Amazon Aurora, Amazon Redshift, Microsoft Azure, Oracle Cloud, Google Cloud e MongoDB Atlas*. Você pode construir, gerenciar e manter seus bancos de dados de forma rápida e fácil.

- **NGINX**: é um famoso software de servidor web de código aberto. Em sua versão inicial, funcionava para a veiculação da Web HTTP. Hoje, no entanto, também serve como proxy reverso, balanceador de carga HTTP e proxy de [e](https://www.eveo.com.br/blog/vantagens-email-corporativo/)[mail](https://www.eveo.com.br/blog/vantagens-email-corporativo/) para IMAP, POP3 e SMTP.
- *GitLab*: O *GitLab* é um gerenciador de repositório de software baseado em git, com suporte a Wiki, gerenciamento de tarefas e CI/CD. *GitLab* é similar ao *GitHub*, mas o *GitLab* permite que os desenvolvedores armazenem o código em seus próprios servidores, ao invés de servidores de terceiros.
- *MySQL*: *MySQL* é o banco de dados *open source* mais popular do mundo. Com grande performance, confiabilidade e facilidade de uso, *MYSQL* é usado por grandes empresas como, *Facebook*, *Twitter*, *YouTube*, *Yahoo*! e muito mais.
- *Trello*: O *Trello* é um jeito fácil de gerenciar e organizar projeto. Essencial na comunicação, organização, planejamento e compartilhamento de recursos entre os integrantes do grupo.
- *CSS*: *CSS* é a linguagem para descrever a apresentação das páginas web, incluindo cores, *layout* e fontes.
- *JavaScript***:** *JavaScript*, frequentemente abreviado como JS, é uma linguagem de programação interpretada de alto nível, caracterizada também, como dinâmica, fracamente tipada, *prototype*-*based* e *multi-paradigma*.
- **PHP:** Um acrônimo recursivo para PHP: Hypertext Preprocessor é uma linguagem de script open source de uso geral, muito utilizada, e especialmente adequada para o desenvolvimento web e que pode ser embutida dentro do HTML.
- *HTML***:** *HTML* é a linguagem para descrever parâmetros da estrutura de páginas web.
- *PhpStorm***:** *PhpStorm* é uma *IDE* para *PHP,* e um editor de *HTML*, *CSS* e JavaScript.
- *Adobe PhotoShop: Adobe Photoshop* é um software caracterizado como editor de imagens bidimensionais do tipo raster desenvolvido pela *Adobe Systems*. É considerado o líder no mercado dos editores de imagem profissionais.
- *Hostgator:* Há mais de 13 anos no Brasil, a *HostGator* é referência de hospedagem segura e confiável.

Após as pesquisas realizadas em relação aos requisitos, concorrentes, recursos e ferramentas, passa-se à próxima etapa de desenvolvimento que é a modelagem de dados, que será tratada no próximo capítulo.

#### <span id="page-20-0"></span>**3 MODELAGEM**

Na fase da modelagem é feita a documentação do aplicativo. Se trata do desenvolvimento de diversos tipos de diagramas que facilitam na compreensão do projeto de forma padronizada.

A documentação deste trabalho utilizará a linguagem de modelagem *Unified Modeling Language* <sup>1</sup> (*UML*) para modelar os diagramas.

#### <span id="page-20-1"></span>**3.1 Caso de Uso**

1

Os diagramas de caso de uso descrevem um cenário de funcionalidades do ponto de vista do usuário, catalogando os requisitos funcionais do sistema. Dentro do diagrama são retratados os atores, as funcionalidades e as relações.

#### <span id="page-20-2"></span>**3.1.1 Caso de uso do sistema**

Os atores que interagem com o sistema são:

• **Início:** Processo inicial do usuário pré-cadastrado e com acesso ao sistema, utilizando um login e senha para ter acesso as funcionalidades do sistema.

<sup>1</sup> *Unified Modeling Language* ou Linguagem Unificada de Modelagem (UML) é uma linguagem padrão para modelagem e documentar os sistemas orientados a objetos.

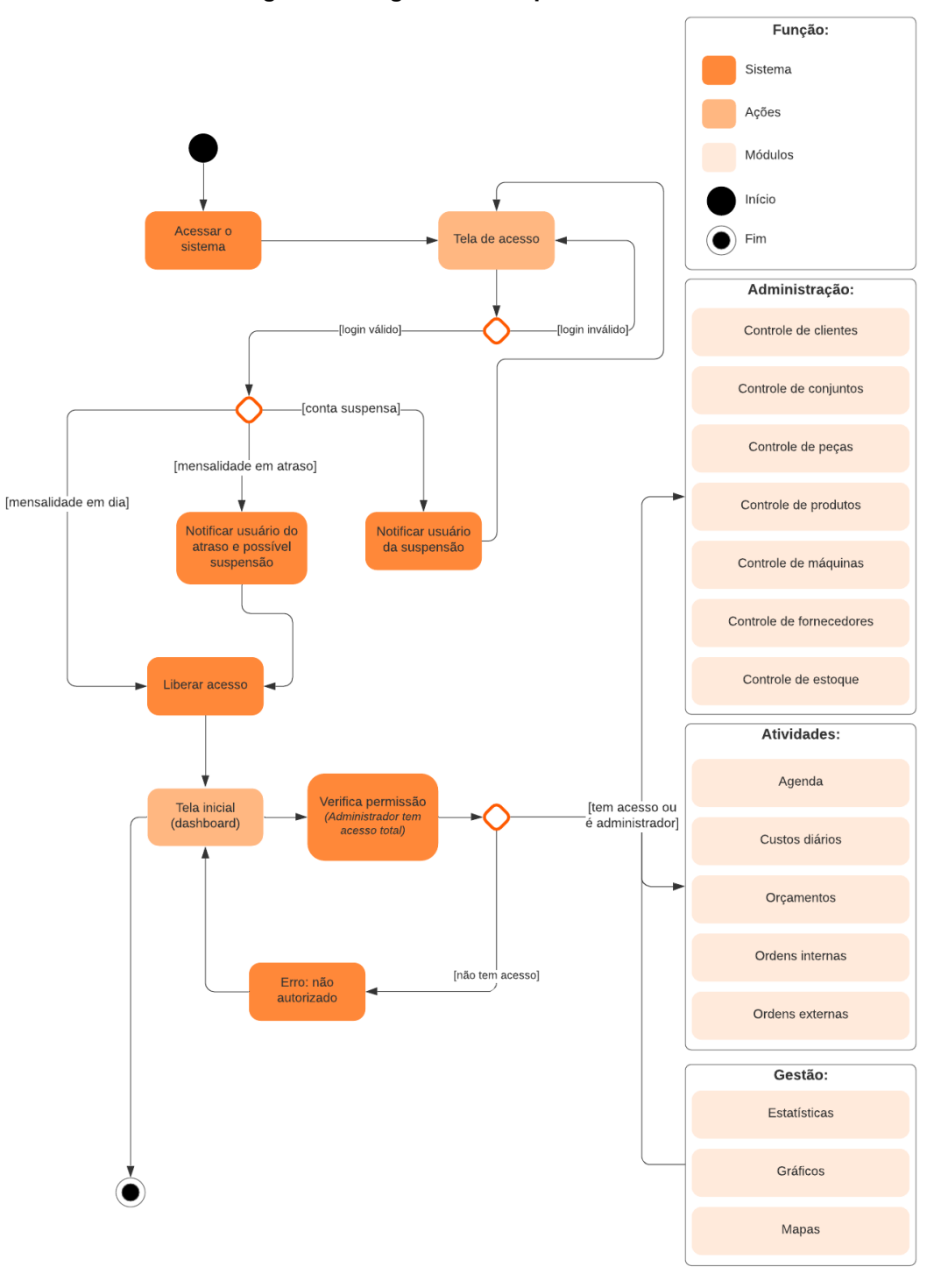

**Figura 1 - Diagrama de sequência do sistema.**

**Fonte: Elaborado pelos autores, 2021**

### <span id="page-22-0"></span>**3.2 Documentação dos Casos de Uso**

A seguir serão divididos entre documentação dos Casos de Uso do aplicativo e documentação dos Casos de Uso do sistema.

## <span id="page-22-1"></span>**3.2.1 Documentação dos Casos de Uso: sistema**

A tabela 4 apresenta o caso de uso ao entrar no sistema.

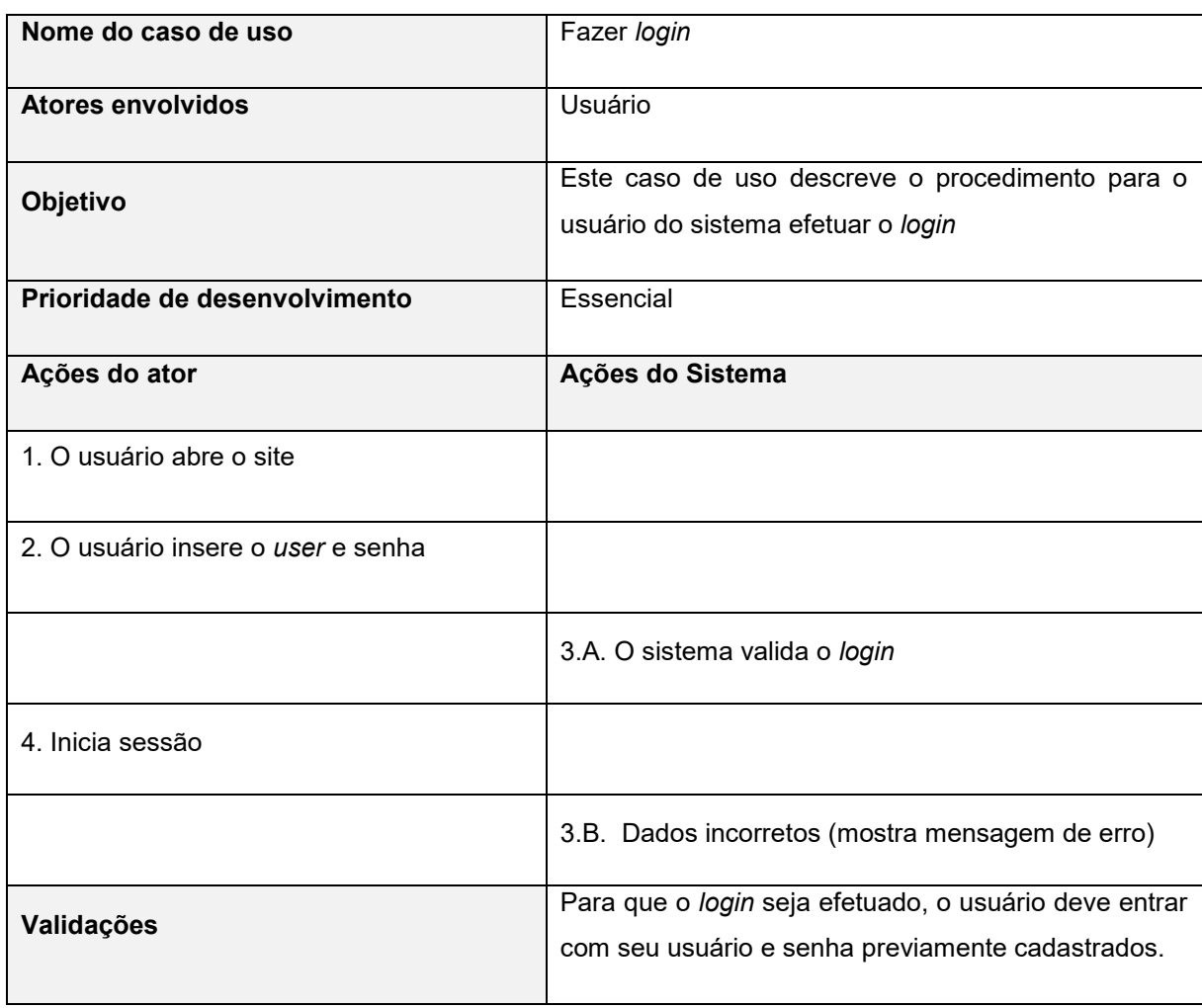

#### **Tabela 4 - Caso de uso: Entrar no sistema**

A tabela 5 representa o caso de uso: inserir clientes no sistema.

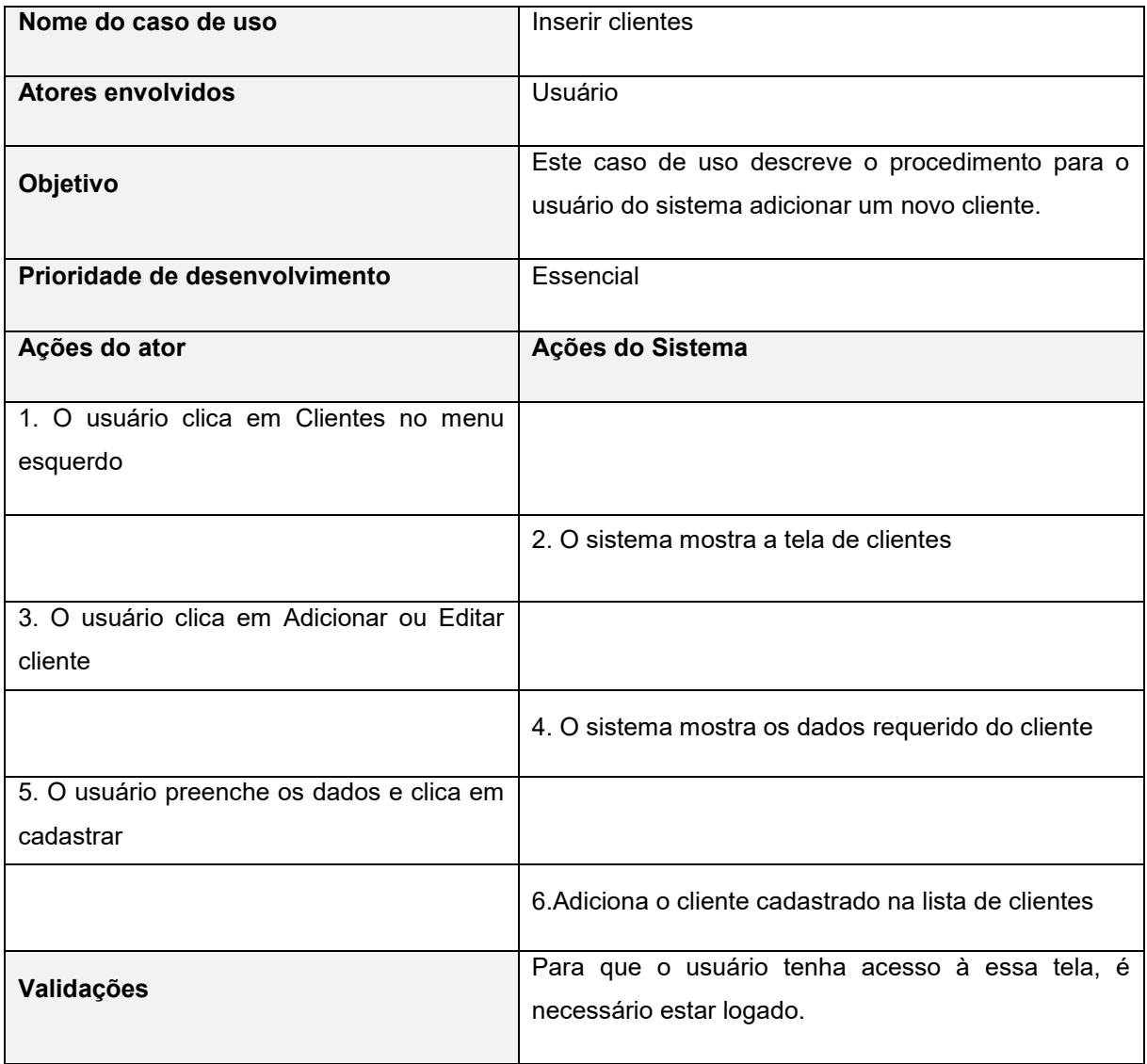

#### **Tabela 5 - Caso de uso: Inserir clientes.**

A tabela 6 representa o caso de uso: Inserir conjuntos no sistema.

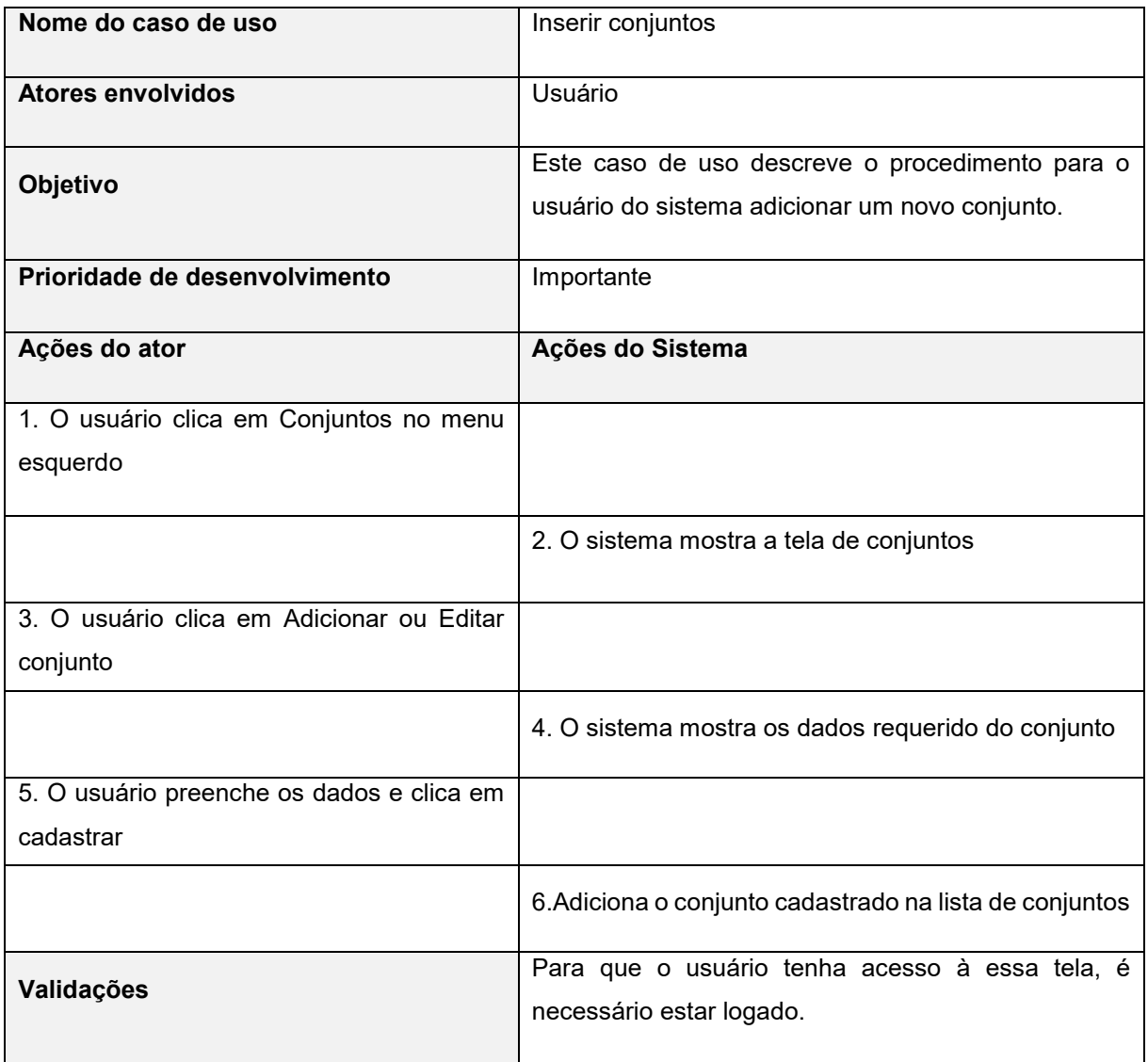

## **Tabela 6 Caso de uso: Inserir conjuntos.**

A tabela 7 representa o caso de uso: Inserir peças no sistema.

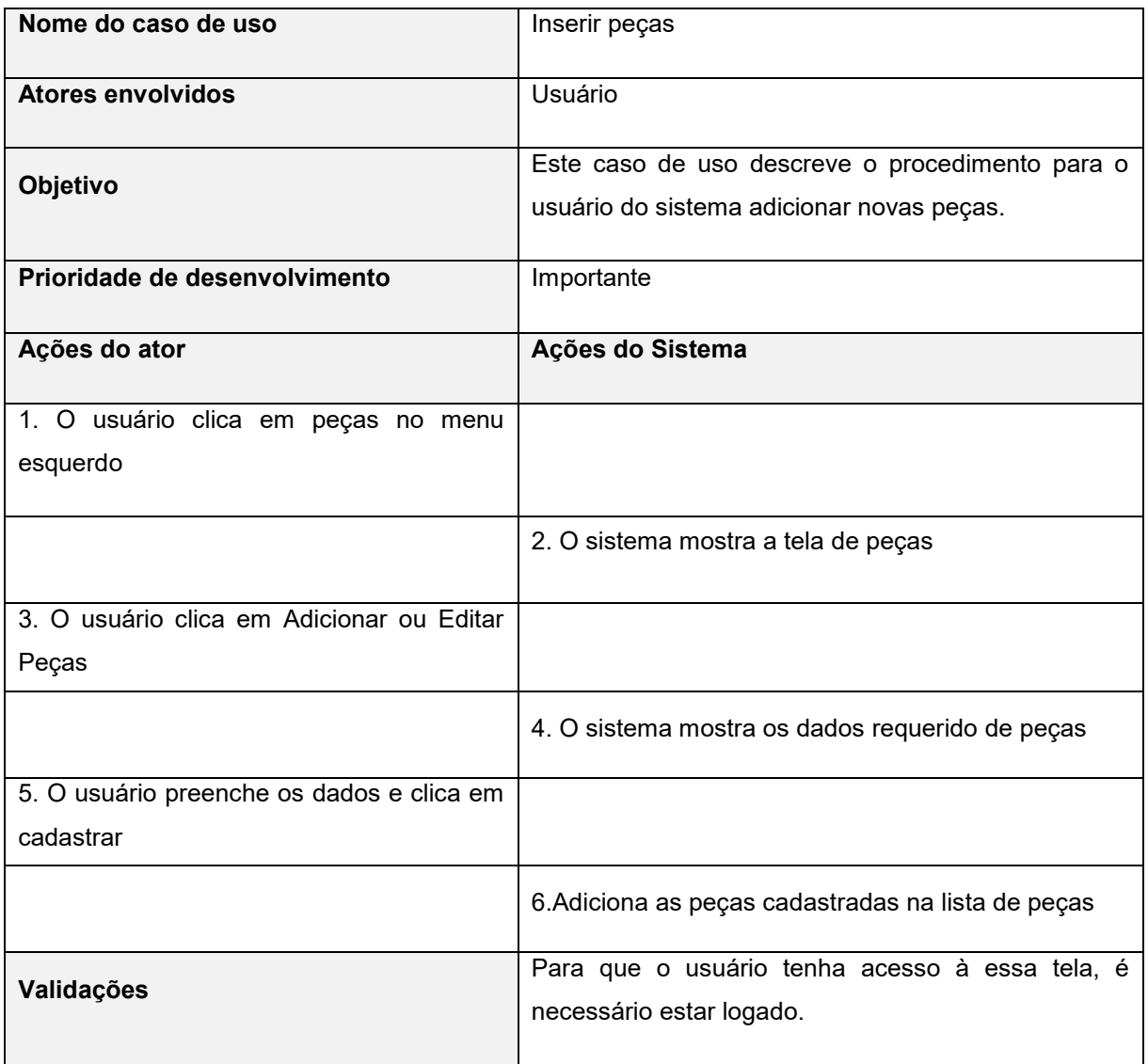

## **Tabela 7 - Caso de uso: Inserir peças.**

A tabela 8 representa o caso de uso: Inserir Produtos no sistema.

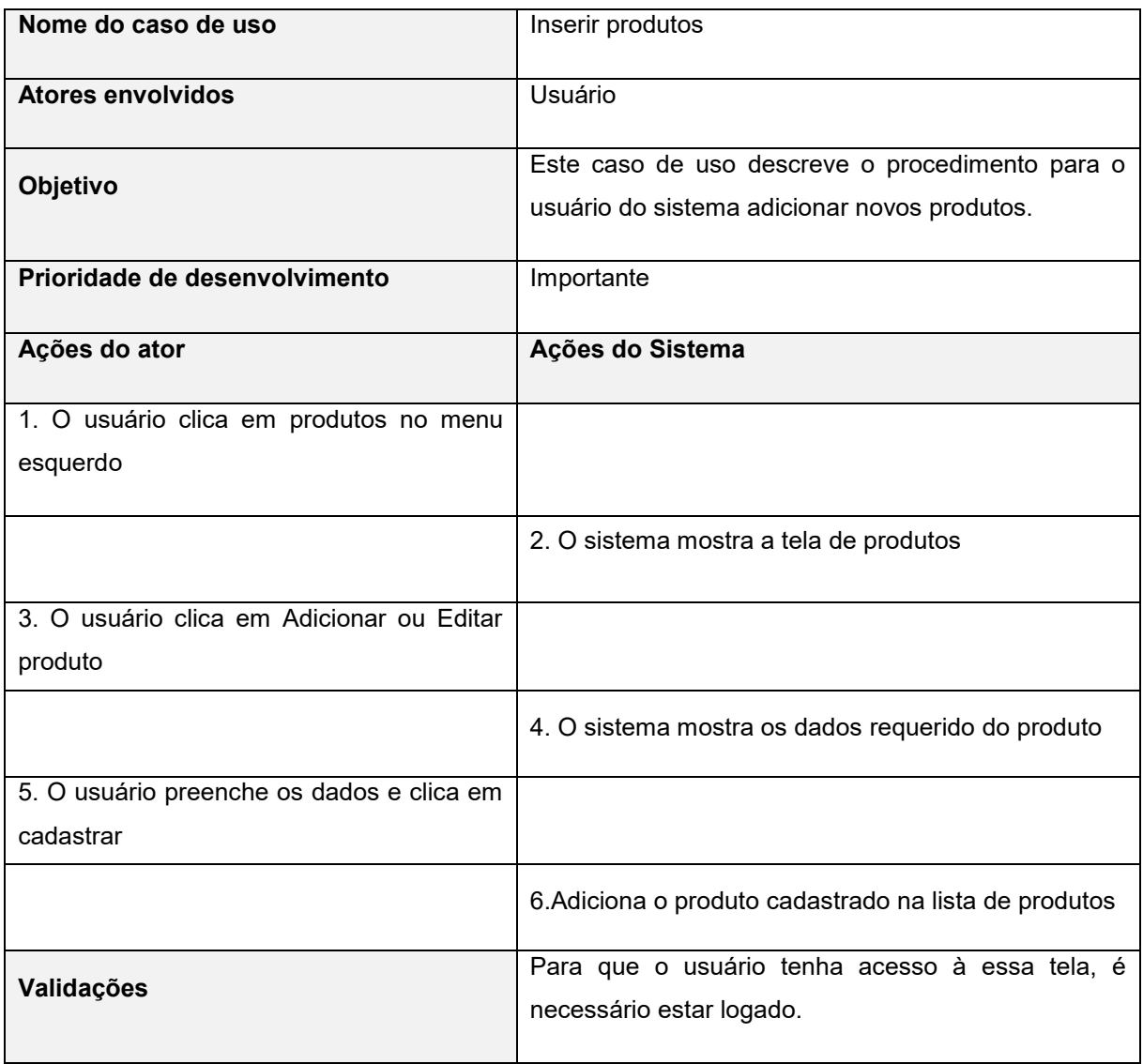

## **Tabela 8 – Caso de uso: Inserir produtos.**

A tabela 9 representa o caso de uso: Inserir Máquinas no sistema.

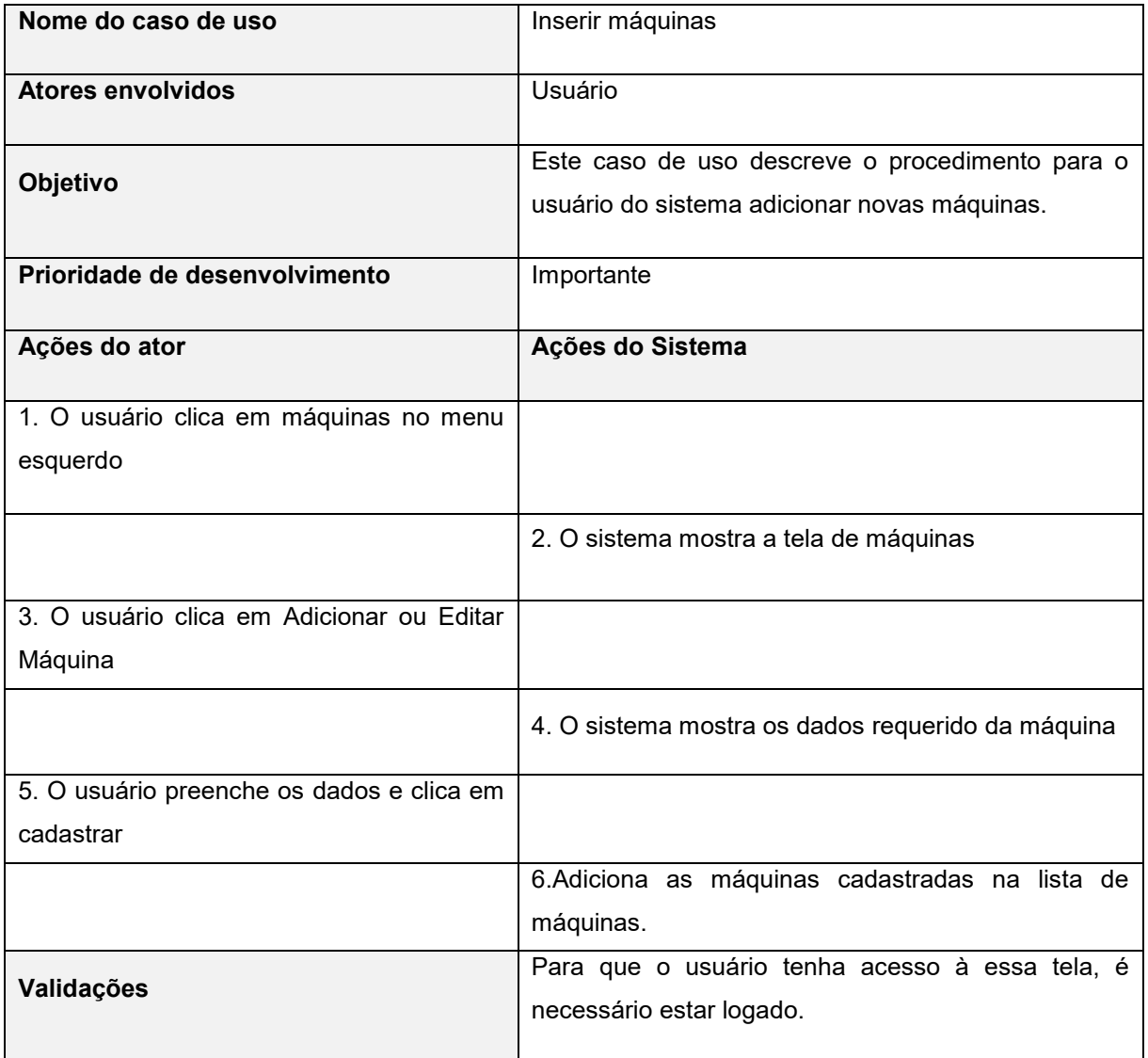

### **Tabela 9 – Caso de uso: Inserir máquinas.**

A tabela 10 representa o caso de uso: Inserir fornecedores no sistema.

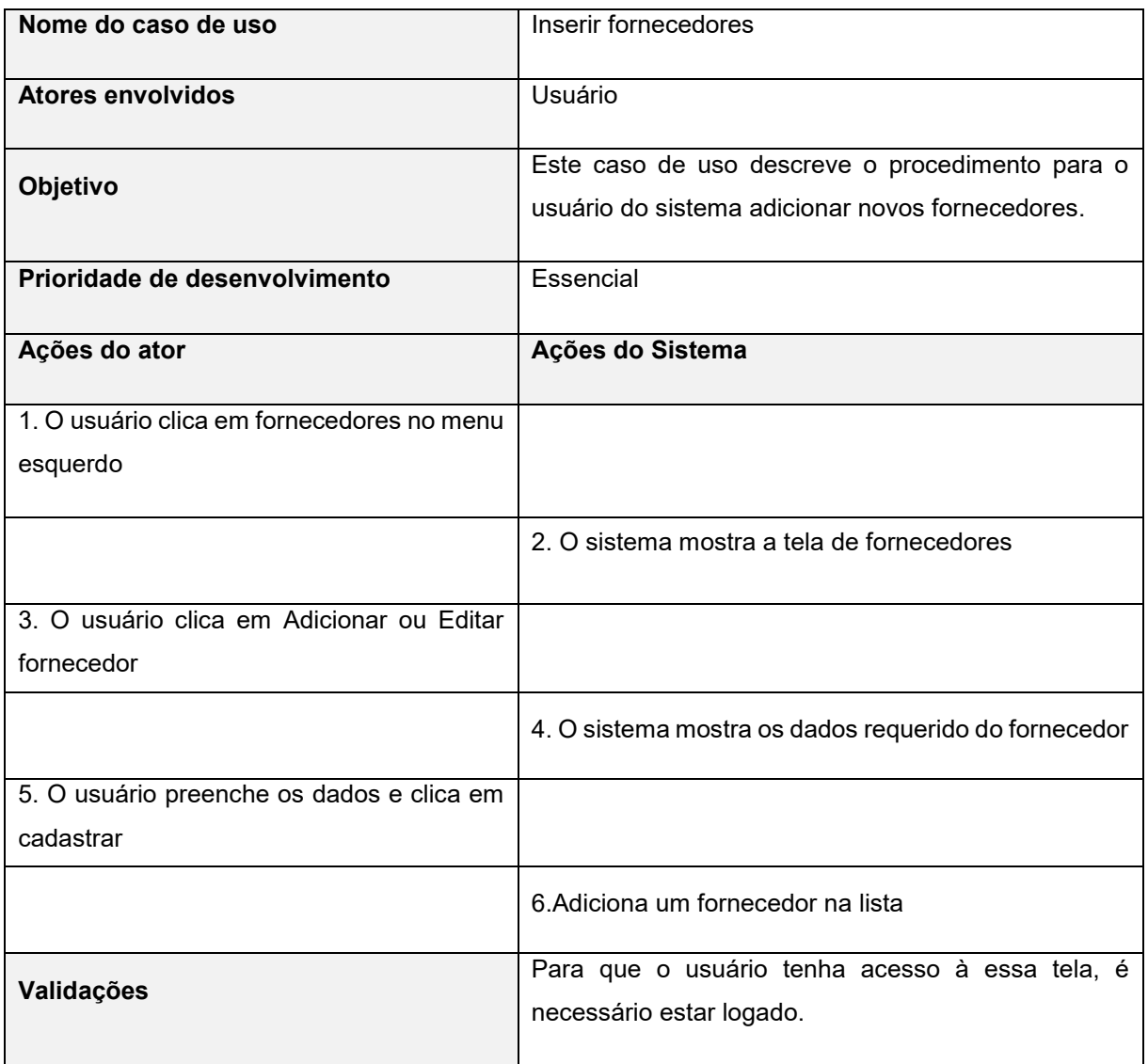

#### **Tabela 10 – Caso de uso: Inserir fornecedores.**

A tabela 11 representa o caso de uso de controle de estoque no sistema.

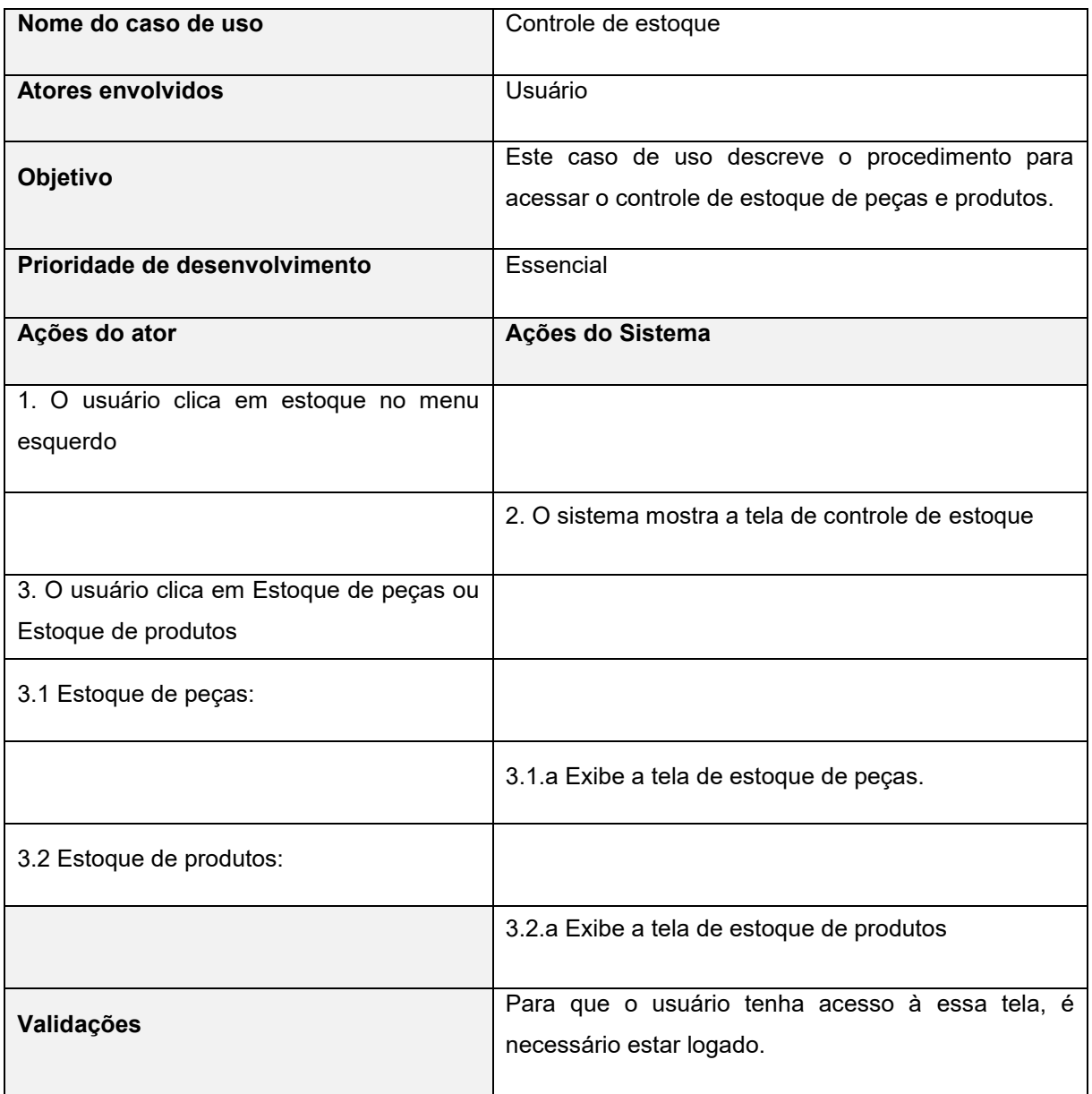

## **Tabela 11 – Caso de uso: Controle de estoque.**

A tabela 12 representa o caso de uso de agenda no sistema.

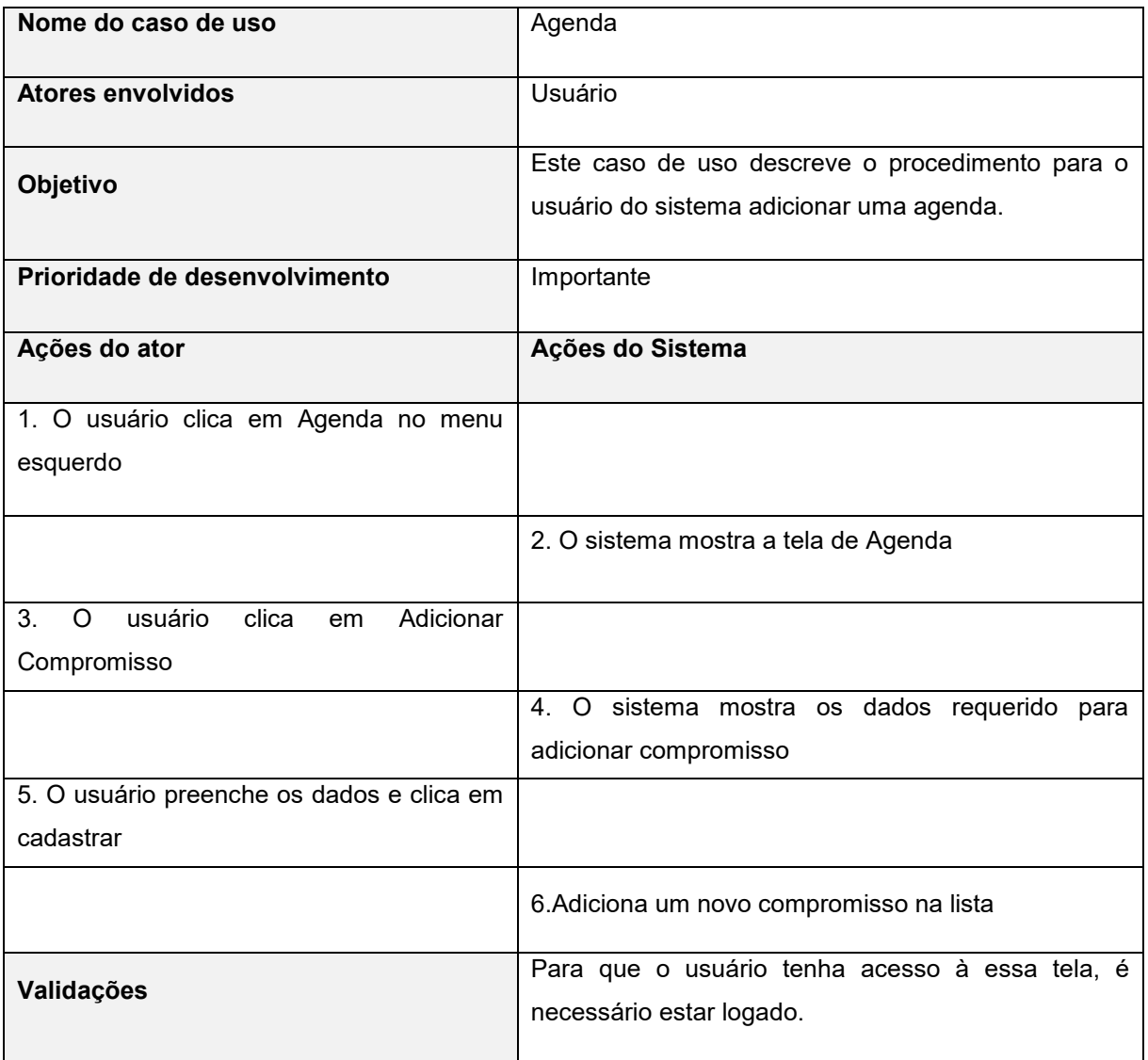

## **Tabela 12 – Caso de uso: Agenda.**

A tabela 13 representa o caso de uso de custos diários no sistema.

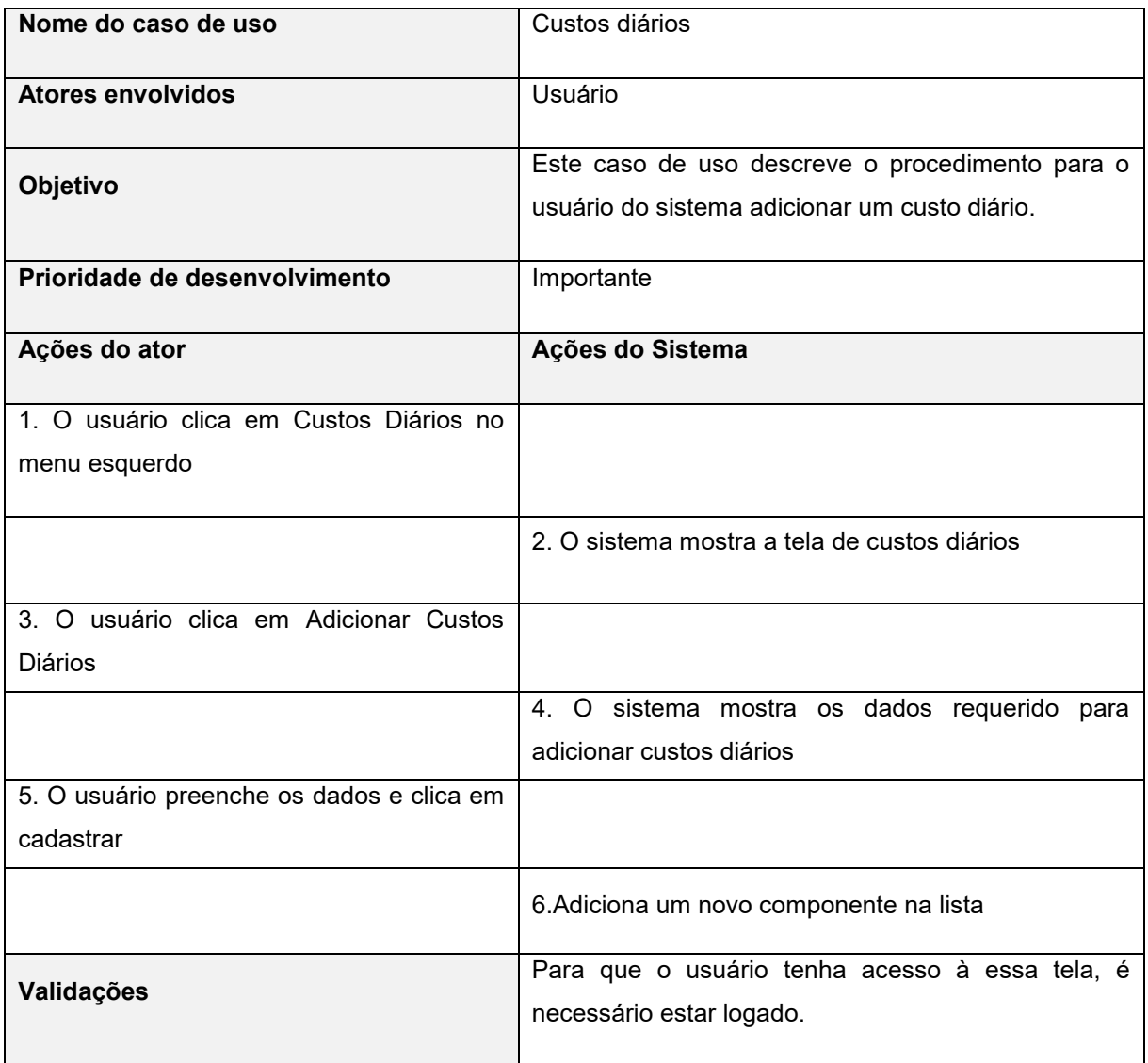

#### **Tabela 13 – Caso de uso: Custos diários.**

A tabela 14 representa o caso de uso de orçamentos no sistema.

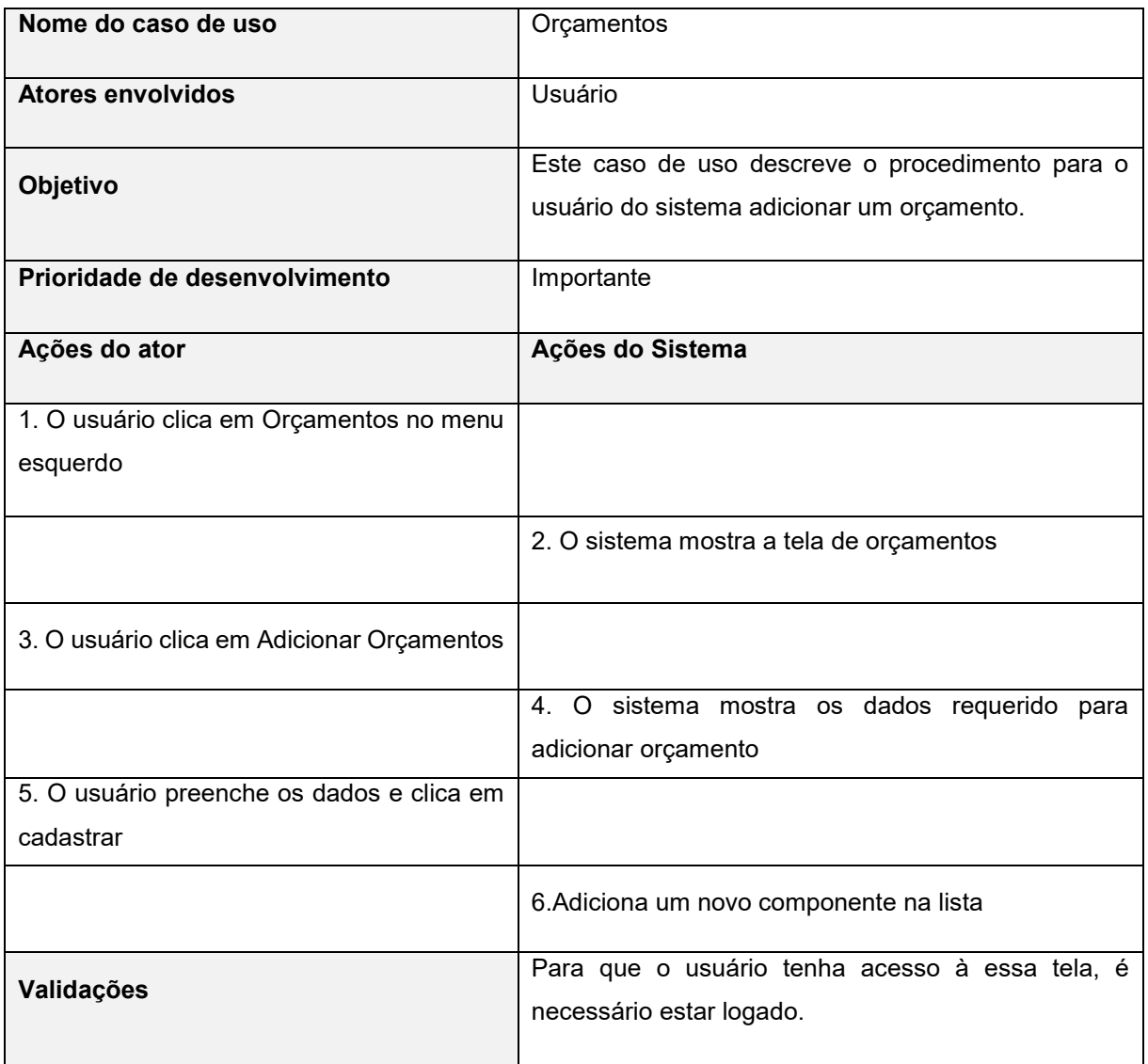

## **Tabela 14 – Caso de uso: Orçamentos.**

A tabela 15 representa o caso de uso de ordens internas no sistema.

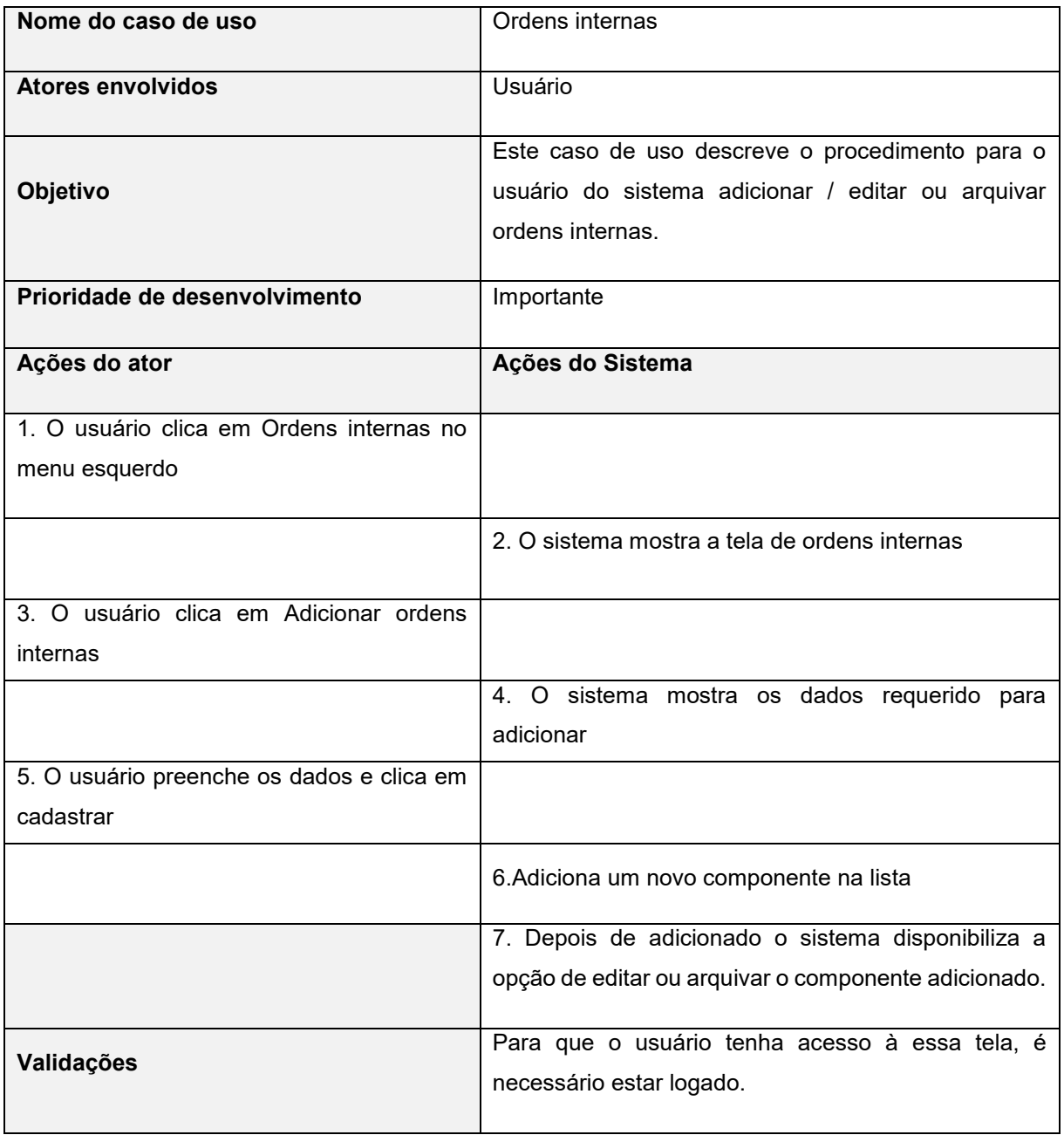

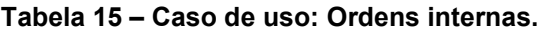

A tabela 16 representa o caso de uso de ordens externas no sistema.

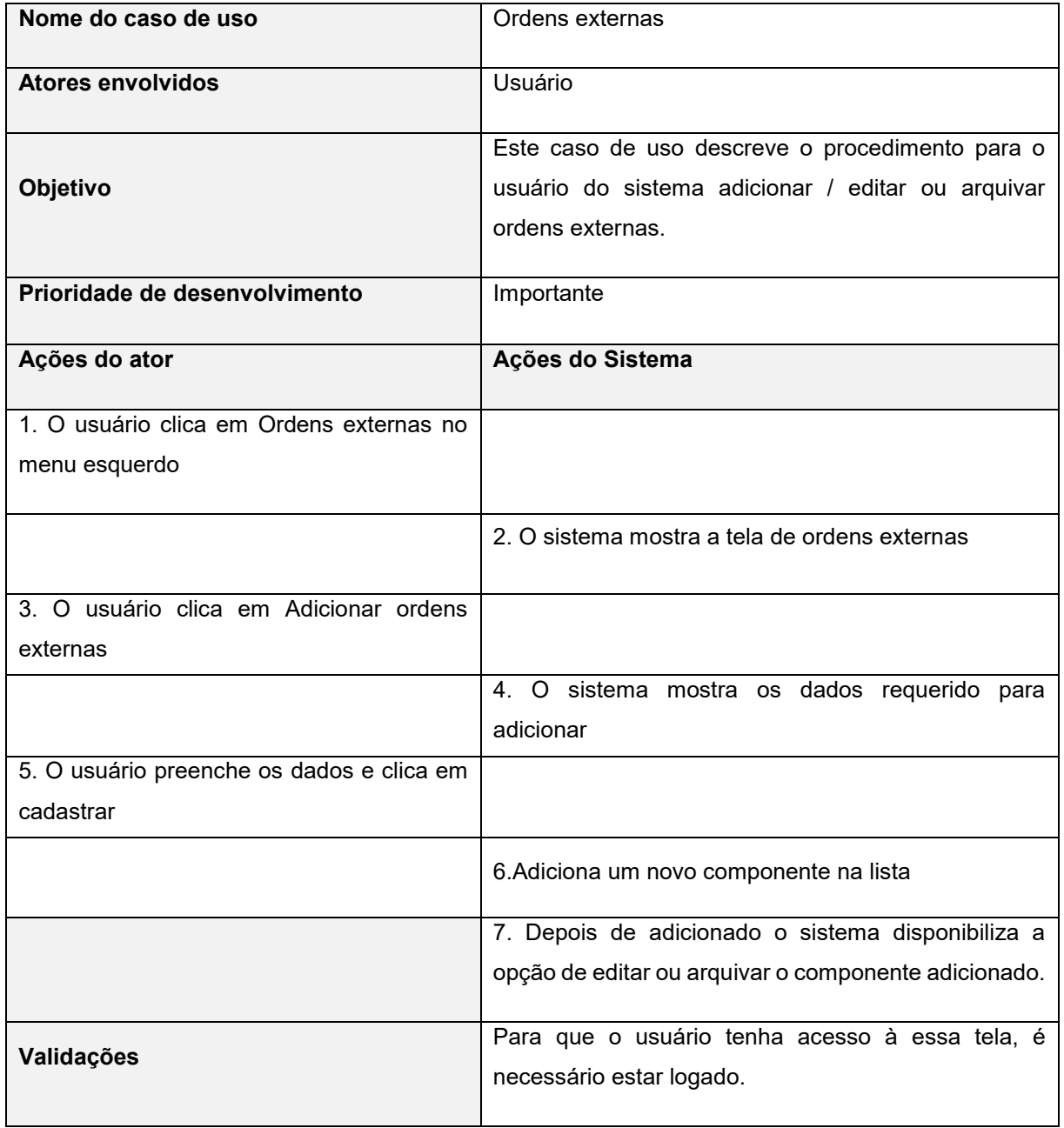

### **Tabela 16 – Caso de uso: Ordens externas.**

**Fonte: Elaborado pelos autores, 2021**

.

A tabela 17 representa o caso de uso de estatísticas no sistema.

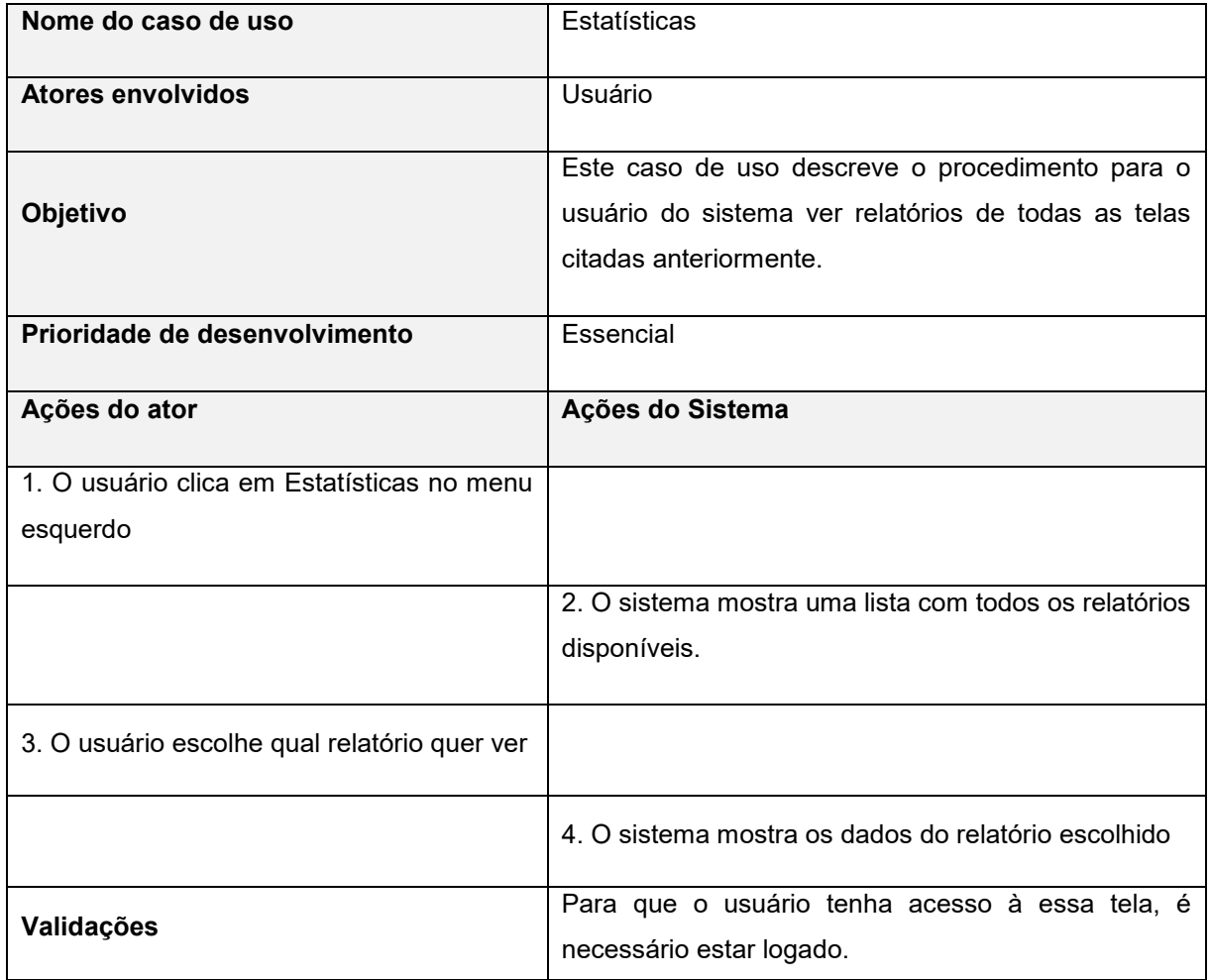

#### **Tabela 17 – Caso de uso: Estatísticas.**
A tabela 18 representa o caso de uso de gráficos no sistema.

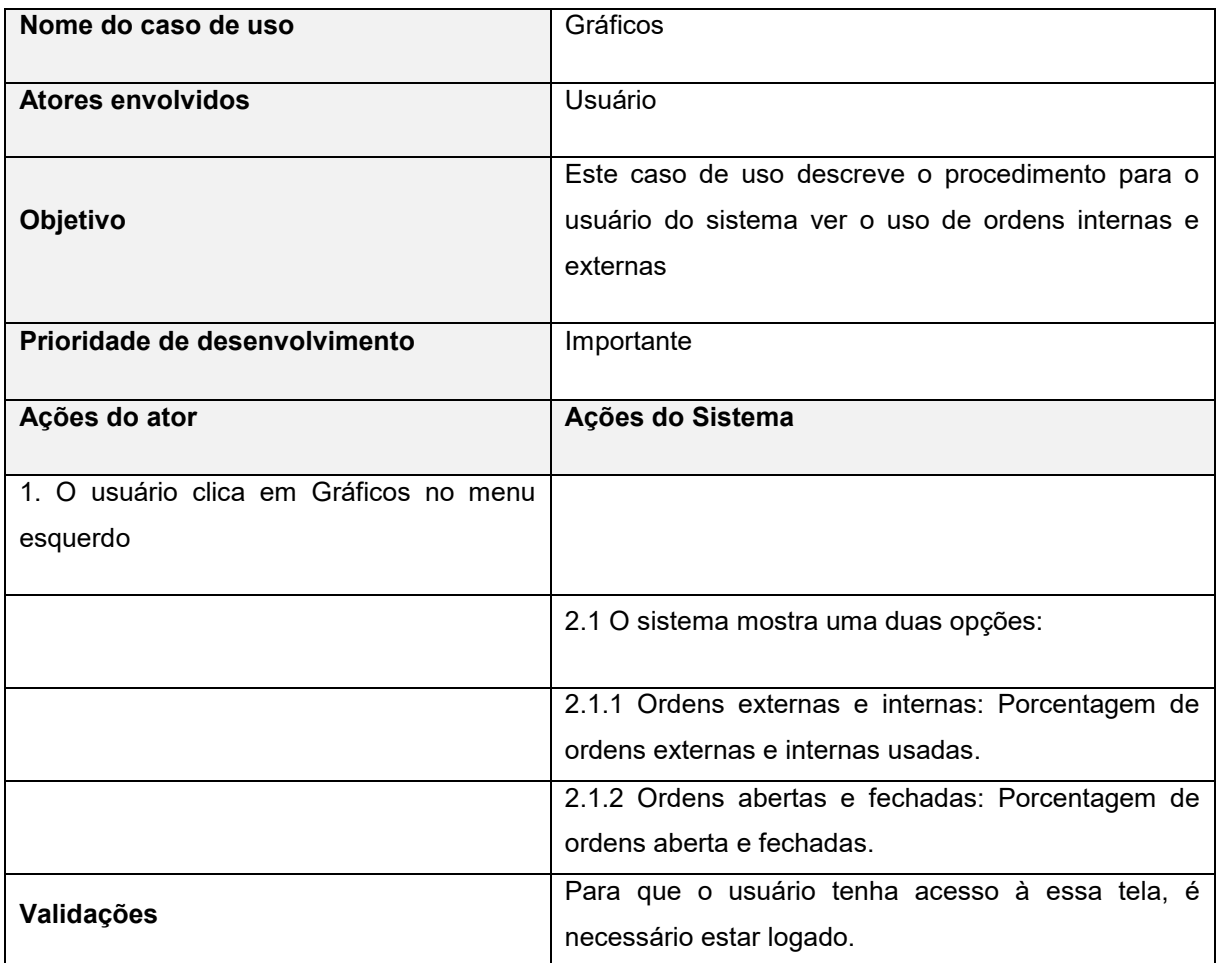

## **Tabela 18 – Caso de uso: Gráficos.**

A tabela 19 representa o caso de uso de mapas no sistema.

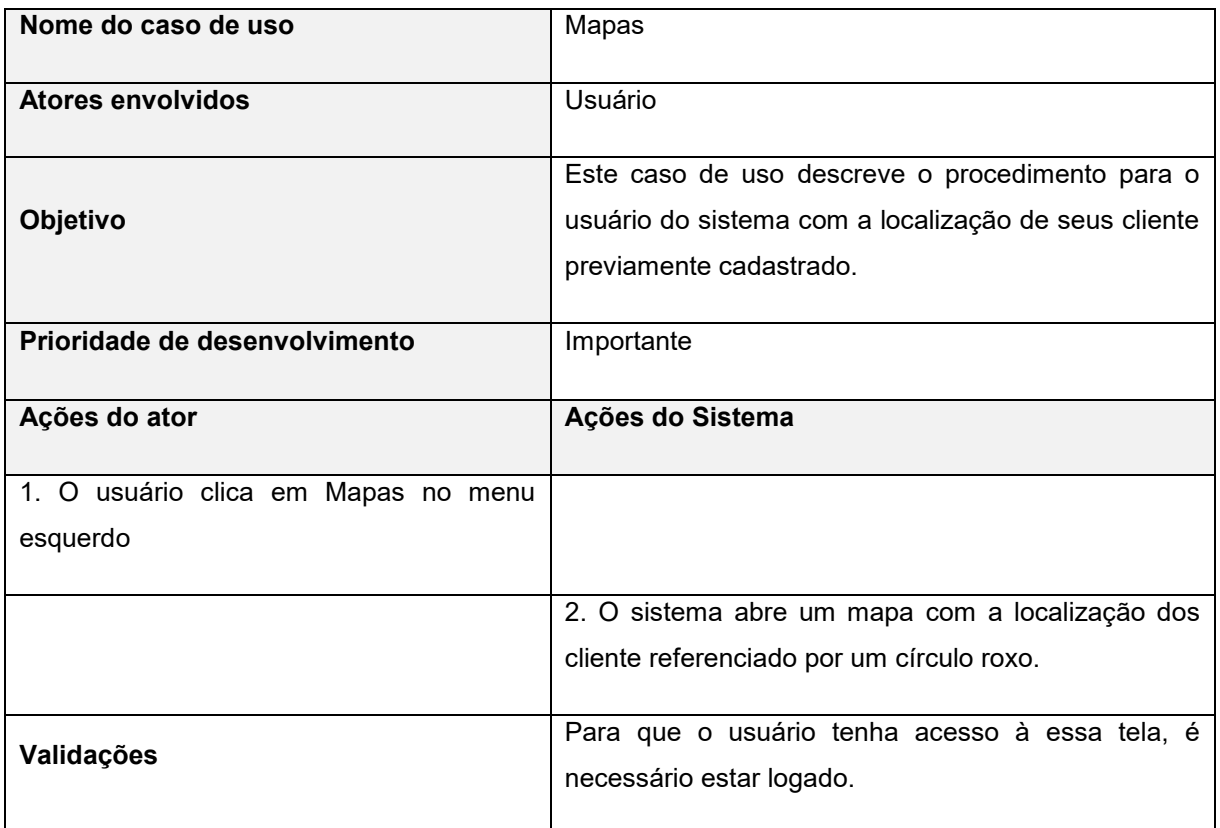

### **Tabela 19 – Caso de uso: Mapas.**

# **Fonte: Elaborado pelos autores, 2021**

A tabela 20 representa o caso de uso de configurações no sistema.

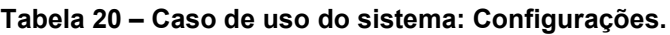

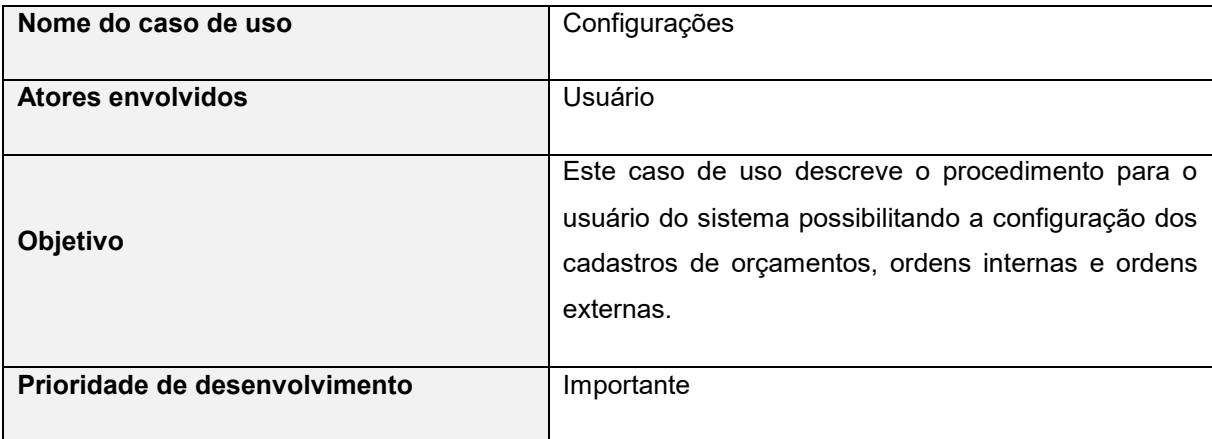

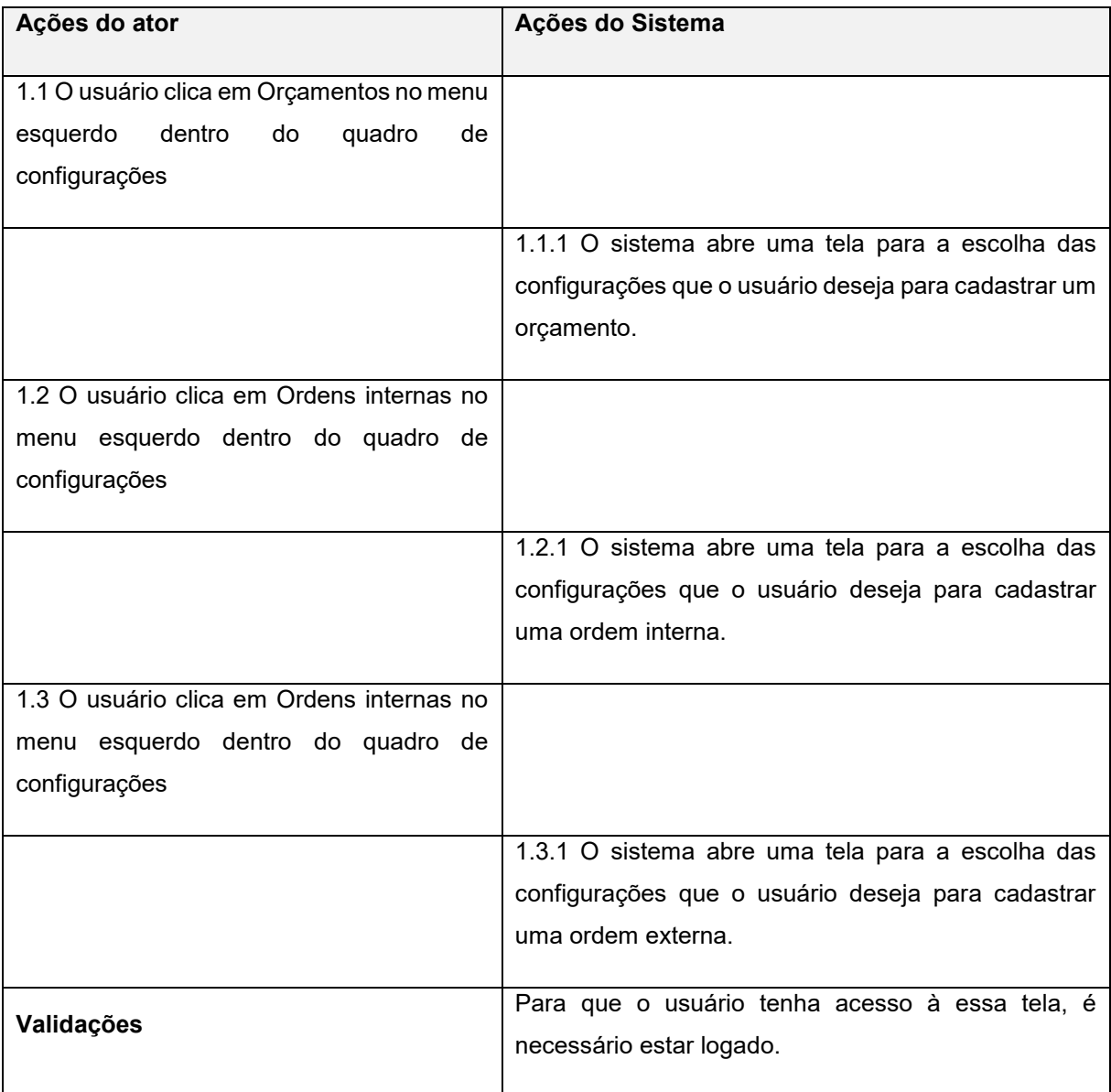

### **3.3 Diagrama de Classe**

O diagrama de classe oferece uma representação da estrutura e relações das classes como também as operações solicitadas pelos atores que servem de modelo para a criação dos objetos.

A seguir, na Figura 2, representa o diagrama de classe do sistema.

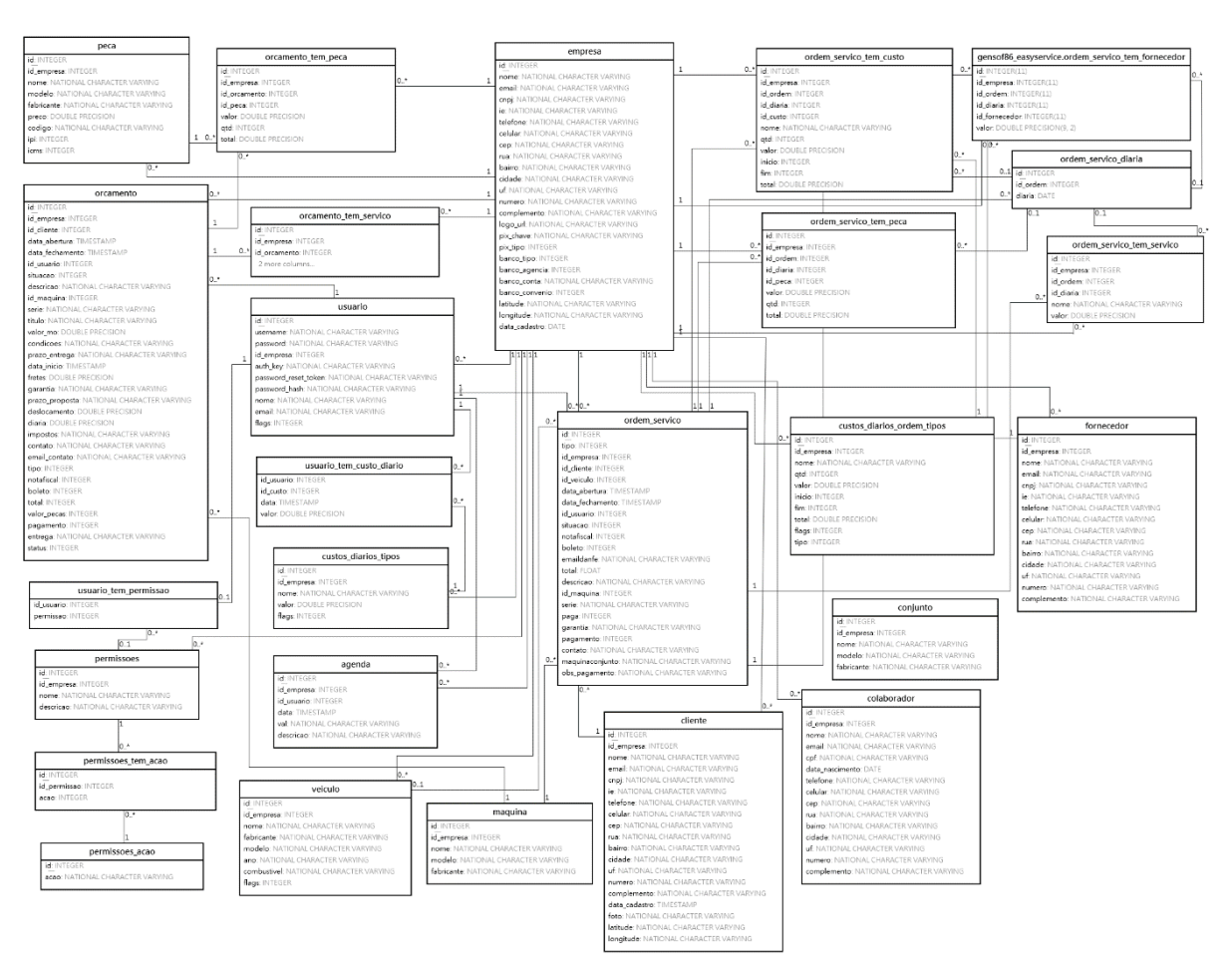

**Figura 2 – Diagrama de Classe**

**Fonte: Elaborado pelos autores, 2021**

Devido ao tamanho final do diagrama, para melhor visualização, segue o link abaixo com a imagem disponibilizada em um repositório público no Google Drive.

<https://drive.google.com/file/d/1GVWyH9yjRp1dzV2e-kW5K8d757ocnDBM/view?usp=sharing>

## **3.4 Banco de Dados**

O banco de ados é uma "coleção de dados inter-relacionados, representando informações sobre um domínio específico", ou seja, informações agrupadas que se relacionam. (SILBERSCHATZ; KORTH; SUDARSHAN, 2012)

## **3.4.1 Dicionário de Dados**

O Dicionário de Dados consiste em uma lista de todos os elementos de dados que são pertinentes para o sistema. As tabelas contêm os seguintes campos:

- **Entidade:** A entidade é uma pessoa, objeto ou lugar que será considerada como objeto pelo qual temos interesse em guardar informações a seu respeito.
- **Atributo:** Os atributos são as características da entidade cliente que desejamos guardar.

## **3.4.1.1 Dicionário de Dados: Sistema**

A tabela 21 apresenta o Dicionário de Dados da entidade Agenda, presente no banco de dados do sistema.

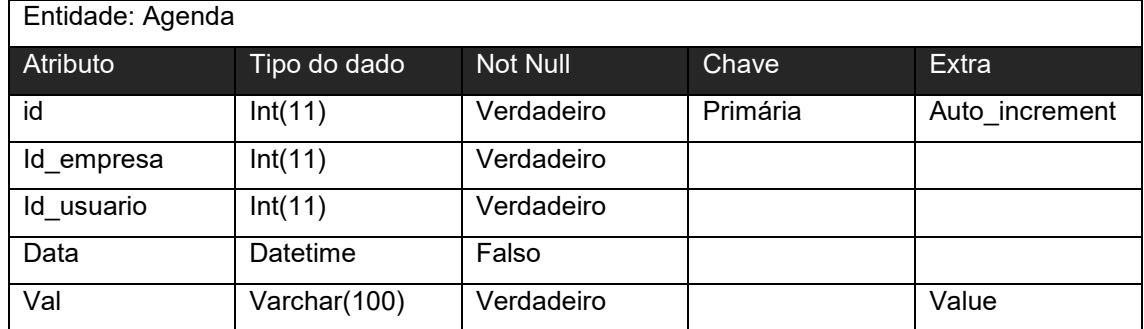

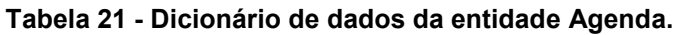

A tabela 22 representa o Dicionário de Dados da entidade Clientes, que está presente no banco de dados do sistema.

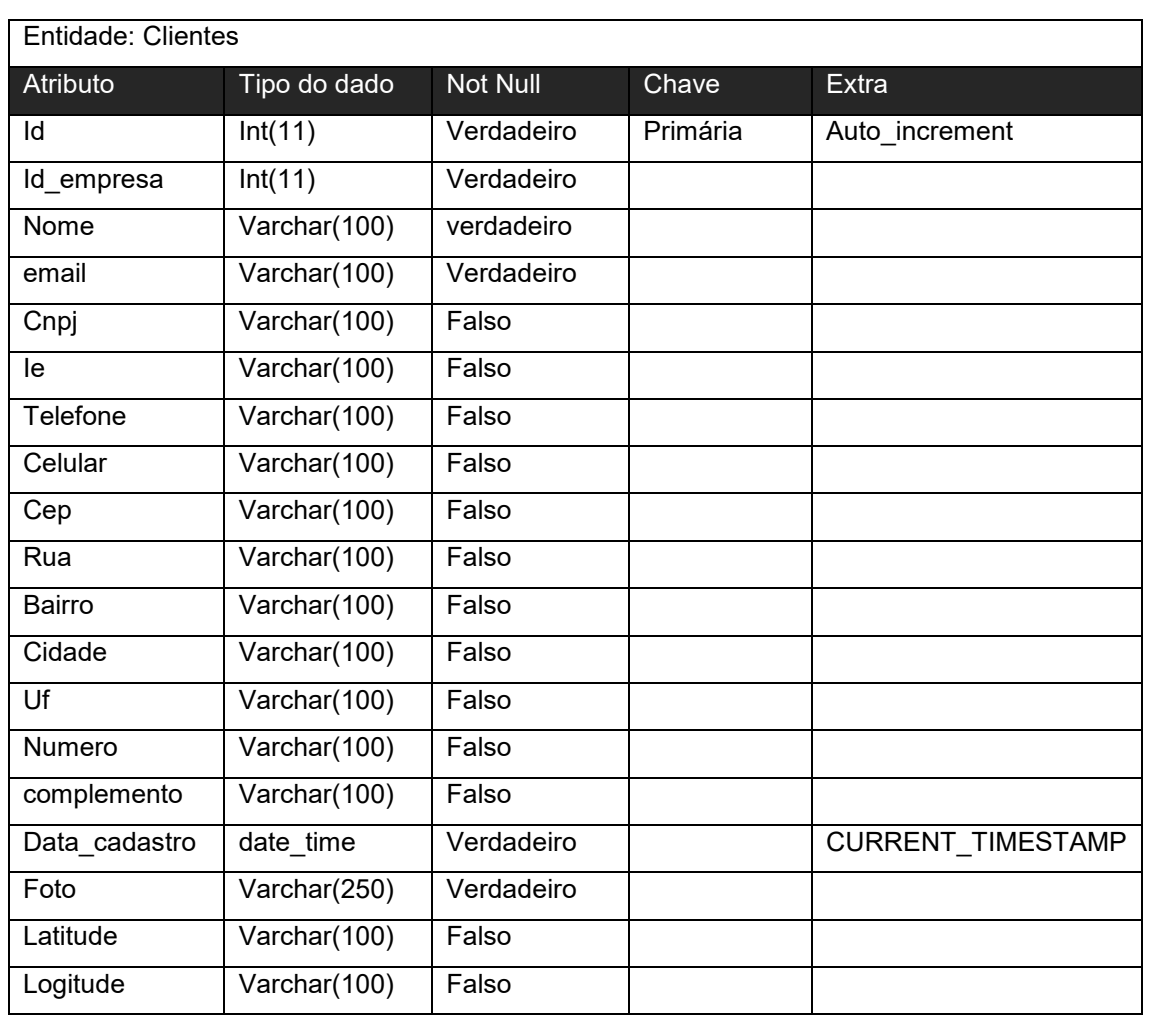

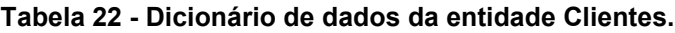

A Tabela 23 mostra o Dicionário de Dados da entidade Colaborador, presente no banco de dados do sistema.

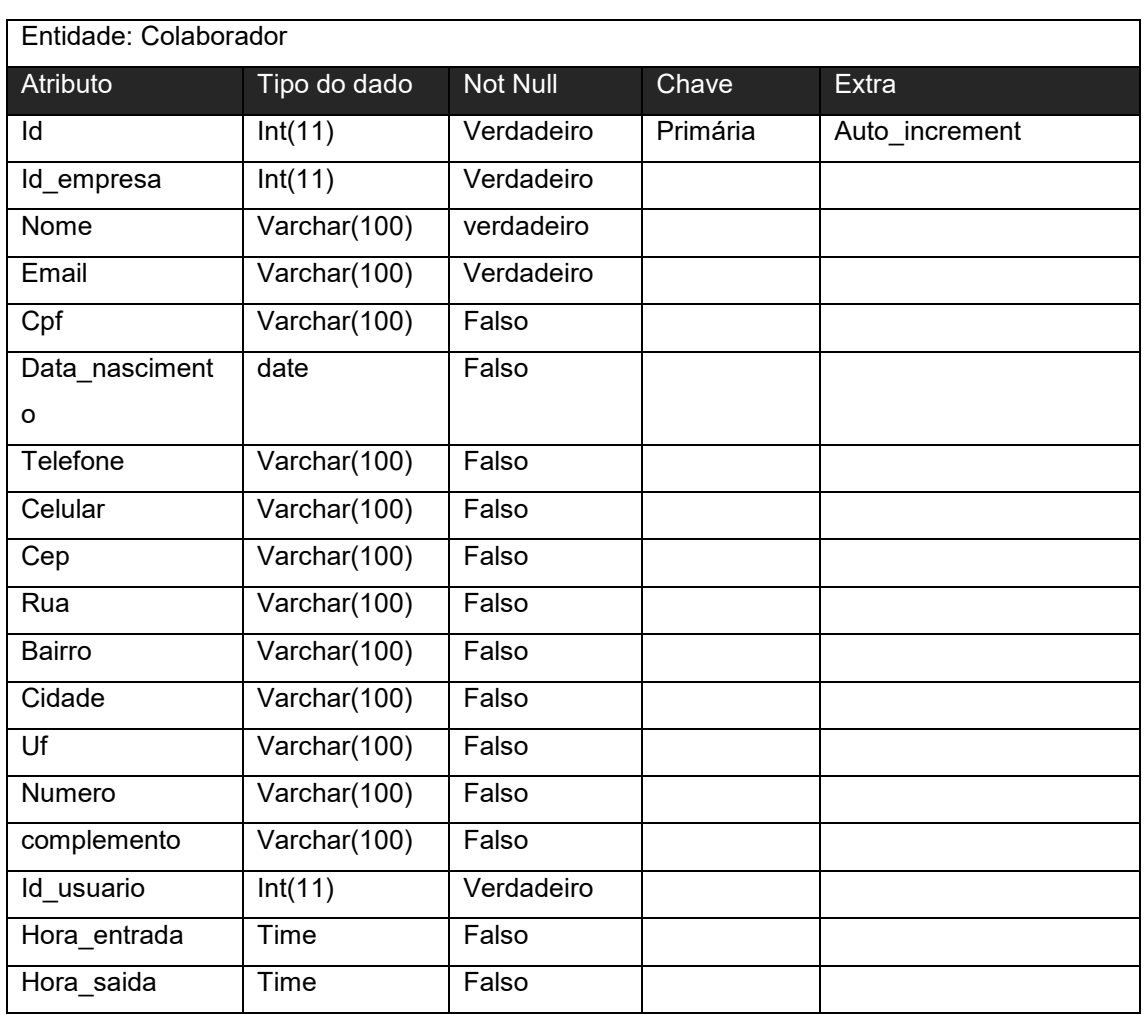

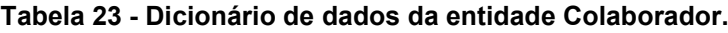

A Tabela 24 apresenta o Dicionário de Dados da entidade Colaborador\_ponto, presente no banco de dados do sistema.

| Entidade: colaborador ponto |              |            |          |                |
|-----------------------------|--------------|------------|----------|----------------|
| Atributo                    | Tipo do dado | Not Null   | Chave    | Extra          |
| id                          | Int(11)      | Verdadeiro | Primária | Auto increment |
| Id colaborador              | Int(11)      | Verdadeiro |          |                |
| Data                        | Datetime     | Verdadeiro |          |                |
| Tipo                        | Int(11)      | Verdadeiro |          |                |
| Observacao                  | Text         | Falso      |          |                |

**Tabela 24 - Dicionário de dados da entidade colaborador\_ponto.**

#### **Fonte: Elaborado pelos autores, 2021**

A tabela 25 representa o Dicionário de Dados da entidade Conjunto, presente no banco de dados do sistema.

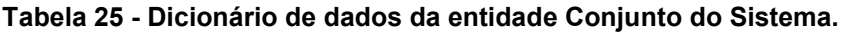

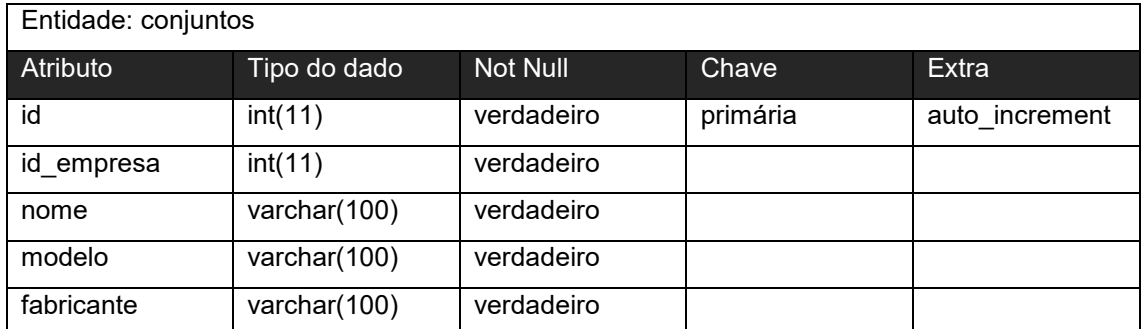

A Tabela 26 apresenta o Dicionário de Dados da entidade Custos\_diarios\_ordem\_tipos, presente no banco de dados do sistema.

| Entidade: Custos diarios ordem tipos |                 |            |          |                |
|--------------------------------------|-----------------|------------|----------|----------------|
| Atributo                             | Tipo do dado    | Not Null   | Chave    | <b>Extra</b>   |
| Id                                   | Int(11)         | Verdadeiro | Primária | Auto_increment |
| Id_empresa                           | Int(11)         | Verdadeiro |          |                |
| Nome                                 | Varchar(100)    | verdadeiro |          |                |
| Qtd                                  | Int(11)         | Falso      |          |                |
| Valor                                | Double(9, 2)    | Falso      |          |                |
| Inicio                               | Int(11)         | Falso      |          |                |
| Fim                                  | Int(11)         | Falso      |          |                |
| Total                                | Double $(9, 2)$ | Verdadeiro |          |                |
| Flags                                | Int(11)         | Verdadeiro |          |                |
| Tipo                                 | Int(11)         | Falso      |          |                |

**Tabela 26 - Dicionário de dados da entidade Custos\_diarios\_ordem\_tipos do Sistema.**

A tabela 27 representa o Dicionário de Dados da entidade empresa, presente no banco de dados do sistema.

| Entidade: empresa |               |                 |          |                |
|-------------------|---------------|-----------------|----------|----------------|
| Atributo          | Tipo do dado  | <b>Not Null</b> | Chave    | <b>Extra</b>   |
| id                | int(11)       | verdadeiro      | primária | auto_increment |
| nome              | varchar(100)  | verdadeiro      |          |                |
| email             | varchar(100)  | verdadeiro      |          |                |
| cnpj              | varchar(100)  | verdadeiro      |          |                |
| ie                | varchar(100)  | falso           |          |                |
| telefone          | varchar(100)  | falso           |          |                |
| celular           | varchar(100)  | falso           |          |                |
| cep               | varchar(100)  | falso           |          |                |
| rua               | varchar(100)  | falso           |          |                |
| bairro            | varchar(100)  | falso           |          |                |
| cidade            | varchar(100)  | falso           |          |                |
| $\overline{uf}$   | varchar(100)  | falso           |          |                |
| numero            | varchar(100)  | falso           |          |                |
| complemento       | varchar(100)  | falso           |          |                |
| logo_url          | text          | falso           |          |                |
| pix chave         | text          | falso           |          |                |
| pix tipo          | int(11)       | falso           |          |                |
| banco_tipo        | int(11)       | falso           |          |                |
| banco_agencia     | int(4)        | $f$ also        |          |                |
| banco_conta       | vachar $(20)$ | falso           |          |                |
| banco_convenio    | int(7)        | falso           |          |                |
| latitude          | varchar(100)  | falso           |          |                |
| logitude          | varchar(100)  | falso           |          |                |
| data_cadastro     | date time     | falso           |          |                |

**Tabela 27 - Dicionário de dados da entidade Empresa do Sistema.**

A tabela 28 apresenta o Dicionário de Dados da entidade Exercício, presente no banco de dados do sistema.

| Entidade: Empresa orcamento |              |            |          |                |
|-----------------------------|--------------|------------|----------|----------------|
| Atributo                    | Tipo do dado | Not Null   | Chave    | Extra          |
| id                          | Int(11)      | Verdadeiro | Primária | Auto increment |
| Id_empresa                  | Int(11)      | Falso      |          |                |
| Opcao                       | Varchar(100) | Falso      |          |                |
| Data hora                   | Date time    | Verdadeiro |          |                |

**Tabela 28 - Dicionário de dados da entidade Empresa\_orcamento do Sistema.**

#### **Fonte: Elaborado pelos autores, 2021**

A tabela 29 mostra o Dicionário de Dados da entidade Empresa\_ordem\_externa, presente no banco de dados do sistema.

**Tabela 29 - Dicionário de dados da entidade Empresa\_ordem\_externa do Sistema.**

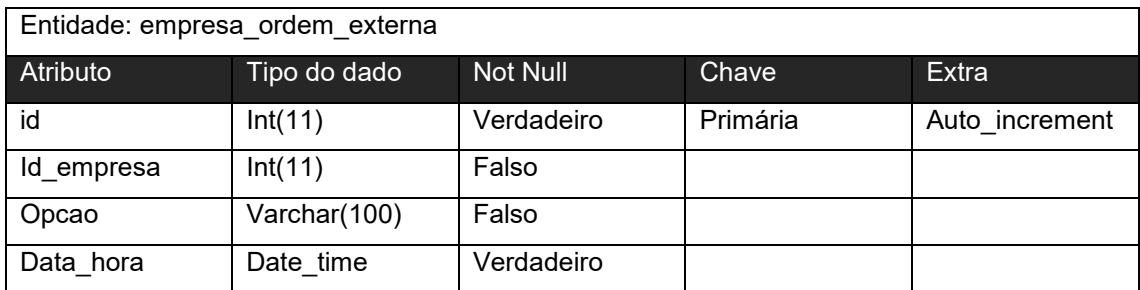

A tabela 30 mostra o Dicionário de Dados da entidade empresa\_ordem\_interna, presente no banco de dados do sistema.

| Entidade: empresa ordem interna |              |            |          |                |
|---------------------------------|--------------|------------|----------|----------------|
| Atributo                        | Tipo do dado | Not Null   | Chave    | Extra          |
| id                              | Int(11)      | Verdadeiro | Primária | Auto increment |
| Id empresa                      | Int(11)      | Falso      |          |                |
| Opcao                           | Varchar(100) | Falso      |          |                |
| Data hora                       | Date time    | Verdadeiro |          |                |

**Tabela 30 - Dicionário de dados da entidade empresa\_ordem\_interna do Sistema.**

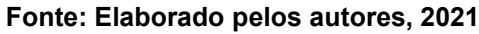

A tabela 31 apresenta o Dicionário de Dados da entidade estoque, presente no banco de dados do sistema.

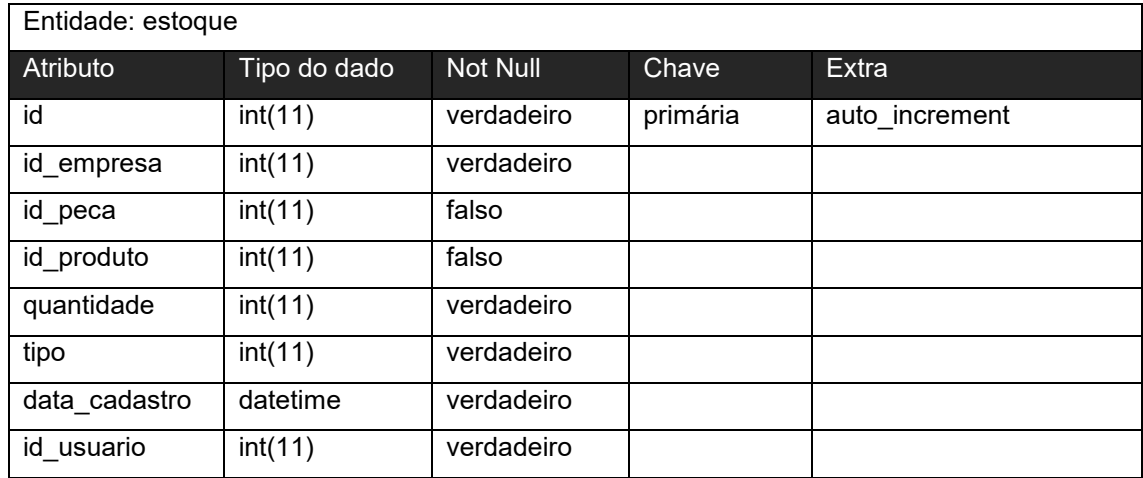

### **Tabela 31 - Dicionário de dados da entidade estoque do Sistema.**

A tabela 32 apresenta o Dicionário de Dados da entidade fornecedor, presente no banco de dados do sistema.

| Entidade: fornecedor |              |                 |          |                |
|----------------------|--------------|-----------------|----------|----------------|
| Atributo             | Tipo do dado | <b>Not Null</b> | Chave    | <b>Extra</b>   |
| id                   | int(11)      | verdadeiro      | Primária | Auto_increment |
| id_empresa           | int(11)      | verdadeiro      |          |                |
| nome                 | varchar(100) | verdadeiro      |          |                |
| email                | varchar(100) | verdadeiro      |          |                |
| cnpj                 | varchar(100) | Falso           |          |                |
| ie                   | varchar(100) | Falso           |          |                |
| telefone             | varchar(100) | Falso           |          |                |
| celular              | varchar(100) | Falso           |          |                |
| cep                  | varchar(100) | Falso           |          |                |
| rua                  | varchar(100) | Falso           |          |                |
| bairro               | varchar(100) | Falso           |          |                |
| cidade               | varchar(100) | Falso           |          |                |
| uf                   | varchar(100) | Falso           |          |                |
| numero               | varchar(100) | Falso           |          |                |
| complemento          | varchar(100) | Falso           |          |                |

**Tabela 32 - Dicionário de dados da entidade fornecedor do Sistema.**

### **Fonte: Elaborado pelos autores, 2021**

A tabela 33 apresenta o Dicionário de Dados da entidade maquina, presente no banco de dados do sistema.

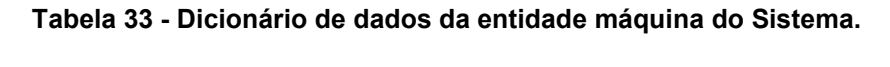

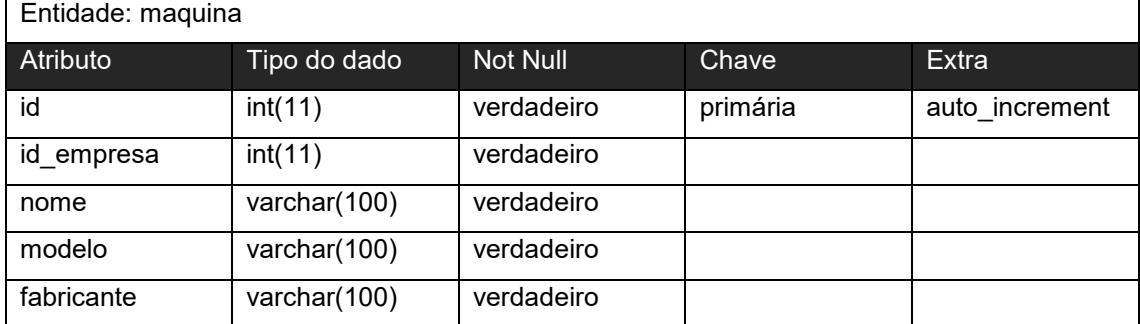

A tabela 34 apresenta o Dicionário de Dados da entidade orcamento, presente no banco de dados do sistema.

| Entidade: orcamento |                 |            |          |                |
|---------------------|-----------------|------------|----------|----------------|
| Atributo            | Tipo do dado    | Not Null   | Chave    | <b>Extra</b>   |
| id                  | int(11)         | verdadeiro | primária | auto_increment |
| id_empresa          | int(11)         | falso      |          |                |
| id cliente          | int(11)         | falso      |          |                |
| data_abertura       | datetime        | falso      |          |                |
| data fechament      | datetime        | falso      |          |                |
| o                   |                 |            |          |                |
| id_usuario          | int(11)         | falso      |          |                |
| situacao            | int(11)         | falso      |          |                |
| descricao           | text            | falso      |          |                |
| id_maquina          | int(11)         | falso      |          |                |
| serie               | varchar(60)     | falso      |          |                |
| titulo              | varchar(250)    | falso      |          |                |
| valor_mo            | double(9,2)     | falso      |          |                |
| condicoes           | varchar(250)    | falso      |          |                |
| prazo_entrega       | varchar(100)    | falso      |          |                |
| data inicio         | datetime        | falso      |          |                |
| fretes              | double(9,2)     | falso      |          |                |
| garantia            | varchar(100)    | falso      |          |                |
| prazo_proposta      | varchar $(100)$ | falso      |          |                |
| deslocamento        | double(9,2)     | falso      |          |                |
| diaria              | double(9,2)     | falso      |          |                |
| impostos            | varchar $(100)$ | falso      |          |                |
| contato             | varchar(100)    | falso      |          |                |
| email_contato       | varchar(100)    | falso      |          |                |
| tipo                | int(11)         | verdadeiro |          |                |
| notafiscal          | int(11)         | verdadeiro |          |                |
| boleto              | int(11)         | verdadeiro |          |                |
| total               | int(11)         | verdadeiro |          |                |
| valor_pecas         | int(11)         | verdadeiro |          |                |
| pagamento           | int(11)         | verdadeiro |          |                |
| entrega             | varchar(250)    | verdadeiro |          |                |
| status              | int(11)         | verdadeiro |          |                |

**Tabela 34 - Dicionário de dados da entidade orcamento do Sistema.**

### **Fonte: Elaborado pelos autores, 2021**

A tabela 35 apresenta o Dicionário de Dados da entidade orcamento, presente no banco de dados do sistema.

| Entidade: orcamento_tem_peca |              |            |          |                |
|------------------------------|--------------|------------|----------|----------------|
| <b>Atributo</b>              | Tipo do dado | Not Null   | Chave    | <b>Extra</b>   |
| id                           | int(11)      | verdadeiro | primária | auto increment |
| id_empresa                   | int(11)      | verdadeiro |          |                |
| id orcamento                 | int(11)      | verdadeiro |          |                |
| id_peca                      | int(11)      | verdadeiro |          |                |
| valor                        | double(9,2)  | falso      |          |                |
| qtd                          | int(11)      | falso      |          |                |
| total                        | double(9,2)  | verdadeiro |          |                |

**Tabela 35 - Dicionário de dados da entidade Ficha de orcamento do Sistema.**

## **Fonte: Elaborado pelos autores, 2021**

A tabela 36 apresenta o Dicionário de Dados da entidade orcamento\_tem\_produto, presente no banco de dados do sistema.

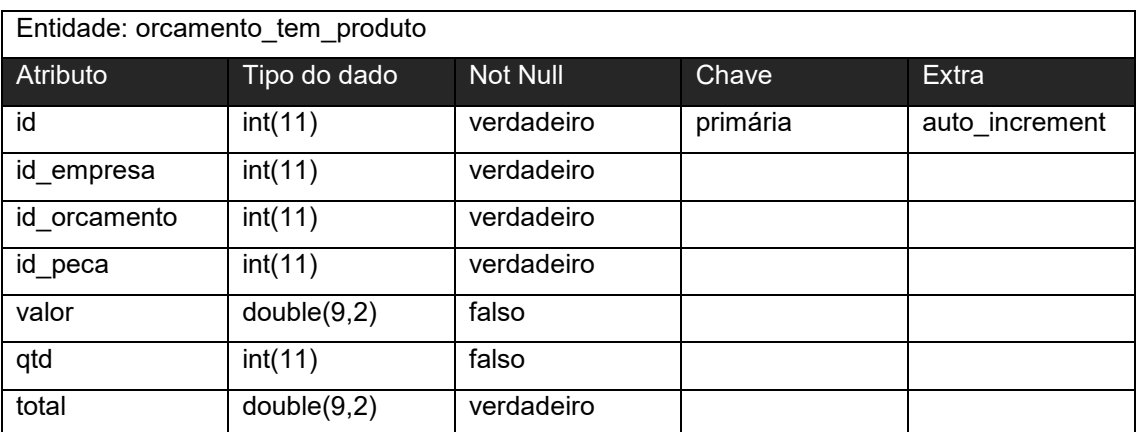

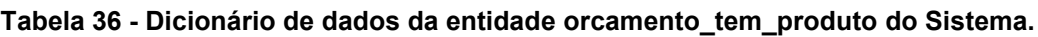

A tabela 37 apresenta o Dicionário de Dados da entidade orcamento\_tem\_servico, presente no banco de dados do sistema.

| Entidade: orcamento tem servico |              |            |          |                |
|---------------------------------|--------------|------------|----------|----------------|
| Atributo                        | Tipo do dado | Not Null   | Chave    | Extra          |
| id                              | int(11)      | verdadeiro | primária | auto increment |
| id empresa                      | int(11)      | verdadeiro |          |                |
| id orcamento                    | int(11)      | verdadeiro |          |                |
| nome                            | varchar(100) | verdadeiro |          |                |
| valor                           | double(9,2)  | falso      |          |                |

**Tabela 37 - Dicionário de dados da entidade orcamento\_tem\_servico do Sistema.**

A tabela 38 apresenta o Dicionário de Dados da entidade ordem\_servico, presente no banco de dados do sistema.

| Entidade: orcamento servico |                 |            |          |                |
|-----------------------------|-----------------|------------|----------|----------------|
| Atributo                    | Tipo do dado    | Not Null   | Chave    | <b>Extra</b>   |
| id                          | int(11)         | verdadeiro | primária | auto_increment |
| tipo                        | int(11)         | verdadeiro |          |                |
| id_empresa                  | int(11)         | verdadeiro |          |                |
| id cliente                  | int(11)         | verdadeiro |          |                |
| id veiculo                  | in(11)          | falso      |          |                |
| data_abertura               | datetime        | verdadeiro |          |                |
| data fechament              | datetime        | falso      |          |                |
| O                           |                 |            |          |                |
| id usuario                  | int(11)         | verdadeiro |          |                |
| situacao                    | int(11)         | verdadeiro |          |                |
| notafiscal                  | int(11)         | falso      |          |                |
| boleto                      | int(11)         | falso      |          |                |
| emaildanfe                  | varchar $(50)$  | falso      |          |                |
| total                       | float $(9,2)$   | falso      |          |                |
| descricao                   | text            | verdadeiro |          |                |
| id maquina                  | int(11)         | falso      |          |                |
| serie                       | varchar(60)     | falso      |          |                |
| paga                        | int(11)         | falso      |          |                |
| garantia                    | varchar(255)    | falso      |          |                |
| pagamento                   | int(11)         | falso      |          |                |
| contato                     | varchar(255)    | falso      |          |                |
| maquinaconjunto             | varchar $(250)$ | falso      |          |                |
| obs_pagamento               | varchar(255)    | falso      |          |                |

**Tabela 38 - Dicionário de dados da entidade ordem\_servico do Sistema.**

A tabela 39 apresenta o Dicionário de Dados da entidade ordem\_servico\_diaria, presente no banco de dados do sistema.

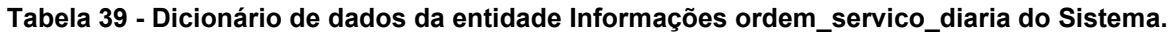

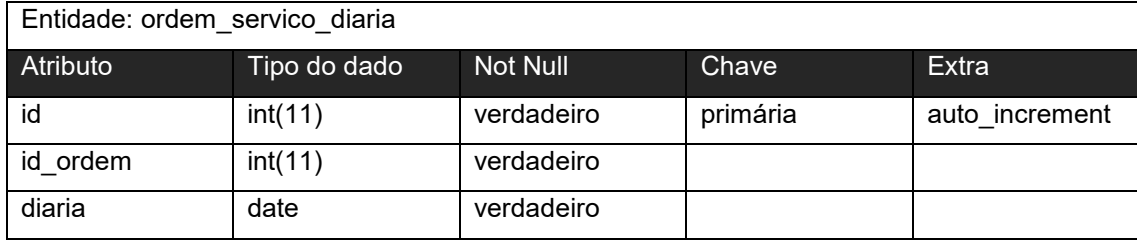

#### **Fonte: Elaborado pelos autores, 2021**

A tabela 40 apresenta o Dicionário de Dados da entidade ordem\_servico\_tem\_custo, presente no banco de dados do sistema.

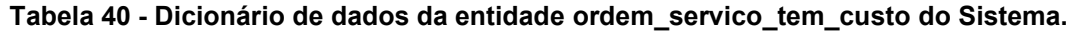

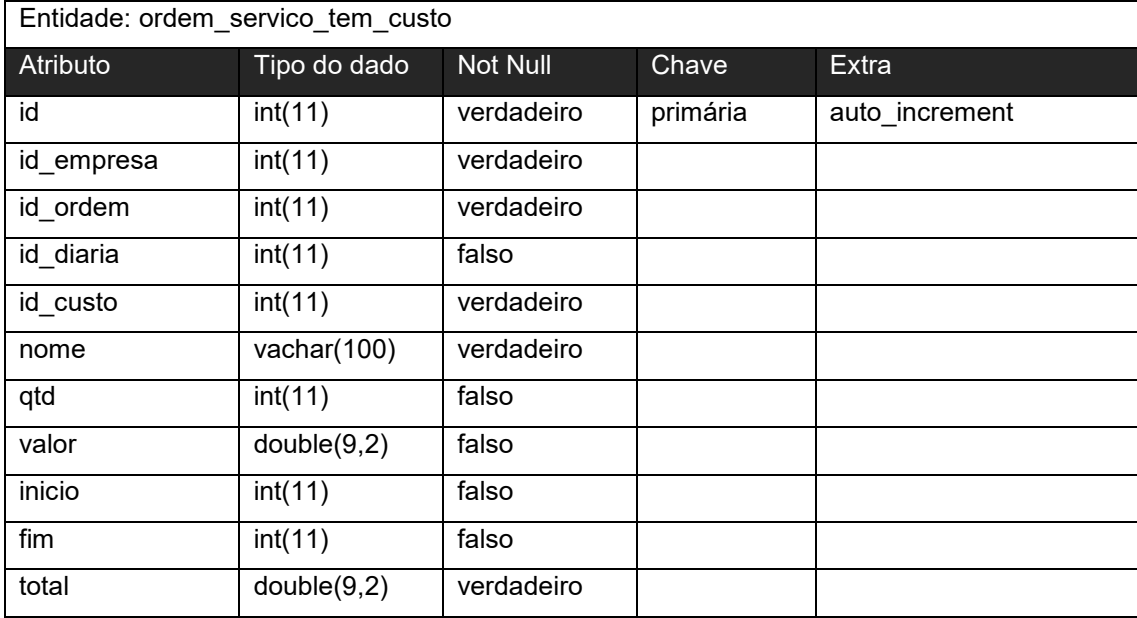

A tabela 41 apresenta o Dicionário de Dados da entidade ordem servico tem fornecedor, presente no banco de dados do sistema.

| Entidade: ordem servico tem fornecedor |              |            |          |                |
|----------------------------------------|--------------|------------|----------|----------------|
| Atributo                               | Tipo do dado | Not Null   | Chave    | Extra          |
| id                                     | int(11)      | verdadeiro | primária | auto increment |
| id_empresa                             | int(11)      | verdadeiro |          |                |
| id ordem                               | int(11)      | verdadeiro |          |                |
| id diaria                              | int(11)      | falso      |          |                |
| id fornecedor                          | int(11)      | verdadeiro |          |                |
| valor                                  | double(9,2)  | falso      |          |                |

**Tabela 41 - Dicionário de dados da entidade ordem\_servico\_tem\_fornecedor do Sistema.**

#### **Fonte: Elaborado pelos autores, 2021**

A tabela 42 apresenta o Dicionário de Dados da entidade ordem\_servico\_tem\_peça, presente no banco de dados do sistema.

**Tabela 42 - Dicionário de dados da entidade ordem\_servico\_tem\_peca do Sistema.**

| Entidade: ordem servico tem peca |              |            |          |                |
|----------------------------------|--------------|------------|----------|----------------|
| Atributo                         | Tipo do dado | Not Null   | Chave    | Extra          |
| id                               | int(11)      | verdadeiro | primária | auto increment |
| id empresa                       | int(11)      | verdadeiro |          |                |
| id ordem                         | int(11)      | verdadeiro |          |                |
| id diaria                        | int(11)      | falso      |          |                |
| id_peca                          | int(11)      | verdadeiro |          |                |
| valor                            | double(9,2)  | falso      |          |                |
| qtd                              | int(11)      | verdadeiro |          |                |
| total                            | double(9,2)  | verdadeiro |          |                |

A tabela 43 apresenta o Dicionário de Dados da entidade ordem\_servico\_tem\_produto, presente no banco de dados do sistema.

| Entidade: ordem servico tem produto |              |                 |          |                |
|-------------------------------------|--------------|-----------------|----------|----------------|
| Atributo                            | Tipo do dado | <b>Not Null</b> | Chave    | Extra          |
| id                                  | int(11)      | verdadeiro      | primária | auto increment |
| id empresa                          | int(11)      | verdadeiro      |          |                |
| id ordem                            | int(11)      | verdadeiro      |          |                |
| id_diaria                           | int(11)      | falso           |          |                |
| id produto                          | int(11)      | verdadeiro      |          |                |
| valor                               | double(9,2)  | falso           |          |                |
| qtd                                 | int(11)      | verdadeiro      |          |                |
| total                               | double(9,2)  | verdadeiro      |          |                |

**Tabela 43 - Dicionário de dados da entidade ordem\_servico\_tem\_produto do Sistema.**

#### **Fonte: Elaborado pelos autores, 2021**

A tabela 44 apresenta o Dicionário de Dados da entidade ordem\_servico\_tem\_servico, presente no banco de dados do sistema.

**Tabela 44 - Dicionário de dados da entidade ordem\_servico\_tem\_servico do Sistema.**

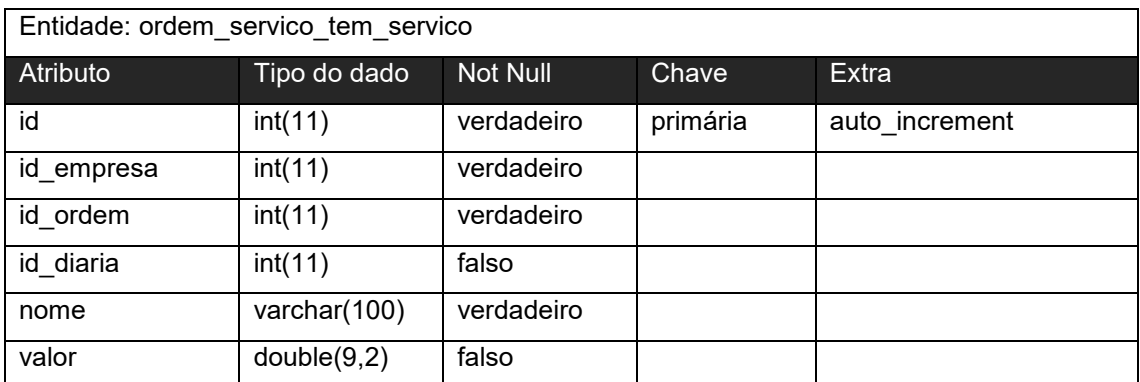

A tabela 45 apresenta o Dicionário de Dados da entidade peca, presente no banco de dados do sistema.

| Entidade: peca |              |                 |          |                |
|----------------|--------------|-----------------|----------|----------------|
| Atributo       | Tipo do dado | <b>Not Null</b> | Chave    | Extra          |
| id             | int(11)      | verdadeiro      | primária | auto increment |
| id empresa     | int(11)      | verdadeiro      |          |                |
| nome           | varchar(100) | verdadeiro      |          |                |
| modelo         | varchar(100) | verdadeiro      |          |                |
| fabricante     | carchar(100) | verdadeiro      |          |                |
| preco          | double(9,2)  | verdadeiro      |          |                |
| codigo         | varchar(10)  | verdadeiro      |          |                |
| ipi            | int(11)      | verdadeiro      |          |                |
| icms           | int(11)      | verdadeiro      |          |                |
| requer estoque | int(11)      | verdadeiro      |          |                |

**Tabela 45 - Dicionário de dados da entidade ordem\_servico\_tem\_servico do Sistema.**

**Fonte: Elaborado pelos autores, 2021**

A tabela 46 apresenta o Dicionário de Dados da entidade permissoes, presente no banco de dados do sistema.

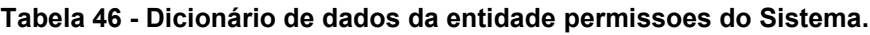

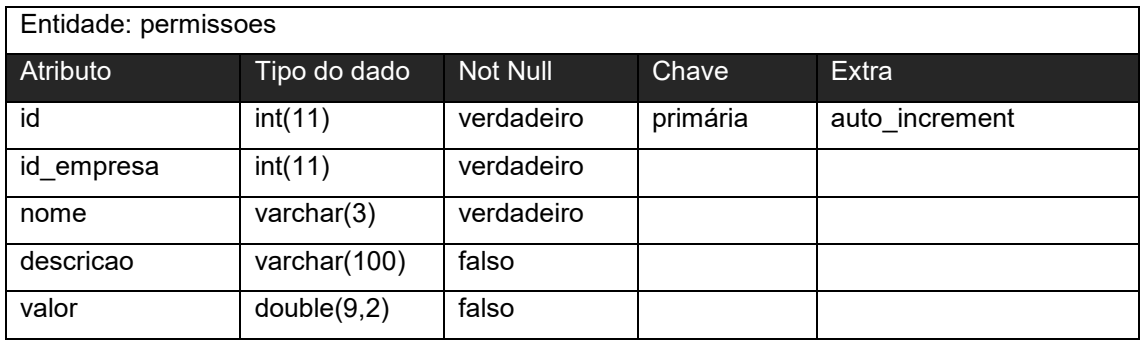

A tabela 47 apresenta o Dicionário de Dados da entidade permissoes\_acao, presente no banco de dados do sistema.

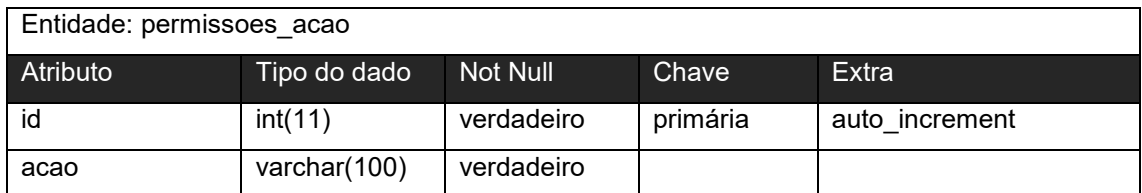

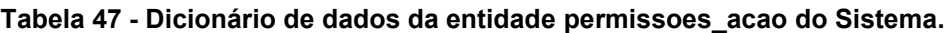

**Fonte: Elaborado pelos autores, 2021**

A tabela 48 apresenta o Dicionário de Dados da entidade permissoes\_tem\_acao, presente no banco de dados do sistema.

**Tabela 48 - Dicionário de dados da entidade permissoes\_tem\_acao do Sistema.**

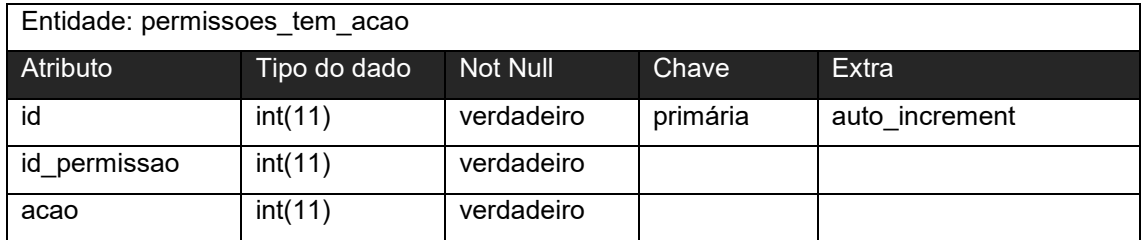

A tabela 49 apresenta o Dicionário de Dados da entidade produto, presente no banco de dados do sistema.

| Entidade: produto |              |            |          |                |
|-------------------|--------------|------------|----------|----------------|
| <b>Atributo</b>   | Tipo do dado | Not Null   | Chave    | <b>Extra</b>   |
| id                | int(11)      | verdadeiro | primária | auto_increment |
| id_empresa        | int(11)      | verdadeiro |          |                |
| nome              | varchar(100) | verdadeiro |          |                |
| modelo            | varchar(100) | falso      |          |                |
| fabricante        | varchar(100) | verdadeiro |          |                |
| preco             | double(9,2)  | verdadeiro |          |                |
| codigo            | varchar(10)  | verdadeiro |          |                |
| ipi               | int(11)      | verdadeiro |          |                |
| icms              | int(11)      | verdadeiro |          |                |
| requer estoque    | int(11)      | verdadeiro |          |                |

**Tabela 49 - Dicionário de dados da entidade produto do Sistema.**

### **Fonte: Elaborado pelos autores, 2021**

A tabela 50 apresenta o Dicionário de Dados da entidade usuario, presente no banco de dados do sistema.

| Entidade: usuario   |                |            |          |                |  |
|---------------------|----------------|------------|----------|----------------|--|
| <b>Atributo</b>     | Tipo do dado   | Not Null   | Chave    | <b>Extra</b>   |  |
| id                  | int(11)        | verdadeiro | primária | auto increment |  |
| username            | varchar(100)   | verdadeiro |          |                |  |
| password            | varchar $(45)$ | verdadeiro |          |                |  |
| id_empresa          | int(11)        | verdadeiro |          |                |  |
| auth_key            | varchar(32)    | verdadeiro |          |                |  |
| password reset toke | varchar(255)   | verdadeiro |          |                |  |
| n                   |                |            |          |                |  |
| password hash       | varchar $(45)$ | verdadeiro |          |                |  |
| nome                | varchar(100)   | falso      |          |                |  |
| email               | varchar(100)   | falso      |          |                |  |
| flags               | int(11)        | falso      |          |                |  |

**Tabela 50 - Dicionário de dados da entidade usuario do Sistema.**

A tabela 51 apresenta o Dicionário de Dados da entidade usuario\_tem\_custo\_diario, presente no banco de dados do sistema.

| Entidade: usuario_tem_custo_diario |              |                 |          |                |
|------------------------------------|--------------|-----------------|----------|----------------|
| Atributo                           | Tipo do dado | <b>Not Null</b> | Chave    | Extra          |
| id                                 | int(11)      | verdadeiro      | primária | auto increment |
| id custo                           | int(11)      | verdadeiro      |          |                |
| data                               | datatime     | verdadeiro      |          |                |
| valor                              | double(9,2)  | falso           |          |                |

**Tabela 51 - Dicionário de dados da entidade usuario\_tem\_custo\_diario do Sistema.**

#### **Fonte: Elaborado pelos autores, 2021**

A tabela 52 apresenta o Dicionário de Dados da entidade usuario tem permissao, presente no banco de dados do sistema.

### **Tabela 52 - Dicionário de dados da entidade usuario\_tem\_permissao do Sistema.**

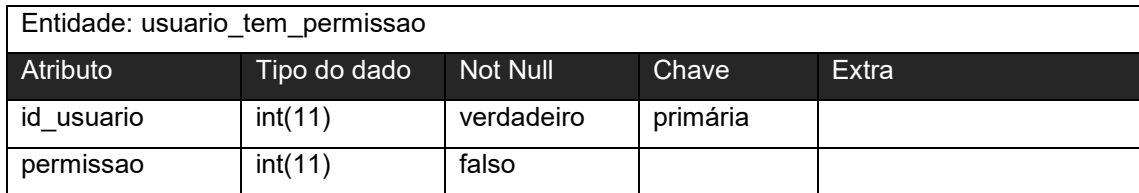

A tabela 53 apresenta o Dicionário de Dados da entidade veículo, presente no banco de dados do sistema.

| Entidade: veiculo |              |            |          |                |
|-------------------|--------------|------------|----------|----------------|
| Atributo          | Tipo do dado | Not Null   | Chave    | Extra          |
| id                | int(11)      | verdadeiro | primária | auto increment |
| id empresa        | int(11)      | verdadeiro |          |                |
| nome              | varchar(100) | verdadeiro |          |                |
| fabricante        | varchar(100) | verdadeiro |          |                |
| modelo            | varchar(100) | falso      |          |                |
| ano               | varchar(100) | falso      |          |                |
| combustivel       | varchar(100) | falso      |          |                |
| flags             | int(11)      | falso      |          |                |

**Tabela 53 - Dicionário de dados da entidade veículo do Sistema.**

#### **4 DESENVOLVIMENTO PRÁTICO**

*Scrum* é uma metodologia ágil para gestão e planejamento de Projetos de *software*, apresentada como um *framework* em que os envolvidos podem abordar e resolver problemas complexos e adaptativos, enquanto de forma produtiva e criativa, entregam produtos com o maior valor possível. (SCHWABER, SUTHERLAND, 2017). Se adaptar às necessidades do cliente é, uma habilidade essencial para o sucesso final de um Projeto de software devido à grande variabilidade nos requisitos ao decorrer do curso do projeto.

No *Scrum*, os Projetos são montados em ciclos chamados de *Sprints* que representa um espaço de tempo dentro do qual um conjunto de atividades deve ser executado.

O processo de desenvolvimento de software baseado na metodologia *Scrum*  precisa englobar uma série de atividades e definir alguns papéis importantes.

Para que o software seja desenvolvido seguindo as características do *Scrum* é necessário que a equipe de desenvolvimento, denominada nesta metodologia como Time Scrum (Scrum Team), tenha papéis bem definidos. Estes papéis são três: *Product Owner*, *Scrum Master* e *Team*.

O *Product Owner*, conhecido também como dono do produto, é responsável pela definição do projeto. O PO é o único que pode gerenciar os requisitos do produto, mudando as priorizações, adicionando ou removendo novos requisitos conforme as suas necessidades.

O *Scrum Master* tem a responsabilidade de manter o processo *Scrum* ativo. Este membro é focado em remover impedimentos e também responsável pela produtividade da equipe, fazendo com que a mesma foque no que deve ser feito. (SCHWABER, SUTHERLAND, 2017).

### **4.1 Definição de Papéis**

Seguindo as características da metodologia Scrum definimos os seguintes papéis, Product Owner (PO), Scrum Master (SM) e Team (Time).

Definimos que o PO e SM ficariam combinados em uma só pessoa, pela experiência prévia em outros projetos, e os demais integrantes da equipe compuseram o nosso Time, ficando definido da seguinte maneira:

PO e SM: Gustavo Messias Guimarães da Silva.

Time: Agner Gomes Rodrigues, Douglas Ortiz de Oliveira, Flávio Vagner Ribeiro Junior.

### **4.2 Divisão de Tarefas**

As divisões de tarefas sempre foram realizadas de acordo com o tempo disponível do integrante, conhecimento técnico necessário para executar a tarefa.

Após serem separadas as tarefas e atribuidas aos integrantes, foi realizado um acompanhamento diário através de mensagens e chamadas em grupo, visando sanar dúvidas e também sugerir melhorias no processo e também no contexto geral da tarefa.

#### **4.3 Etapas de Desenvolvimento**

O desenvolvimento do sistema teve início na matéria de Engenharia de *Software* durante o terceiro semestre.

Foi decidido que o prazo para cada entrega seria definido no início de cada sprint de acordo com as especificidades de cada um dos módulos e da mão de obra disponível no desenvolvimento de cada um deles, então os prazos não foram fixos e sim de acordo com a demanda e a capacidade de produção.

As entregas ocorrem da seguinte forma:

• **Entrega 1:** Início do desenvolvimento; definido e desenvolvido o front end do sistema; criada a dashboard; desenvolvimento do módulo de controle de usuários e de acesso ao sistema;

- **Entrega 2:** Criação e desenvolvimento do módulo de controle de clientes, conjuntos, peças, produtos, máquinas, fornecedores, estoque de acordo com as regras para criação, exclusão e edição;
- **Entrega 3:** Desenvolvido a primeira versão do controle de permissões e acesso as páginas e funcionalidades; implementado o controle de permissões nas primeiras funcionalidades e páginas criadas;
- **Entrega 4:** Criação e desenvolvimento dos módulos de gestão, agenda, custos diários, orçamentos, ordens internas e ordens externas, estatísticas, gráficos, e mapas dos clientes, configuração das impressões e exportações do sistema;
- **Entrega 5:** Revisão do sistema, correção de bugs e aplicadas as sugestões de melhorias indicadas nas entregas anteriores;

A seguir estão documentadas as cinco entregas, detalhando o processo de organização, planejamento, quais atividades foram feitas, os atrasos ocorridos, incluindo gráficos de *Burndown* – que mostra as atividades concluídas e as não concluídas, em relação ao tempo de cada uma das *Sprints* – além de uma Quadro contendo todas as atividades planejadas para a entrega com seus respectivos pontos de importância.

## **4.3.1 Entrega 1**

No dia 15 de setembro de 2019, após a formação do time de desenvolvimento, pela Engenharia de *Software*, o time, através de reuniões presenciais realizadas, foi definido que o prazo da primeira entrega seria de 19 dias, (com prazo de 04 de outubro de 2019). Através das reuniões os membros definiram as atividades a serem feitas e seus níveis de dificuldades, definidos por experiências prévias e trabalhos juntos já realizados. De modo geral, essas atividades estão relacionadas ao desenvolvimento inicial de um projeto de *software*, criação de uma identidade visual para o projeto, textos e anúncios, logotipo, logomarca, criação da documentação inicial referente ao banco de dados, implementar um sistema de cadastro de usuários e *controle de acesso*. E o desenvolvimento do *dashboard* e o planejamento e escolhas de informações que seriam úteis para a primeira visualização do usuário ao iniciar o sistema.

A tabela 54 apresenta detalhadamente as atividades, seu tempo de realização em dias e sua respectiva pontuação.

| <b>Atividade</b>                                                          | Tempo (em<br>dias) | <b>Pontos</b> |
|---------------------------------------------------------------------------|--------------------|---------------|
| Criação da identidade visual do sistema (logotipo, logomarca e<br>cores). | 3                  | 7,5           |
| Criação e implementação do template base.                                 | 3                  | 7,5           |
| Desenvolvimento da dashboard.                                             | 3                  | 7,5           |
| Criar banco de dados                                                      | 3                  | 7,5           |
| Modelo Lógico (relacional)                                                | 3                  | 7,5           |
| Desenvolvimento do módulo de controle de usuários e acesso<br>ao sistema. | 4                  | 7,5           |
| Total                                                                     | 19                 | 45            |

**Tabela 54 - Planejamento da Sprint 1.**

**Fonte: Elaborado pelos autores, 2021**

A Figura 3 apresenta o gráfico de *Burndown* da primeira entrega. Durante os dias de desenvolvimento, a equipe marcou como concluídas as atividades que eram finalizadas.

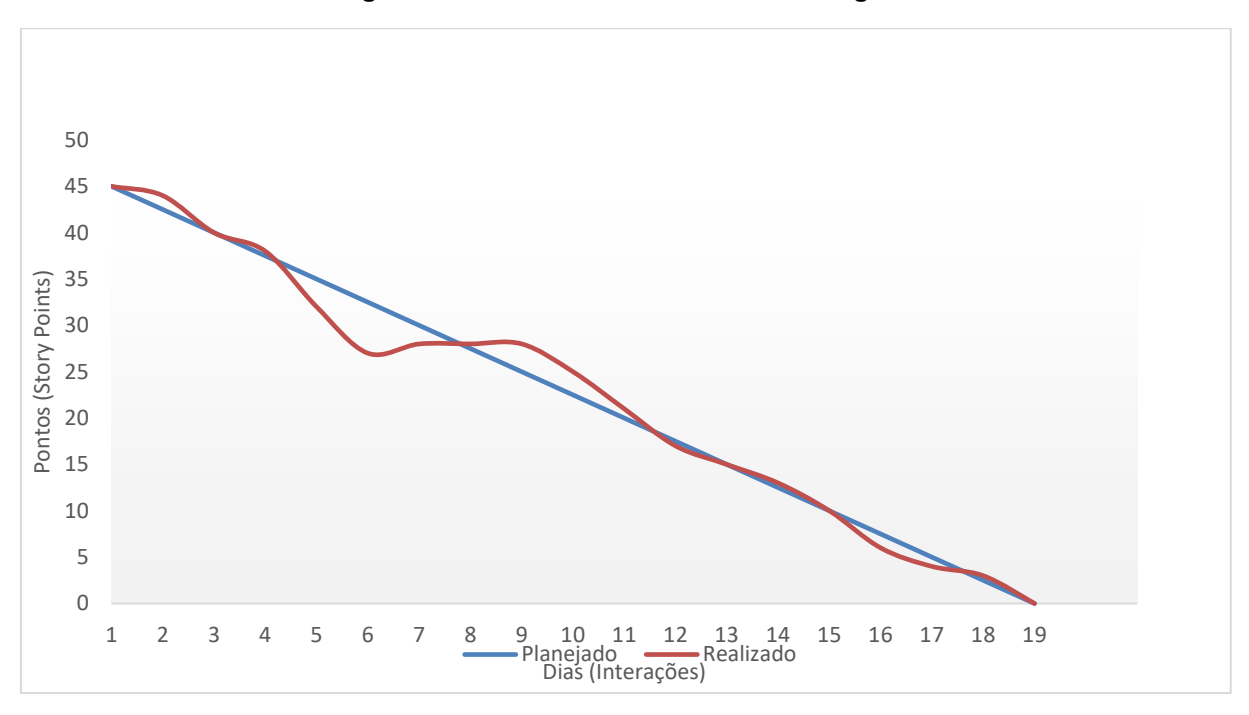

**Figura 3 – Gráfico de Burndown da entrega 1.**

**Fonte: Elaborado pelos autores, 2021**

Percebe-se que o início do desenvolvimento foi bem produtivo, e depois seguidos por alguns dias um pouco menos produtivos, mas no geral a equipe se comportou muito bem e procurou cumprir os prazos, as poucas vezes que não seguimos o cronograma, foram por problemas externos e/ou problemas pessoais envolvendo os integrantes.

Ao término, a equipe fez a revisão da *Sprint*, destacando em alguns pontos:

- **O que deu certo:** O levantamento de requisitos foi bem assertivo, conseguimos com ele definir o escopo do projeto e modelar sem grandes dificuldades;
- **O que deu errado:** A divisão de tarefas entre os membros da equipe quando um ou mais indivíduos tiverem que se ausentar do projeto.

### **4.3.2 Entrega 2**

No dia 05 de outubro de 2019, após a realização da primeira entrega deu-se início à *Sprint* 2. O time, através de uma reunião presencial, definiu que o prazo da segunda entrega seria de 35 dias, (com prazo de 09 de novembro de 2019).

A tabela 55 apresenta detalhadamente as atividades, seu tempo de realização em dias e sua respectiva pontuação.

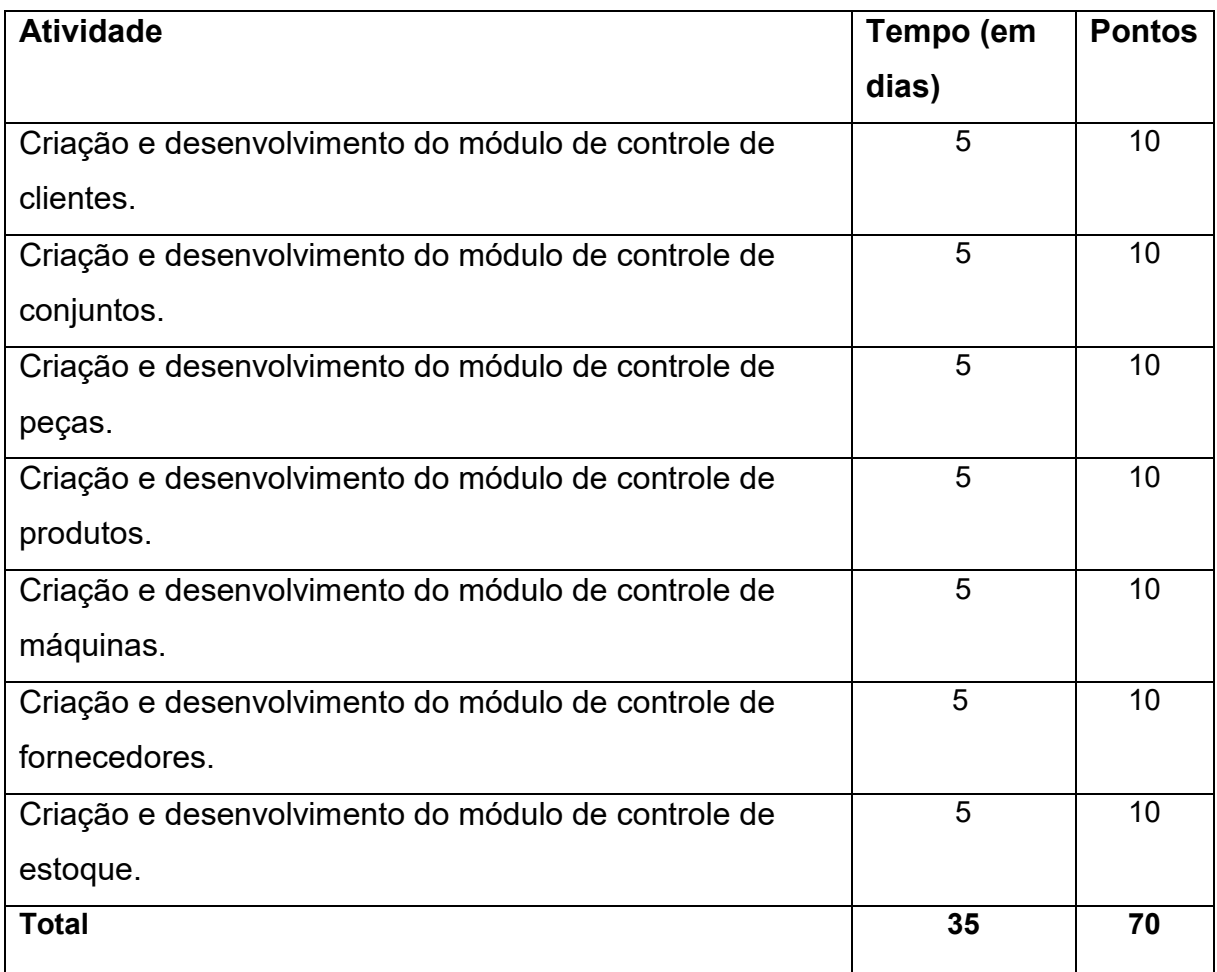

## **Tabela 55 - Planejamento da** *Sprint* **2.**

### **Fonte: Elaborado pelos autores, 2021**

A Figura 4 apresenta o gráfico de *Burndown* da segunda entrega. Durante os dias de desenvolvimento, a equipe marcou como concluídas as atividades que eram finalizadas.

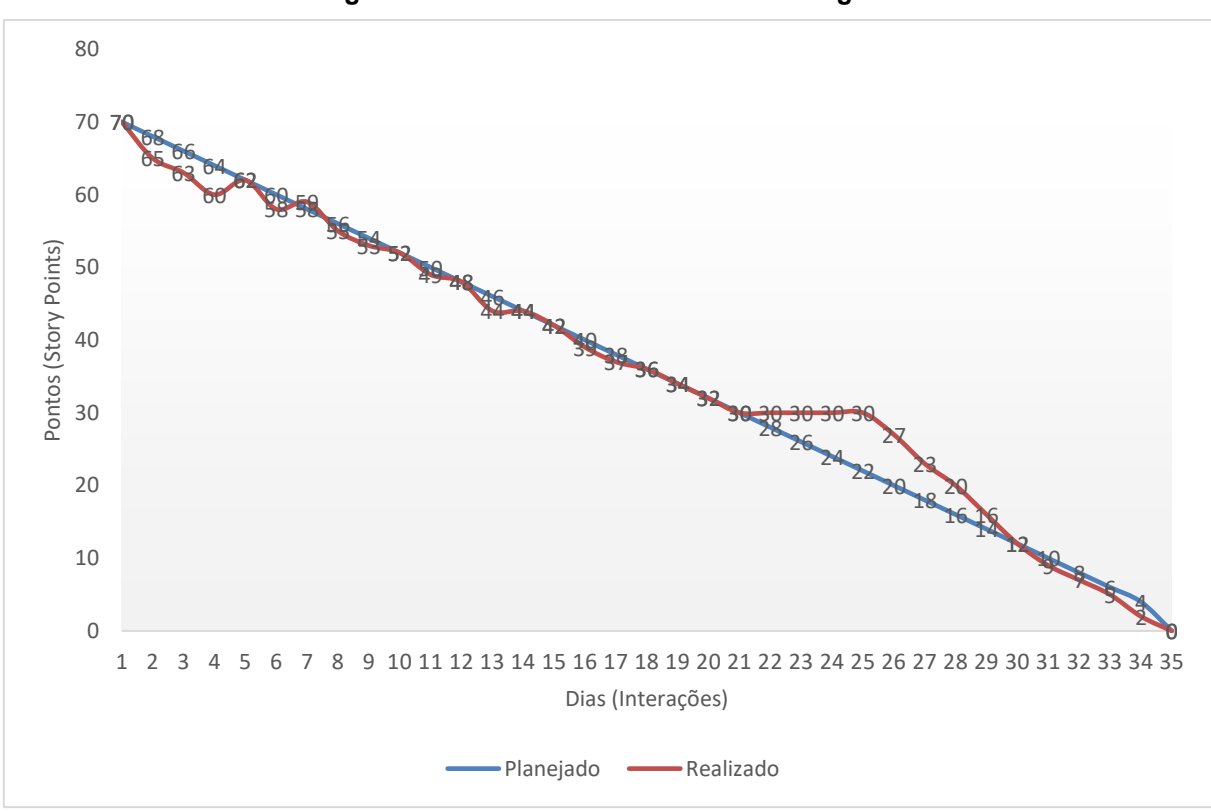

**Figura 4 – Gráfico de** *Burndown* **da entrega 2.**

**Fonte: Elaborado pelos autores, 2021**

Percebe-se a melhora da equipe no desenvolvimento da *Sprint* 2 em comparação à anterior, chegando em alguns momentos a até ficar à frente do planejado. A equipe é muito comprometida e de fácil comunicação entre os integrantes.

Ao término, a equipe fez a revisão da *Sprint*, destacando em alguns pontos:

- **O que deu certo:** Todos os módulos foram definidos previamente como se comportariam e qual a finalidade deles, então foi muito produtivo e conseguimos desenvolver módulos eficientes e intuitivos;
- **O que deu errado:** Um membro da equipe precisou se ausentar durante alguns dias, então sobrecarregou o restante da equipe durante alguns dias.

### **4.3.3 Entrega 3**

No dia 10 de novembro de 2019, após a realização da segunda entrega iniciamos a *Sprint* 3. O time, através de uma reunião presencial, definiu que o prazo da terceira entrega seria de 10 dias, (com prazo de 20 de novembro de 2019).

A tabela 56 apresenta detalhadamente as atividades, seu tempo de realização em dias e sua respectiva pontuação.

![](_page_68_Picture_74.jpeg)

### **Tabela 56 - Planejamento da Sprint 3.**

A Figura 5 apresenta o gráfico de *Burndown* da terceira entrega.

![](_page_69_Figure_1.jpeg)

**Figura 5 – Gráfico de** *Burndown* **da entrega 3.**

**Fonte: Elaborado pelos autores, 2021**

Nota-se que durante esta etapa correu tudo parcialmente bem alguns períodos um pouco mais demorados pela dificuldade do planejamento e criação e já corrigindo os bugs decorrentes, a implementação foi bem tranquila nas páginas e funcionalidades que já haviam sido criadas, e as validações também ocorreram tranquilamente, a equipe toda foi presente e trabalharam muito bem.

- **O que deu certo:** Toda a parte de permissões deu certo e funcionou exatamente como planejamos;
- **O que deu errado:** Nenhum dos objetivos desta *Sprint* deram errado.

### **4.3.4 Entrega 4**

No dia 21 de novembro de 2019, após a realização da terceira entrega iniciamos a *Sprint* 4. O time, através de uma reunião presencial, definiu que o prazo da quarta entrega seria de 45 dias, (com prazo de 05 de janeiro de 2020).

A tabela 57 apresenta detalhadamente as atividades, seu tempo de realização em dias e sua respectiva pontuação.

![](_page_70_Picture_216.jpeg)

#### **Tabela 57 – Planejamento da Sprint 4.**

**Fonte: Elaborado pelos autores, 2021**

A Figura 6 apresenta o gráfico de *Burndown* da quarta entrega.

![](_page_70_Figure_4.jpeg)

# **Figura 6 – Gráfico de** *Burndown* **da entrega 4.**

**Fonte: Elaborado pelos autores, 2021**

Nesta etapa conseguimos adiantar muito o desenvolvimento, nos esforçamos bastante para finalizar antes das festas do final de ano, para podermos aproveitar melhor com nossas famílias:

- **O que deu certo:** Foi a *Sprint* com a melhor comunicação; a forma como as tarefas foram divididas e organizadas também foi um ponto positivo a se destacar; conseguimos concluir bem antes do prazo;
- **O que deu errado:** Algumas telas precisam ser refeitas, ficou a desejar no layout.

## **4.3.5 Entrega 5**

No dia 05 de janeiro de 2020 começou a quinta entrega. Para esta foi definida a importância de checar o que já havia sido feito, fazer as melhorias que foram sugeridas nas *Sprints* anteriores, e aplicar todas as correções e bugs encontrados. O time, através de uma reunião presencial, definiu que o prazo da quinta e última entrega seria de 20 dias, (com prazo de 25 de janeiro de 2020).

A tabela 58 apresenta exibe as atividades, seu tempo de realização em dias e a pontuação.

![](_page_71_Picture_109.jpeg)

#### **Tabela 58 – Planejamento da** *Sprint* **5.**
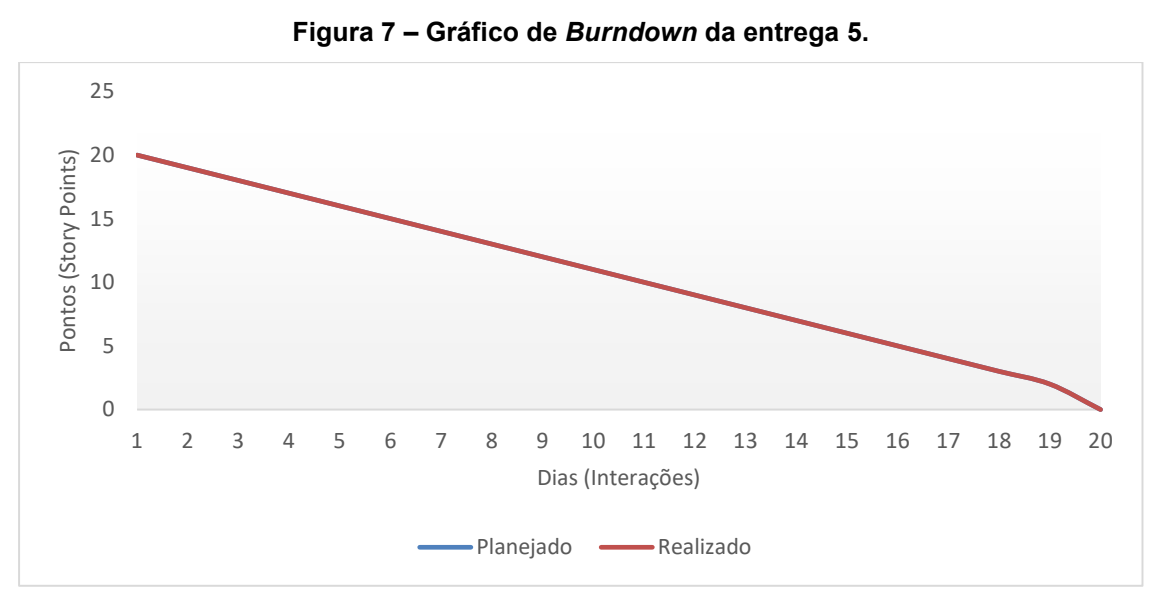

A Figura 7 apresenta o gráfico de *Burndown* da quinta entrega.

**Fonte: Elaborado pelos autores, 2021**

As atividades propostas nesta etapa eram bem tranquilas e seguimos acompanhando o cronograma a equipe se empenhou e tranquilamente conseguimos seguir o planejado:

> • **O que deu certo:** Todas as atividades foram concluídas conforme planejado para a *Sprint*;

## **4.4 Interfaces de Usuário**

A seguir seguem as telas do sistema que representam as interfaces do usuário do sistema.

## **4.4.1 Interfaces de Usuário**

A Figura 8 apresenta a tela de controle de acesso ao sistema, quando o login sendo válido, o usuário é redirecionado para a *Dashboard*, sendo inválido é notificado sobre o problema do acesso e liberando para a tentativa de um novo acesso.

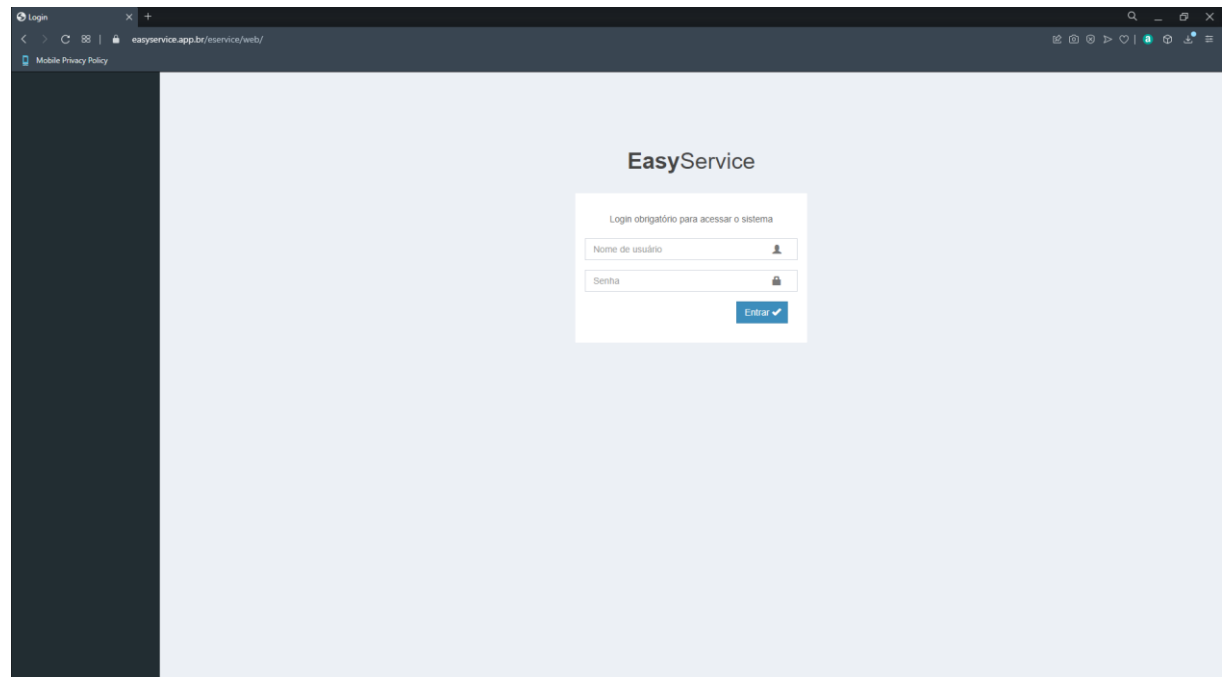

**Figura 8 – Tela de login do sistema.**

**Fonte: Elaborado pelos autores, 2021**

A Figura 9 apresenta o *Dashboard* do sistema, exibindo informações úteis e configurações padrões de configuração de sistema.

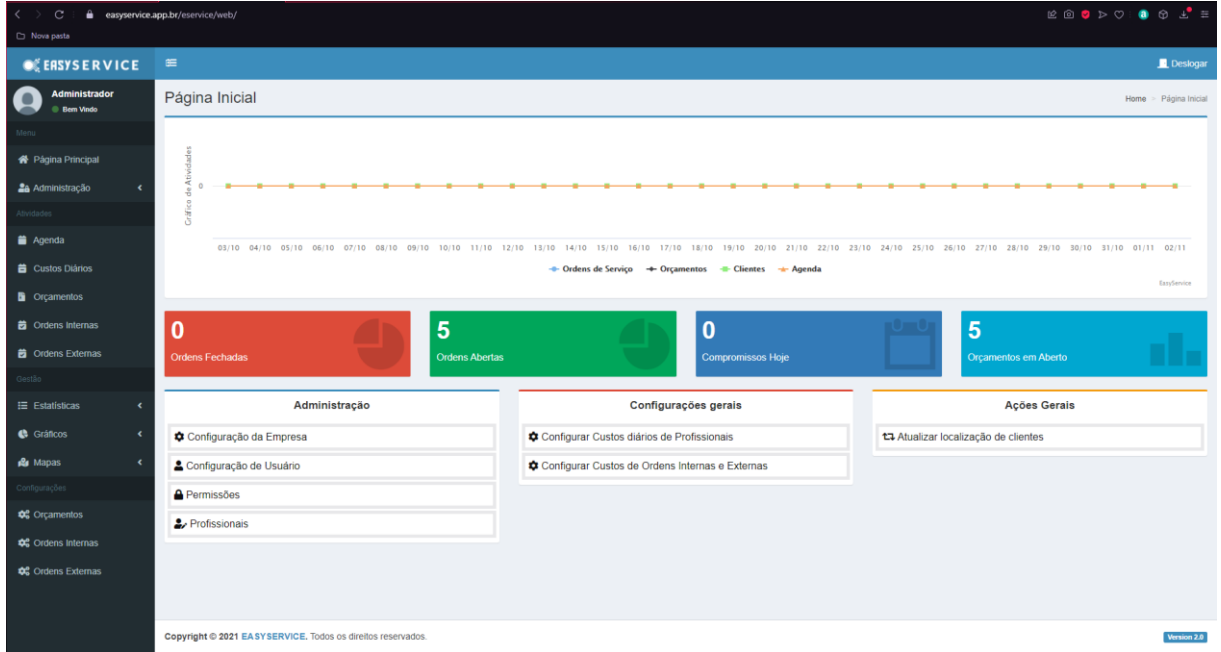

**Figura 9 –** *Dashboard* **do sistema.**

**Fonte: Elaborado pelos autores, 2021**

A Figura 10 apresenta a tela de controle de clientes, onde é possível visualizar, editar e configurar dados dos clientes já cadastrados.

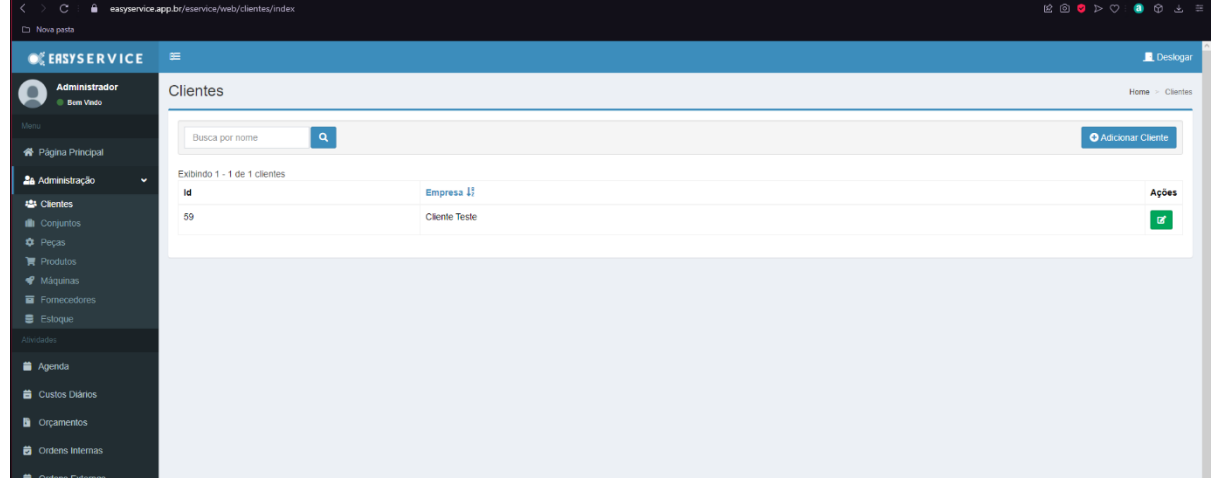

**Figura 10 – Controle de clientes.**

A Figura 11 apresenta a tela de controle de conjuntos, onde é possível visualizar, editar e configurar dados dos conjuntos já cadastrados.

| $\langle \rangle$ $\langle$ $\rangle$ $\langle$ $\langle$ $\rangle$ | easyservice.app.br/eservice/web/cadastro/conjuntos |        |            | $\boxtimes \text{ } @ \text{ } @ \text{ } & \text{ } @ \text{ } @ \text{ } @ \text{ } \pm \text{ } \equiv$ |
|---------------------------------------------------------------------|----------------------------------------------------|--------|------------|----------------------------------------------------------------------------------------------------|
| Nova pasta                                                          |                                                    |        |            |                                                                                                    |
| <b>OF EASYSERVICE</b>                                               | $\equiv$                                           |        |            | Deslogar                                                                                                   |
| Administrador<br>Q<br><b>Bem Vindo</b>                              | Conjuntos                                          |        |            | Home > Conjuntos                                                                                           |
| Menu                                                                |                                                    |        |            |                                                                                                    |
| 各 Página Principal                                                  | $\boxed{\mathsf{a}}$<br>Busca por nome             |        |            | Adicionar Conjunto                                                                                         |
| <b>2a</b> Administração<br>$\checkmark$                             | Conjunto 1<br>Id                                   | Modelo | Fabricante | Ações                                                                                                    |
| Clientes                                                            | No results found.                                  |        |            |                                                                                                    |
| <b>II</b> Conjuntos                                                 |                                                    |        |            |                                                                                                    |
| <b>D</b> Peças                                                      |                                                    |        |            |                                                                                                    |
| $\mathbb{R}$ Produtos                                               |                                                    |        |            |                                                                                                    |
| ← Máquinas                                                          |                                                    |        |            |                                                                                                    |
| Fornecedores                                                        |                                                    |        |            |                                                                                                    |
| $\blacksquare$ Estoque                                              |                                                    |        |            |                                                                                                    |
| Atividades                                                          |                                                    |        |            |                                                                                                    |
| Agenda                                                              |                                                    |        |            |                                                                                                    |
| <b>B</b> Custos Diários                                             |                                                    |        |            |                                                                                                    |
| <b>b</b> Orçamentos                                                 |                                                    |        |            |                                                                                                    |
| <b>茴</b> Ordens Internas                                            |                                                    |        |            |                                                                                                    |
| <b>b</b> Ordens Externas                                            |                                                    |        |            |                                                                                                    |
| Gestão                                                              |                                                    |        |            |                                                                                                    |
| <b>IE</b> Estatísticas<br>$\epsilon$                                |                                                    |        |            |                                                                                                    |
| <b>C</b> Gráficos<br>$\epsilon$                                     |                                                    |        |            |                                                                                                    |
| <b>R</b> Mapas<br>$\epsilon$                                        |                                                    |        |            |                                                                                                    |
| Configurações                                                       |                                                    |        |            |                                                                                                    |
| <b>d</b> <sup>2</sup> Orcamentos                                    |                                                    |        |            | $\checkmark$                                                                                               |

**Figura 11 – Controle de conjuntos.**

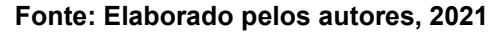

A Figura 12 apresenta a tela de controle de peças, onde é possível visualizar, editar e configurar dados de peças já cadastradas.

| $\langle \rangle$<br>$\mathbf{C}$                               | easyservice.app.br/eservice/web/cadastro/pecas |                      |        |            |         |                              |
|-----------------------------------------------------------------|------------------------------------------------|----------------------|--------|------------|---------|------------------------------|
| Nova pasta                                                      |                                                |                      |        |            |         |                              |
| <b>OF EASYSERVICE</b>                                           | $\equiv$                                       |                      |        |            |         | Deslogar                     |
| Administrador<br>$\overline{\phantom{a}}$<br><b>E</b> Bom Vindo | Peças                                          |                      |        |            |         | Home $>$ Peças               |
| Menu                                                            |                                                |                      |        |            |         |                              |
| 各 Página Principal                                              | Busca por nome                                 | $\boxed{\mathbf{a}}$ |        |            |         | <b>O</b> Adicionar Peça      |
| $\downarrow$<br><b>26</b> Administração                         | Exibindo 1 - 2 de 2 peças                      |                      |        |            |         |                              |
| <b>卷 Clientes</b>                                               | Id                                             | Pega 1               | Modelo | Fabricante | preco   | Controlado Ações             |
| <b>III</b> Conjuntos                                            | 44                                             | teste                | teste  | teste      | R\$4.44 | $\checkmark$<br>$\mathbf{z}$ |
| <b>Q</b> Peças                                                  | 45                                             | teste1               | teste2 | teste3     | R\$4.44 | $\mathbf{B}$<br>$\checkmark$ |
| $\blacktriangleright$ Produtos                                  |                                                |                      |        |            |         |                              |
| <b>♥</b> Máquinas<br>Fornecedores                               |                                                |                      |        |            |         |                              |
| <b>B</b> Estoque                                                |                                                |                      |        |            |         |                              |
| Alividades                                                      |                                                |                      |        |            |         |                              |
| Agenda                                                          |                                                |                      |        |            |         |                              |
|                                                                 |                                                |                      |        |            |         |                              |
| <b>Custos Diários</b>                                           |                                                |                      |        |            |         |                              |
| <b>D</b> Orçamentos                                             |                                                |                      |        |            |         |                              |
| <b>d</b> Ordens Internas                                        |                                                |                      |        |            |         |                              |
| cordens Externas                                                |                                                |                      |        |            |         |                              |
| Gostão                                                          |                                                |                      |        |            |         |                              |
| $E$ Estatísticas<br>k                                           |                                                |                      |        |            |         |                              |
| Gráficos<br>$\epsilon$                                          |                                                |                      |        |            |         |                              |
|                                                                 |                                                |                      |        |            |         |                              |
| <b>Re</b> Mapas<br>k                                            |                                                |                      |        |            |         |                              |
| Configurações                                                   |                                                |                      |        |            |         |                              |
| <b>DE</b> Orcamentos                                            |                                                |                      |        |            |         | $\checkmark$                 |

**Figura 12 – Controle de peças.**

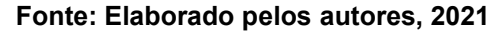

A Figura 13 apresenta a tela de controle de produtos, onde é possível visualizar, editar e configurar dados de produtos já cadastrados.

| $\langle \rangle$<br>$\mathbf{C}$                                    | easyservice.app.br/eservice/web/cadastro/produtos |                        |              |           |                            |                         |
|----------------------------------------------------------------------|---------------------------------------------------|------------------------|--------------|-----------|----------------------------|-------------------------|
| Nova pasta                                                           |                                                   |                        |              |           |                            |                         |
| <b>OF EASYSERVICE</b>                                                | $\equiv$                                          |                        |              |           |                            | Deslogar                |
| <b>Administrador</b><br>$\overline{\phantom{a}}$<br><b>Bem Vindo</b> | Produtos                                          |                        |              |           |                            | Home > Produtos         |
| Menu                                                                 |                                                   | $\boxed{a}$            |              |           | <b>O</b> Adicionar Produto |                         |
| 各 Página Principal                                                   | Busca por nome                                    |                        |              |           |                            |                         |
| 28 Administração<br>$\mathbf{v}$                                     | Exibindo 1 - 2 de 2 produtos                      |                        |              |           |                            |                         |
| <b>22</b> Clientes                                                   | Id                                                | Produto $1\frac{6}{2}$ | Fabricante   | Preço     | Controlado Ações           |                         |
| <b>III</b> Conjuntos                                                 | 38                                                | mesinha de centro      | stahl        | R\$280.00 | $\checkmark$               | $\mathbf{B}_\mathrm{c}$ |
| $\bullet$ Peças                                                      | 37                                                | Produto Teste          | Fabricante 1 | R\$590.80 | т.                         | $\blacksquare$          |
| <b>Produtos</b>                                                      |                                                   |                        |              |           |                            |                         |
| <b>♥</b> Máquinas<br>Fornecedores                                    |                                                   |                        |              |           |                            |                         |
| <b>B</b> Estoque                                                     |                                                   |                        |              |           |                            |                         |
| Atividades                                                           |                                                   |                        |              |           |                            |                         |
| Agenda                                                               |                                                   |                        |              |           |                            |                         |
| <b>B</b> Custos Diários                                              |                                                   |                        |              |           |                            |                         |
|                                                                      |                                                   |                        |              |           |                            |                         |
| <b>D</b> Orçamentos                                                  |                                                   |                        |              |           |                            |                         |
| <b>B</b> Ordens Internas                                             |                                                   |                        |              |           |                            |                         |
| <b>的</b> Ordens Externas                                             |                                                   |                        |              |           |                            |                         |
| Gestão                                                               |                                                   |                        |              |           |                            |                         |
| $\equiv$ Estatísticas<br>$\epsilon$                                  |                                                   |                        |              |           |                            |                         |
| Gráficos<br>k.                                                       |                                                   |                        |              |           |                            |                         |
|                                                                      |                                                   |                        |              |           |                            |                         |
| <b>R</b> Mapas<br>$\epsilon$                                         |                                                   |                        |              |           |                            |                         |
| Configurações                                                        |                                                   |                        |              |           |                            |                         |
| <b>d</b> <sup>2</sup> Orcamentos                                     |                                                   |                        |              |           |                            | $\check{~}$             |

**Figura 13 – Controle de Produtos.**

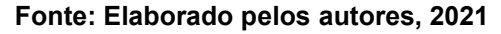

A Figura 14 apresenta a tela de controle de máquinas, onde é possível visualizar, editar e configurar dados de máquinas já cadastrados.

| $\mathbf{C}$<br>$\vert \langle \cdot \rangle \rangle$ | easyservice.app.br/eservice/web/cadastro/maquinas |             |        |            |                            |
|-------------------------------------------------------|---------------------------------------------------|-------------|--------|------------|----------------------------|
| Nova pasta                                            |                                                   |             |        |            |                            |
| <b>OF EASYSERVICE</b>                                 | $\equiv$                                          |             |        |            | Deslogar                   |
| Administrador<br>Q<br><b>Bem Vindo</b>                | Máquinas                                          |             |        |            | Home > Máquinas            |
|                                                       | Busca por nome                                    | $\boxed{a}$ |        |            | <b>O</b> Adicionar Máquina |
| 各 Página Principal                                    |                                                   |             |        |            |                            |
| $\checkmark$<br><b>2a</b> Administração               | Exibindo 1 - 1 de 1 máquinas                      |             |        |            |                            |
| <b>22</b> Clientes                                    | Id                                                | Máquina 15  | Modelo | Fabricante | Ações                      |
| <b>III</b> Conjuntos                                  | 88                                                | teste       | testea | teste      | $\blacksquare$             |
| <b>C</b> Peças                                        |                                                   |             |        |            |                            |
| $\blacksquare$ Produtos                               |                                                   |             |        |            |                            |
| « Máquinas<br>Fornecedores                            |                                                   |             |        |            |                            |
| <b>B</b> Estoque                                      |                                                   |             |        |            |                            |
| Atividades                                            |                                                   |             |        |            |                            |
| Agenda                                                |                                                   |             |        |            |                            |
|                                                       |                                                   |             |        |            |                            |
| <b>E</b> Custos Diários                               |                                                   |             |        |            |                            |
| <b>D</b> Orçamentos                                   |                                                   |             |        |            |                            |
| <b>B</b> Ordens Internas                              |                                                   |             |        |            |                            |
| <b>B</b> Ordens Externas                              |                                                   |             |        |            |                            |
| Gestão                                                |                                                   |             |        |            |                            |
| E Estatísticas<br>$\epsilon$                          |                                                   |             |        |            |                            |
| Gráficos<br>$\epsilon$                                |                                                   |             |        |            |                            |
|                                                       |                                                   |             |        |            |                            |
| <b>R</b> Mapas<br>$\epsilon$                          |                                                   |             |        |            |                            |
| Configurações                                         |                                                   |             |        |            |                            |
| <b>de</b> Orcamentos                                  |                                                   |             |        |            | $\vee$                     |

**Figura 14 – Controle de Máquinas.**

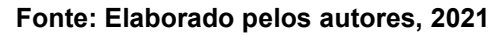

A Figura 15 apresenta a tela de controle de fornecedores, onde é possível visualizar, editar e configurar dados de fornecedores já cadastrados.

| $\langle \quad \rangle$<br>$_{\rm c}$ | easyservice.app.br/eservice/web/cadastro/fornecedor |           |                       |              |
|---------------------------------------|-----------------------------------------------------|-----------|-----------------------|--------------|
| Nova pasta                            |                                                     |           |                       |              |
| <b>OF EASYSERVICE</b>                 | $\mathfrak{S}$                                      |           | Deslogar              |              |
| Administrador<br><b>Bem Vindo</b>     | Fornecedores                                        |           | $Home >$ Fornecedores |              |
|                                       |                                                     |           |                       |              |
| 各 Página Principal                    | $\boxed{a}$<br>Busca por nome                       |           | Adicionar Fornecedor  |              |
| <b>26</b> Administração<br>$\bullet$  | Id                                                  | Empresa 1 | Ações                 |              |
| <b>22 Clientes</b>                    | No results found.                                   |           |                       |              |
| <b>III</b> Conjuntos                  |                                                     |           |                       |              |
| $p$ Peças                             |                                                     |           |                       |              |
| $\blacksquare$ Produtos<br>Wáquinas   |                                                     |           |                       |              |
| Fornecedores                          |                                                     |           |                       |              |
| <b>B</b> Estoque                      |                                                     |           |                       |              |
| Atividades                            |                                                     |           |                       |              |
| Agenda                                |                                                     |           |                       |              |
| <b>B</b> Custos Diários               |                                                     |           |                       |              |
| <b>D</b> Orçamentos                   |                                                     |           |                       |              |
| <b>B</b> Ordens Internas              |                                                     |           |                       |              |
| <b>D</b> Ordens Externas              |                                                     |           |                       |              |
| Gestão                                |                                                     |           |                       |              |
| <b>E</b> Estatísticas<br>$\epsilon$   |                                                     |           |                       |              |
| $\epsilon$<br><b>C</b> Gráficos       |                                                     |           |                       |              |
| $\epsilon$<br><b>R</b> Mapas          |                                                     |           |                       |              |
| Configurações                         |                                                     |           |                       |              |
| <b>DC</b> Orcamentos                  |                                                     |           |                       | $\checkmark$ |

**Figura 15 – Controle de Máquinas.**

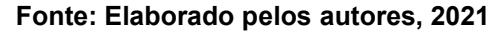

A Figura 16 apresenta a tela de controle de estoque, onde é possível selecionar a categoria de estoque que você deseja controlar, peças ou produtos, para visualizar o histórico de cada um deles e realizar o controle detalhado.

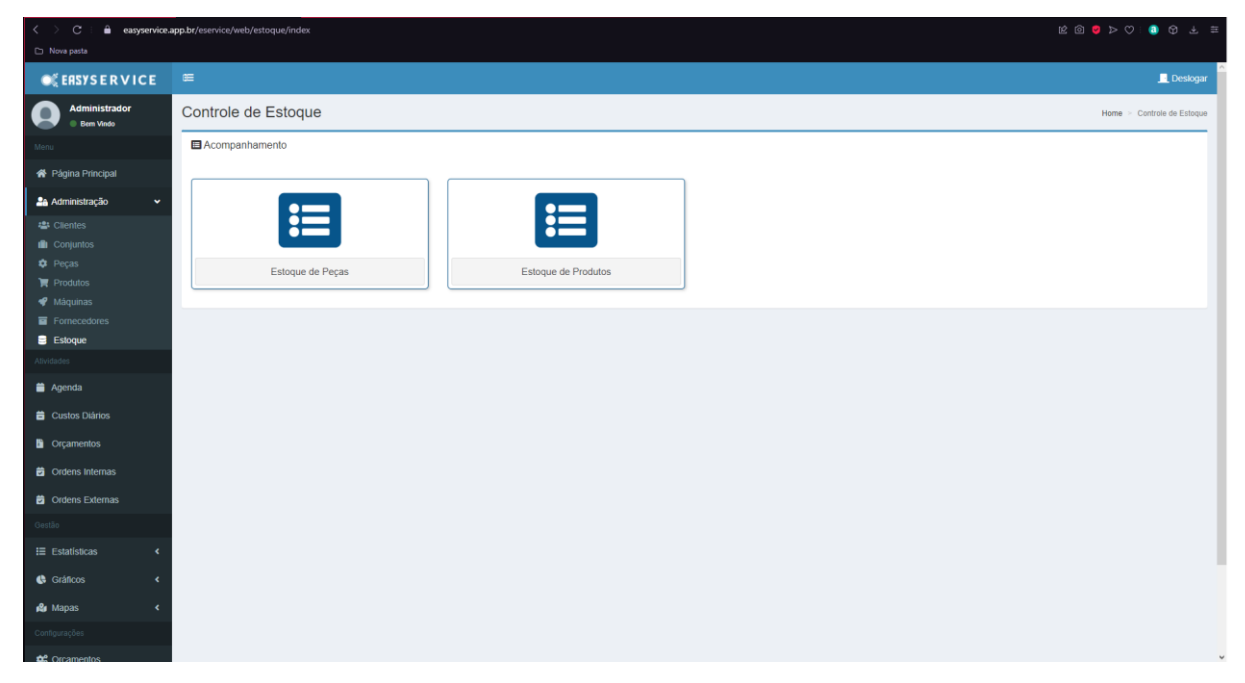

**Figura 16 – Controle de Estoque.**

**Fonte: Elaborado pelos autores, 2021**

A Figura 17 apresenta a tela de controle de estoque, onde é possível realizar o controle detalhado do estoque, visualizar histórico de entradas e saídas e também realizar acertos no estoque da categoria selecionada

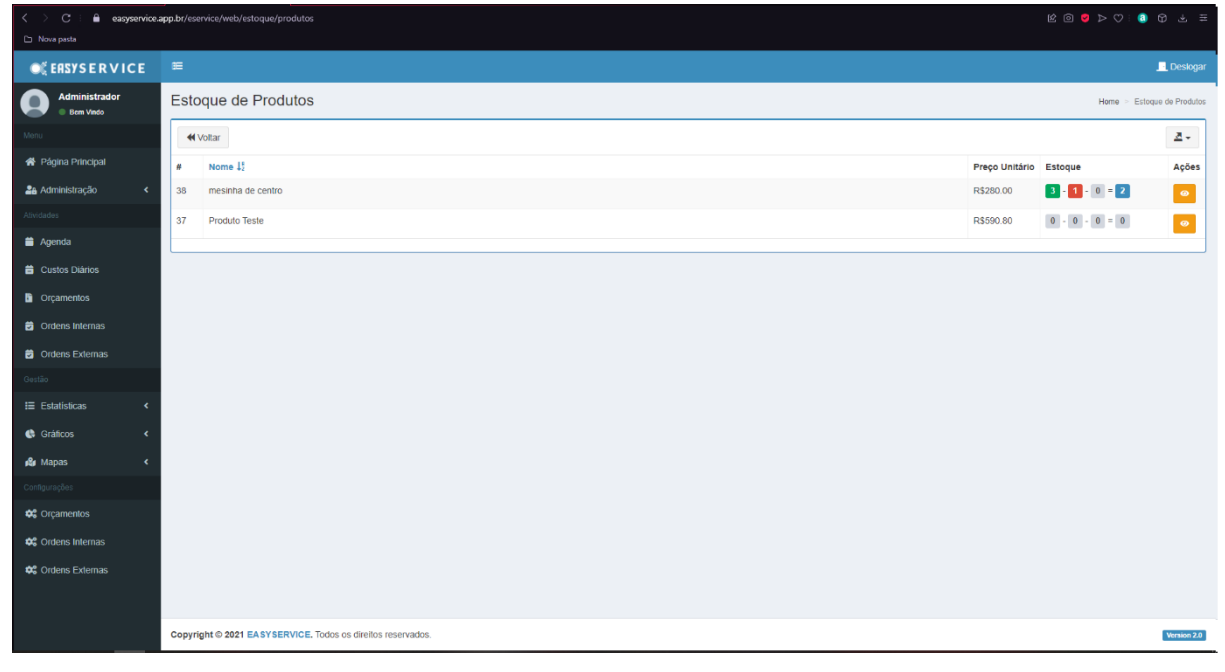

### **Figura 17 – Controle detalhado de Estoque.**

**Fonte: Elaborado pelos autores, 2021**

A Figura 18 apresenta a tela de controle de agenda do profissional, é possível marcar e desmarcar compromissos.

| $\hat{~}$<br>$\mathbf C$                 | easyservice.app.br/eservice/web/atividades/agenda                                 |            |            |            |            |            |                                    |
|------------------------------------------|-----------------------------------------------------------------------------------|------------|------------|------------|------------|------------|------------------------------------|
| Nova pasta                               |                                                                                   |            |            |            |            |            |                                    |
| $\bullet$                                | Deseja que o gerenciador de senhas salve a senha de "https://easyservice.app.br"? |            |            |            |            |            | Salvar<br>Nunca<br>$\sim$ $\times$ |
| <b>OF EASYSERVICE</b>                    | $\equiv$                                                                          |            |            |            |            |            | Deslogar                           |
| <b>Administrador</b><br><b>Bem Vindo</b> | Agenda                                                                            |            |            |            |            |            | Home > Agenda                      |
| Menu                                     | as Agenda                                                                         |            |            |            |            |            | Adicionar Compromisso              |
| 各 Página Principal                       |                                                                                   |            |            |            |            |            |                                    |
| $\epsilon$<br>28 Administração           | hoje<br>$\left\langle \right\rangle$<br>$\rightarrow$                             |            |            |            |            |            | mês semana dia lista               |
| Atividades                               | dom. 29/08                                                                        | seg. 30/08 | ter. 31/08 | qua. 01/09 | qui. 02/09 | sex. 03/09 | sáb. 04/09                         |
| <b>a</b> Agenda                          |                                                                                   |            |            |            |            |            |                                    |
| <b>E</b> Custos Diários                  |                                                                                   |            |            |            |            |            |                                    |
| <b>D</b> Orçamentos                      |                                                                                   |            |            |            |            |            |                                    |
| <b>B</b> Ordens Internas                 |                                                                                   |            |            |            |            |            |                                    |
| <b>B</b> Ordens Externas                 |                                                                                   |            |            |            |            |            |                                    |
| Gestão                                   |                                                                                   |            |            |            |            |            |                                    |
| $\equiv$ Estatísticas<br>٠               |                                                                                   |            |            |            |            |            |                                    |
| <b>C</b> Gráficos<br>$\epsilon$          |                                                                                   |            |            |            |            |            |                                    |
| <b>R</b> Mapas<br>k                      |                                                                                   |            |            |            |            |            |                                    |
| Configurações                            |                                                                                   |            |            |            |            |            |                                    |
| <b>QC</b> Orçamentos                     |                                                                                   |            |            |            |            |            |                                    |
| <b>0</b> <sup>2</sup> Ordens Internas    |                                                                                   |            |            |            |            |            |                                    |
| <b>0</b> Ordens Externas                 | atividades/custos                                                                 |            |            |            |            |            | $\sim$                             |
|                                          |                                                                                   |            |            |            |            |            |                                    |

**Figura 18 – Controle de agenda.**

**Fonte: Elaborado pelos autores, 2021**

A Figura 19 apresenta a tela de controle de custos diários de cada profissional, aqui você pode inserir, editar e remover os custos diários que aparecerão para cada profissional inserir nas ordens de serviço.

| $\langle \ \ \rangle$<br>$\mathbf C$     | easyservice.app.br/eservice/web/atividades/custos           |                             |
|------------------------------------------|-------------------------------------------------------------|-----------------------------|
| Nova pasta                               |                                                             |                             |
| <b>OF EASYSERVICE</b>                    | $\equiv$                                                    | Deslogar                    |
| <b>Administrador</b><br><b>Bem Vindo</b> | Meus custos dários                                          | $Home$ > Meus custos dários |
| Menu                                     | $\boxed{a}$<br>to<br>2021-11-30<br>2021-11-01               | Adicionar Custo             |
| 各 Página Principal                       |                                                             |                             |
| 28 Administração<br>$\epsilon$           | Diária 1<br><b>Total</b>                                    | Ações                       |
| Atividades                               | No results found.                                           |                             |
| Agenda                                   |                                                             |                             |
| <b>E</b> Custos Diários                  |                                                             |                             |
| <b>D</b> Orçamentos                      |                                                             |                             |
| <b>菌</b> Ordens Internas                 |                                                             |                             |
| <b>D</b> Ordens Externas                 |                                                             |                             |
| Gestão                                   |                                                             |                             |
| $\equiv$ Estatísticas<br>$\epsilon$      |                                                             |                             |
| Gráficos<br>$\epsilon$                   |                                                             |                             |
| <b>R</b> Mapas<br>$\epsilon$             |                                                             |                             |
| Configurações                            |                                                             |                             |
| <b>¢</b> <sup>e</sup> Orçamentos         |                                                             |                             |
| <b>0</b> <sup>e</sup> Ordens Internas    |                                                             |                             |
| <b>#</b> Ordens Externas                 |                                                             |                             |
|                                          |                                                             |                             |
|                                          | Copyright @ 2021 EASYSERVICE. Todos os direitos reservados. | Version 2.0                 |

**Figura 19 – Controle de custos diários.**

**Fonte: Elaborado pelos autores, 2021**

A Figura 20 apresenta a tela de controle de orçamentos, onde pode ser inserido novos orçamentos ou editar orçamentos já efetuados, assim como informar se o orçamento foi aceito pelo cliente ou recusado, para dar prosseguimento, ou para uma nova ordem de serviço ou o arquivamento do mesmo.

| $\mathbf{C}$<br>Nova pasta                           | easyservice.app.br/eservice/web/atividades/orcamento |                                                             |                      |                     |                                    |
|------------------------------------------------------|------------------------------------------------------|-------------------------------------------------------------|----------------------|---------------------|------------------------------------|
| <b>OF EASYSERVICE</b>                                | $\equiv$                                             |                                                             |                      |                     | Deslogar                           |
| <b>Administrador</b><br><b>Bem Vindo</b>             | Orçamentos                                           |                                                             |                      |                     | Home $\geq$ Orçamentos             |
|                                                      | <b>44 Voltar</b>                                     |                                                             |                      |                     | <b>O</b> Adicionar Orçamento<br>조시 |
| 各 Página Principal                                   | #12                                                  | Data de Abertura                                            | <b>Cliente</b>       | Situação            | Ações                              |
| 28 Administração                                     | 23                                                   | 10/09/2021                                                  | <b>Cliente Teste</b> | Orcamento em Aberto | <b>B</b> Editar                    |
| Atividades                                           | 24                                                   | 17/09/2021                                                  | <b>Cliente Teste</b> | Orcamento em Aberto | <b>B</b> Editar                    |
| Agenda                                               | 25                                                   | 20/09/2021                                                  | <b>Cliente Teste</b> | Orcamento em Aberto | <b>B</b> Edtar                     |
| <b>B</b> Custos Diários                              | 26                                                   | 23/09/2021                                                  | Cliente Teste        | Orcamento em Aberto | <b>B</b> Editar                    |
| <b>D</b> Orçamentos                                  | 27                                                   | 23/09/2021                                                  | Cliente Teste        | Orcamento em Aberto | <b>B</b> Editar                    |
| <b>b</b> Ordens Internas<br><b>D</b> Ordens Externas |                                                      |                                                             |                      |                     |                                    |
| Gestão                                               |                                                      |                                                             |                      |                     |                                    |
| $\equiv$ Estatísticas<br>$\epsilon$                  |                                                      |                                                             |                      |                     |                                    |
| <b>C</b> Gráficos<br>$\epsilon$                      |                                                      |                                                             |                      |                     |                                    |
| <b>R</b> Mapas<br>$\epsilon$                         |                                                      |                                                             |                      |                     |                                    |
| Configurações                                        |                                                      |                                                             |                      |                     |                                    |
| <b>C</b> Orçamentos                                  |                                                      |                                                             |                      |                     |                                    |
| <b>0</b> <sup>e</sup> Ordens Internas                |                                                      |                                                             |                      |                     |                                    |
| <b>0</b> Ordens Externas                             |                                                      |                                                             |                      |                     |                                    |
|                                                      |                                                      |                                                             |                      |                     |                                    |
|                                                      |                                                      | Copyright @ 2021 EASYSERVICE. Todos os direitos reservados. |                      |                     | Version 2.0                        |

**Figura 20 – Controle de orçamentos.**

**Fonte: Elaborado pelos autores, 2021**

A Figura 21 apresenta a tela de controle de ordens internas, ordens de serviços prestados dentro da empresa, que não foi necessária a locomoção do profissional até a máquina defeituosa.

| $\mathbf{C}$<br>Nova pasta                        |                  | easyservice.app.br/eservice/web/atividades/ordensinternas   |                  |                 |                                       |
|---------------------------------------------------|------------------|-------------------------------------------------------------|------------------|-----------------|---------------------------------------|
| <b>OF EASYSERVICE</b>                             | $\equiv$         | Deslogar                                                    |                  |                 |                                       |
| <b>Administrador</b><br><b>Bem Vindo</b>          | Ordens Internas  |                                                             |                  |                 | $Home >$ Ordens Internas              |
|                                                   | <b>44 Voltar</b> |                                                             |                  |                 | Adicionar Ordem Interna<br>조시         |
| <sup>→</sup> Página Principal                     | $\#$             | Cliente                                                     | Data de Abertura | Situação        | Ações                                 |
| <b>28</b> Administração<br>$\epsilon$             | 36               | Cliente Teste                                               | 10/09/2021       | Ordem em aberto | <b>B</b> Editor<br><b>B</b> Arquivar  |
| Atividades                                        | 37               | <b>Cliente Teste</b>                                        | 17/09/2021       | Ordem em aberto | <b>Ex</b> Editor<br><b>B</b> Arquivar |
| Agenda                                            | 46               | <b>Cliente Teste</b>                                        | 30/09/2021       | Ordem em aberto | Editar <b>B</b> Arquivar              |
| <b>B</b> Custos Diários                           |                  |                                                             |                  |                 |                                       |
| <b>G</b> Orçamentos                               |                  |                                                             |                  |                 |                                       |
| <b>茴</b> Ordens Internas                          |                  |                                                             |                  |                 |                                       |
| <b>B</b> Ordens Externas                          |                  |                                                             |                  |                 |                                       |
| Gestão                                            |                  |                                                             |                  |                 |                                       |
| $\equiv$ Estatísticas<br>$\overline{\phantom{a}}$ |                  |                                                             |                  |                 |                                       |
| <b>C</b> Gráficos<br>$\epsilon$                   |                  |                                                             |                  |                 |                                       |
| <b>R</b> Mapas<br>$\epsilon$                      |                  |                                                             |                  |                 |                                       |
| Configurações                                     |                  |                                                             |                  |                 |                                       |
| <b>CC</b> Orçamentos                              |                  |                                                             |                  |                 |                                       |
| <b>0</b> Ordens Internas                          |                  |                                                             |                  |                 |                                       |
| <b>#</b> Ordens Externas                          |                  |                                                             |                  |                 |                                       |
|                                                   |                  |                                                             |                  |                 |                                       |
|                                                   |                  | Copyright @ 2021 EASYSERVICE. Todos os direitos reservados. |                  |                 | Version 2.0                           |

**Figura 21 – Controle de ordens internas.**

**Fonte: Elaborado pelos autores, 2021**

A Figura 22 apresenta a tela de controle de ordens externas, ordens de serviços prestados fora da empresa, que foi necessária a locomoção do profissional até a máquina defeituosa.

| $\mathbf{C}$<br>≺<br>Nova pasta          | easyservice.app.br/eservice/web/atividades/ordensexternas |                                                             |                  |                 |                                        |
|------------------------------------------|-----------------------------------------------------------|-------------------------------------------------------------|------------------|-----------------|----------------------------------------|
| <b>OF EASYSERVICE</b>                    | $\equiv$                                                  | Deslogar                                                    |                  |                 |                                        |
| <b>Administrador</b><br><b>Bem Vindo</b> | <b>Ordens Externas</b>                                    |                                                             |                  |                 | Home > Ordens Externas                 |
|                                          | <b>44 Voltar</b>                                          |                                                             |                  |                 | <b>O</b> Adicionar Ordem Externa<br>温。 |
| <b>谷</b> Página Principal                | ٠                                                         | Cliente                                                     | Data de Abertura | Situação        | Ações                                  |
| 28 Administração<br>k                    | 38                                                        | Cliente Teste                                               | 20/09/2021       | Ordem em aberto | <b>B</b> Editar <b>B</b> Arquivar      |
| Atividades                               | 39                                                        | <b>Cliente Teste</b>                                        | 20/09/2021       | Ordem em aberto | Editar Arquivar                        |
| Agenda                                   |                                                           |                                                             |                  |                 |                                        |
| <b>E</b> Custos Diários                  |                                                           |                                                             |                  |                 |                                        |
| <b>D</b> Orçamentos                      |                                                           |                                                             |                  |                 |                                        |
| <b>B</b> Ordens Internas                 |                                                           |                                                             |                  |                 |                                        |
| <b>D</b> Ordens Externas                 |                                                           |                                                             |                  |                 |                                        |
| Gestão:                                  |                                                           |                                                             |                  |                 |                                        |
| $\equiv$ Estatísticas<br>$\epsilon$      |                                                           |                                                             |                  |                 |                                        |
| $\epsilon$<br>Gráficos                   |                                                           |                                                             |                  |                 |                                        |
| <b>R</b> Mapas<br>$\epsilon$             |                                                           |                                                             |                  |                 |                                        |
| Configurações                            |                                                           |                                                             |                  |                 |                                        |
| <b>CC</b> Orçamentos                     |                                                           |                                                             |                  |                 |                                        |
| <b>C</b> Ordens Internas                 |                                                           |                                                             |                  |                 |                                        |
| <b>C</b> Ordens Externas                 |                                                           |                                                             |                  |                 |                                        |
|                                          |                                                           |                                                             |                  |                 |                                        |
|                                          |                                                           | Copyright @ 2021 EASYSERVICE. Todos os direitos reservados. |                  |                 | Version 2.0                            |

**Figura 22 – Controle de ordens externas.**

**Fonte: Elaborado pelos autores, 2021**

A Figura 23 apresenta a tela de exibição do gráfico que traz em % a quantidade de ordens internas e externas realizadas pela empresa.

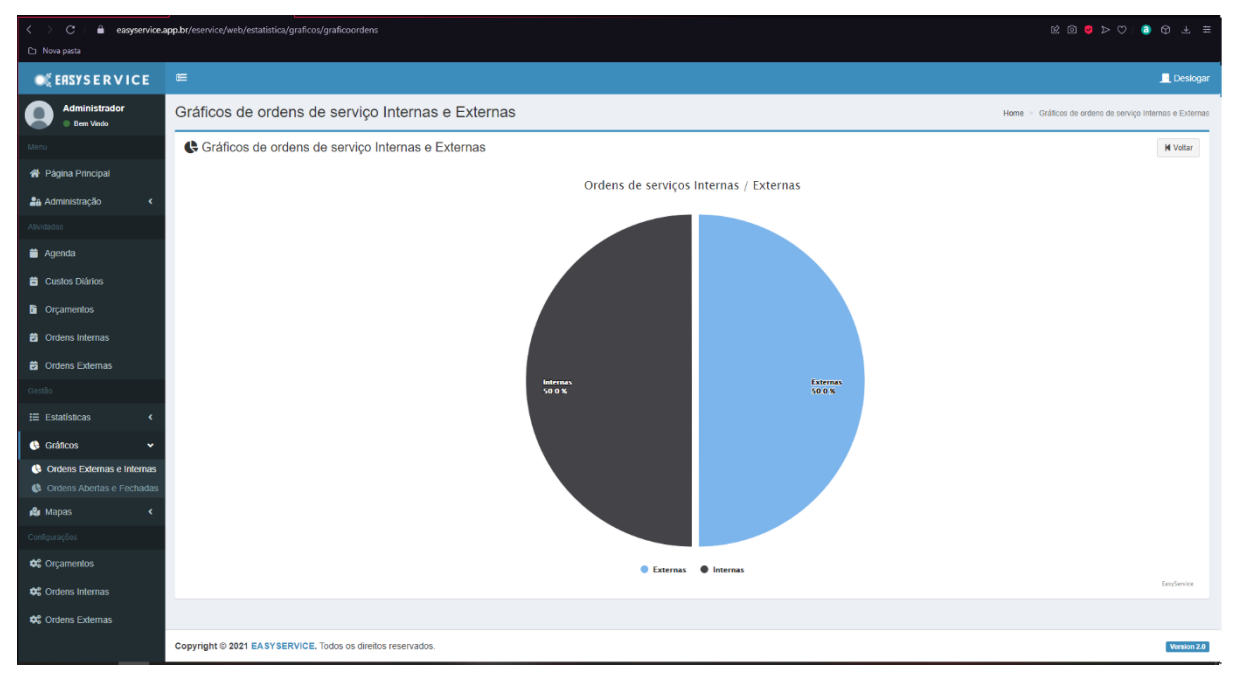

**Figura 23 – Pie Chart de % de ordens internas e externas.**

**Fonte: Elaborado pelos autores, 2021**

A Figura 24 apresenta a localização exata de cada cliente, mostrando detalhadamente a localização de cada um dos clientes.

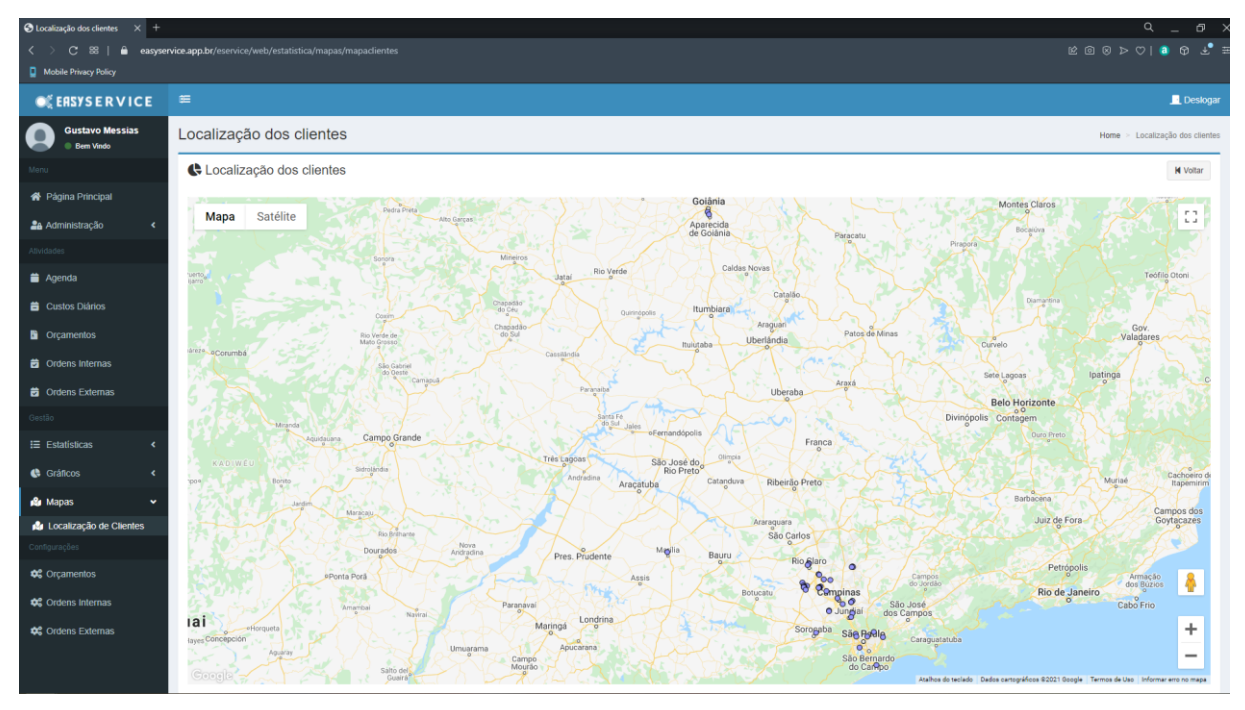

**Figura 24 – Mapa de localização de clientes.**

**Fonte: Elaborado pelos autores, 2021**

A Figura 25 apresenta a tela onde é possível o administrador da empresa configurar quais os campos irão aparecer nas configurações, impressões e e-mail dos orçamentos.

| C<br>Nova pasta                             | easyservice.app.br/eservice/web/configuracoes/orcamentos/index                     |                       |                                 |                                   |  |  |  |
|---------------------------------------------|------------------------------------------------------------------------------------|-----------------------|---------------------------------|-----------------------------------|--|--|--|
| <b>OF EASYSERVICE</b>                       | $\equiv$                                                                           | Deslogar              |                                 |                                   |  |  |  |
| <b>Administrador</b><br><b>Bem Vindo</b>    | Configuração de Orçamentos                                                         |                       |                                 | Home > Configuração de Orçamentos |  |  |  |
|                                             |                                                                                    |                       |                                 | 44 Voltar                         |  |  |  |
| 谷 Página Principal                          | Bem vindo ás configurações dos orçamentos da sua empresa                           |                       |                                 |                                   |  |  |  |
| 28 Administração<br>$\epsilon$              | É bem simples e fácil, basta selecionar as opções que atendem melhor o seu negócio |                       |                                 |                                   |  |  |  |
| Atividades                                  |                                                                                    |                       |                                 |                                   |  |  |  |
| Agenda                                      | Detaihes do Orçamento                                                              | Informações Primárias | Detalhes do Orçamento           |                                   |  |  |  |
| <b>B</b> Custos Diários                     | $\n  Data Inicio$                                                                  | $\boxdot$ Máquina     | $\boxdot$ Peças                 |                                   |  |  |  |
| <b>D</b> Orçamentos                         | Mão de Obra                                                                        | Número de Série       | $\boxed{\smash{\vee}}$ Produtos |                                   |  |  |  |
| <b>茴</b> Ordens Internas                    | Diária                                                                             |                       | $\Box$ Serviços                 |                                   |  |  |  |
| <b>D</b> Ordens Externas                    | $\boxed{\swarrow}$ Fretes                                                          |                       |                                 |                                   |  |  |  |
| Gestão                                      | Deslocamento                                                                       |                       |                                 |                                   |  |  |  |
| $\equiv$ Estatísticas<br>$\hat{\textbf{C}}$ | $\boxed{\smash{\vee}}$ Impostos                                                    |                       |                                 |                                   |  |  |  |
| Gráficos<br>٠                               | Condições de Pagamento                                                             |                       |                                 |                                   |  |  |  |
| <b>R</b> Mapas<br>k                         | Prazo de Entrega                                                                   |                       |                                 |                                   |  |  |  |
| Configurações                               | $\boxdot$ Garantia                                                                 |                       |                                 |                                   |  |  |  |
| C Orçamentos                                | Prazo da Proposta                                                                  |                       |                                 |                                   |  |  |  |
| <b>CC</b> Ordens Internas                   |                                                                                    |                       |                                 |                                   |  |  |  |
| <b>0</b> Ordens Externas                    |                                                                                    |                       |                                 | Salvar Configurações              |  |  |  |
|                                             |                                                                                    |                       |                                 |                                   |  |  |  |
|                                             | Copyright @ 2021 EASYSERVICE. Todos os direitos reservados.                        |                       |                                 | Version 2.0                       |  |  |  |
|                                             |                                                                                    |                       |                                 |                                   |  |  |  |

**Figura 25 – Configuração de orçamentos.**

**Fonte: Elaborado pelos autores, 2021**

A Figura 26 apresenta a tela onde é possível o administrador da empresa configurar quais os campos irão aparecer nas configurações, impressões e e-mail das ordens internas.

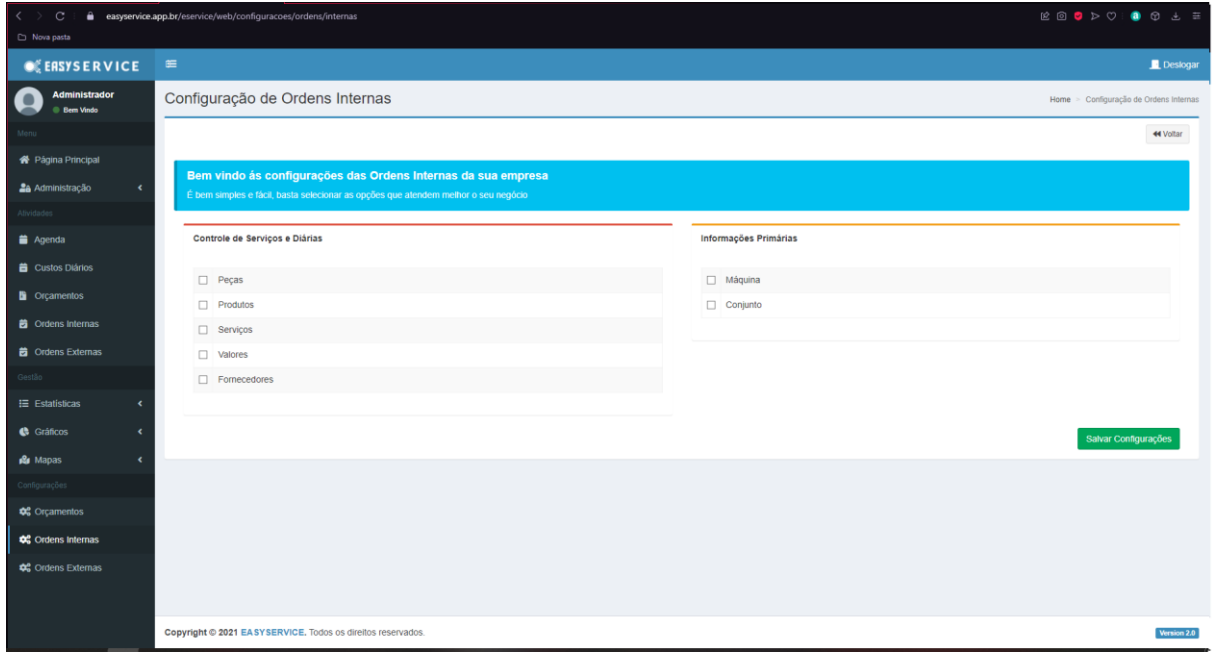

**Figura 26 – Configuração de ordens internas.**

**Fonte: Elaborado pelos autores, 2021**

A Figura 27 apresenta a tela onde é possível o administrador da empresa configurar quais os campos irão aparecer nas configurações, impressões e e-mail das ordens externas.

| $\mathcal{C}$<br>≞.<br>Nova pasta        | $\begin{array}{ccccccccccccccccc} \mathbb{R} & \mathbb{O} & \mathbf{0} & \mathbf{0} & \mathbf{1} & \mathbf{0} & \mathbf{0}$<br>easyservice.app.br/eservice/web/configuracoes/ordens/externas |                                        |  |  |  |
|------------------------------------------|----------------------------------------------------------------------------------------------------|----------------------------------------|--|--|--|
| <b>OF EASYSERVICE</b>                    | $\equiv$<br>Deslogar                                                                                                    |                                        |  |  |  |
| <b>Administrador</b><br><b>Bem Vindo</b> | Configuração de Ordens Externas                                                                                                    | Home > Configuração de Ordens Externas |  |  |  |
|                                          |                                                                                                    | 44 Voltar                              |  |  |  |
| 各 Página Principal                       |                                                                                                    |                                        |  |  |  |
| 28 Administração<br>$\epsilon$           | Bem vindo ás configurações das Ordens Externas da sua empresa<br>É bem simples e fácil, basta selecionar as opções que atendem melhor o seu negócio                                                                                                    |                                        |  |  |  |
| Alividades                               |                                                                                                    |                                        |  |  |  |
| Agenda                                   | Controle de Serviços e Diárias                                                                                                    | Informações Primárias                  |  |  |  |
| <b>B</b> Custos Diários                  | Pecas                                                                                                    | Máquina                                |  |  |  |
| <b>D</b> Orçamentos                      | Produtos                                                                                                    | Número de Série                        |  |  |  |
| <b>D</b> Ordens Internas                 | $\Box$ Serviços                                                                                                    | $\Box$ Veículo                         |  |  |  |
| <b>D</b> Ordens Externas                 | Valores                                                                                                    |                                        |  |  |  |
| Gestão                                   | $\Box$ Fornecedores                                                                                                    |                                        |  |  |  |
| $\equiv$ Estatísticas<br>$\epsilon$      |                                                                                                    |                                        |  |  |  |
| $\epsilon$<br><b>C</b> Gráficos          |                                                                                                    | Salvar Configurações                   |  |  |  |
| <b>R</b> Mapas<br>$\epsilon$             |                                                                                                    |                                        |  |  |  |
| Configurações                            |                                                                                                    |                                        |  |  |  |
| <b>¢</b> Corçamentos                     |                                                                                                    |                                        |  |  |  |
| <b>QC</b> Ordens Internas                |                                                                                                    |                                        |  |  |  |
| <b>0</b> Ordens Externas                 |                                                                                                    |                                        |  |  |  |
|                                          |                                                                                                    |                                        |  |  |  |
|                                          | Copyright @ 2021 EASYSERVICE. Todos os direitos reservados.                                                                                                    | Version 2.0                            |  |  |  |

**Figura 27 – Configuração de ordens externas.**

**Fonte: Elaborado pelos autores, 2021**

#### **5 CONSIDERAÇÕES FINAIS**

Foi concluído o objetivo de fazer um detalhamento geral dos processos de criação e desenvolvimento do *ERP - EasyService*, sendo uma plataforma completa, com acesso 100% online, e que pode ser acessado de qualquer plataforma, com 100% de disponibilidade e com todos os módulos propostos no início do planejamento revisados e funcionando.

Em seguida, apresentamos todo o processo de análise dos concorrentes, fazendo o comparativo entre as plataformas e suas funcionalidades. O potencial do projeto, diante dos diferentes produtos no mercado, permitiu uma maior amplitude de recursos a ser ofertado, detalhamos também as metodologias que foram utilizadas no desenvolvimento. Em seguida detalhamos a modelagem e os diagramas feitos e também no final um dicionário de dados. Detalhamos também a metodologia ágil utilizada, *Scrum*, e as entregas em suas respectivas etapas, o que e quando foram entregues.

No desenvolvimento do sistema, tivemos algumas complicações, com o nível de dificuldade de alguns módulos propostos, conseguimos contornar com bastante estudo e boa comunicação entre os membros e correta divisão das tarefas, conseguimos contornar e desenvolver boas soluções dos problemas que necessitavam de criatividade e conhecimento.

A interface do sistema foi planejada e desenvolvida com o objetivo de ser o mais simples e objetiva possível, buscando um bom nível de interação com o usuário e buscando proporcionar uma experiência satisfatória para o mesmo.

Com a entrega do Projeto, a equipe notou que a técnica empregada e obtida, foi além do esperado, melhorando a rotina de profissionais que prestam serviços e que não eram atendidos com sistemas multiplataforma.

Desta maneira, com o êxito da implantação do projeto na empresa inicial, continuaremos com a evolução dos módulos existentes e já com a solicitação de novos módulos como, controle de ponto dos colaboradores, controle de manutenção da frota de veículos e integração a bancos com a geração de boletos bancários.

Temos dois novos clientes já em processo de implantação, MAQCNC e IFCNC ambas também localizadas em Americana, precisaremos agora nos preparar para o crescimento do sistema, estruturar a equipe de desenvolvimento e planejar uma equipe de suporte, para pequenos treinamentos e atendimento ao cliente.

# **REFERÊNCIAS**

ADOBE PHOTOSHOP. Disponível em: < https://www.adobe.com/br/products/photoshop.html?promoid=PC1PQQ5T&mv=other >. Último acesso em: 15 nov. 2021.

APACHE FRIENDS, Xampp. Disponível em: < https://www.apachefriends.org/pt\_br/index.html>. Último acesso em: 15 nov. 2021.

ASSOCIAÇÃO BRASILEIRA DE NORMAS TÉCNICAS. **NBR ISO/IEC 9126: Engenharia de software – Qualidade de Produto**, 1994.

GITLAB INC, Gitlab. Disponível em: < https://gitlab.com/>. Último acesso em: 15 nov. 2021.

MYSQL. Disponível em: < https://www.mysql.com/>. Último acesso em: 15 nov. 2021.

PRESSMAN, R.S. **Engenharia de Software**. Mc Graw Hill, 6 ed, Porto Alegre, 2010.

PRESSMAN, R.S. **Engenharia de Software:** Uma abordagem Profissional. 7ª Edição, São Paulo, Editora: Makron Books, 2011.

SCHWABER, Ken; SUTHERLAND, Jeff. **The Scrum Guide**: The Definitive Guide to Scrum: The Rules of the Game. 2017. 19. Disponível em: <https://www.scrumguides.org/docs/scrumguide/v2017/2017-Scrum-Guide-US.pdf#zoom=100>. Último acesso em: 15 nov. 2021.

SCRUM. **Guia do SCRUM**: Um guia definitivo para o Scrum: As regras do jogo. 2013. 19p. Disponível em:

<https://www.scrumguides.org/docs/scrumguide/v1/Scrum-Guide-Portuguese-BR.pdf>. Último acesso em: 15 nov. 2021.

SILBERSCHATZ, Abraham; KORTH, Henry F.; SUDARSHAN, S. **Sistema de banco de dados.** 6. ed. Rio de Janeiro, RJ: Elsevier, 2012.

SOMMERVILLE, I. **Engenharia de Software**. 8ª Edição. Editora: Pearson Addison-Wesley. São Paulo, 2007.

SOUZA, Givanaldo Rocha de. **Introdução à Engenharia de Software**. João Câmara: Ifrn, 2012. 24 slides, color. Disponível em: <https://docente.ifrn.edu.br/givanaldorocha/disciplinas/engenharia-de-softwarelicenciatura-em-informatica/introducao-parte-1>. Último acesso em: 15 nov. 2021.

TRELLO. Disponível em: <https://trello.com>. Último acesso em: 15 nov. 2021.

World Wide Web Consortium. Html. Disponível em: <https://www.w3.org/TR/html52/ >. Último acesso em: 15 nov. 2021.

LUCIDCHART. Disponível em <https://www.lucidchart.com/pages/pt>. Último acesso em: 15 nov. 2021.

HOSTGATOR. Disponível em <https://www.hostgator.com.br/sobre-a-hostgator>. Último acesso em: 16 nov. 2021.

OMIE. Disponível em < https://www.omie.com.br>. Último acesso em: 16 nov. 2021.

SYSMAN. Disponível em < https://sysman.com.br>. Último acesso em: 16 nov. 2021.